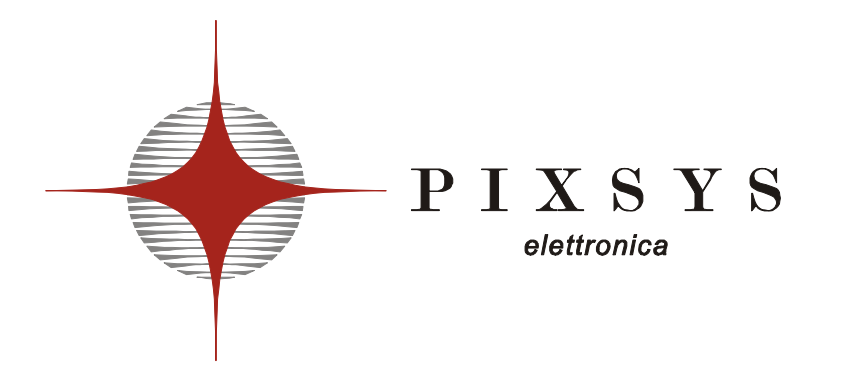

# **PANNELLO OPERATORE TOUCH SCREEN**

**TD240** 

**Manuale operatore**

## **TABLE OF CONTENTS**

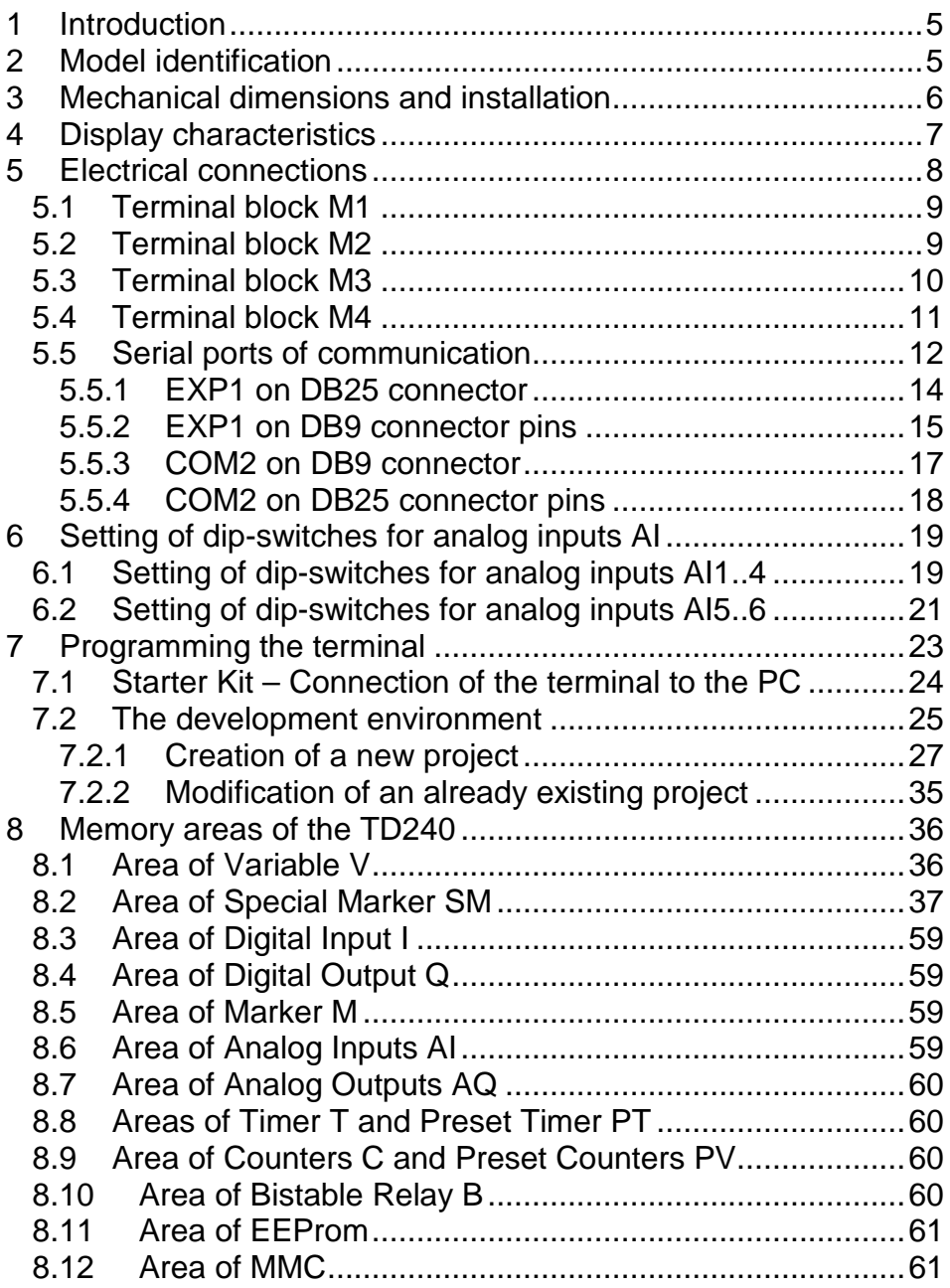

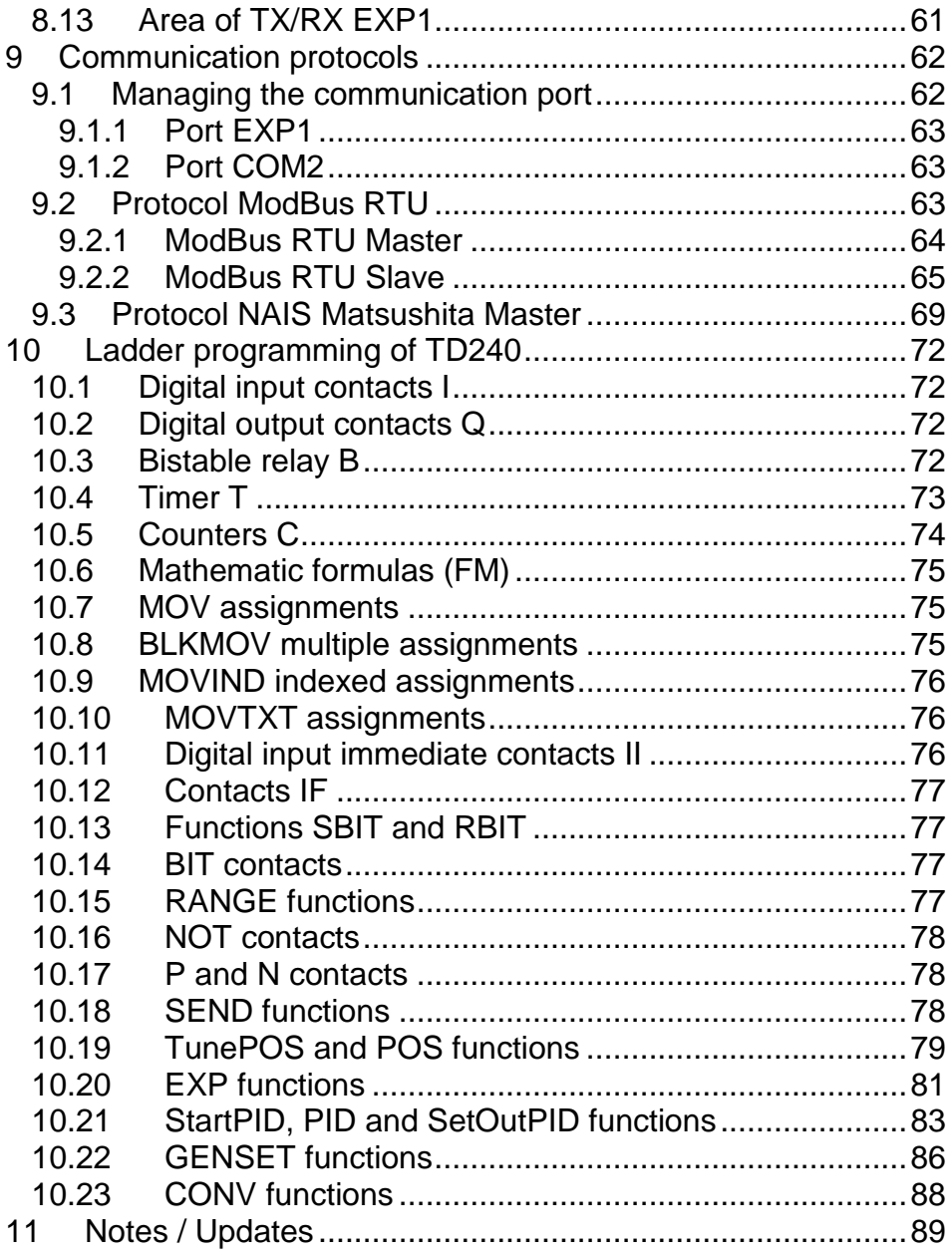

## **1 Introduction**

Thank you for choosing a Pixsys instrument.

TD240 is a graphical Touch screen HMI, available also with an integrated PLC. The graphical resources are easily manageable by TdDesigner, a simple and versatile development environment, while the PLC logic is managed by PLProg development environment, which is common to other Pixsys devices .

The waterproof protection of the facade is IP54 and IP30 for the enclosure.

## **2 Model identification**

There are two versions of the product. **TD240-AD** is only graphical Touch screen terminal while **TD240-11AD** is the version with integrated PLC expansion.

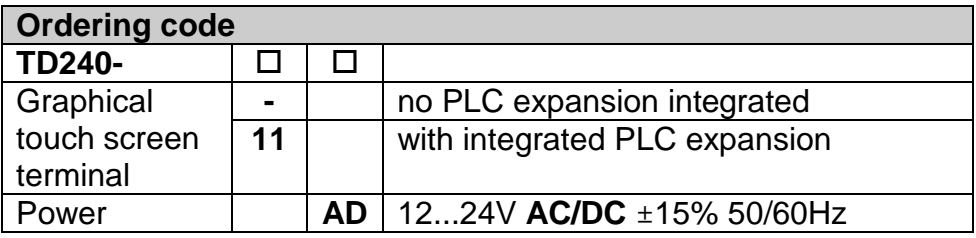

## **3 Mechanical dimensions and installation**

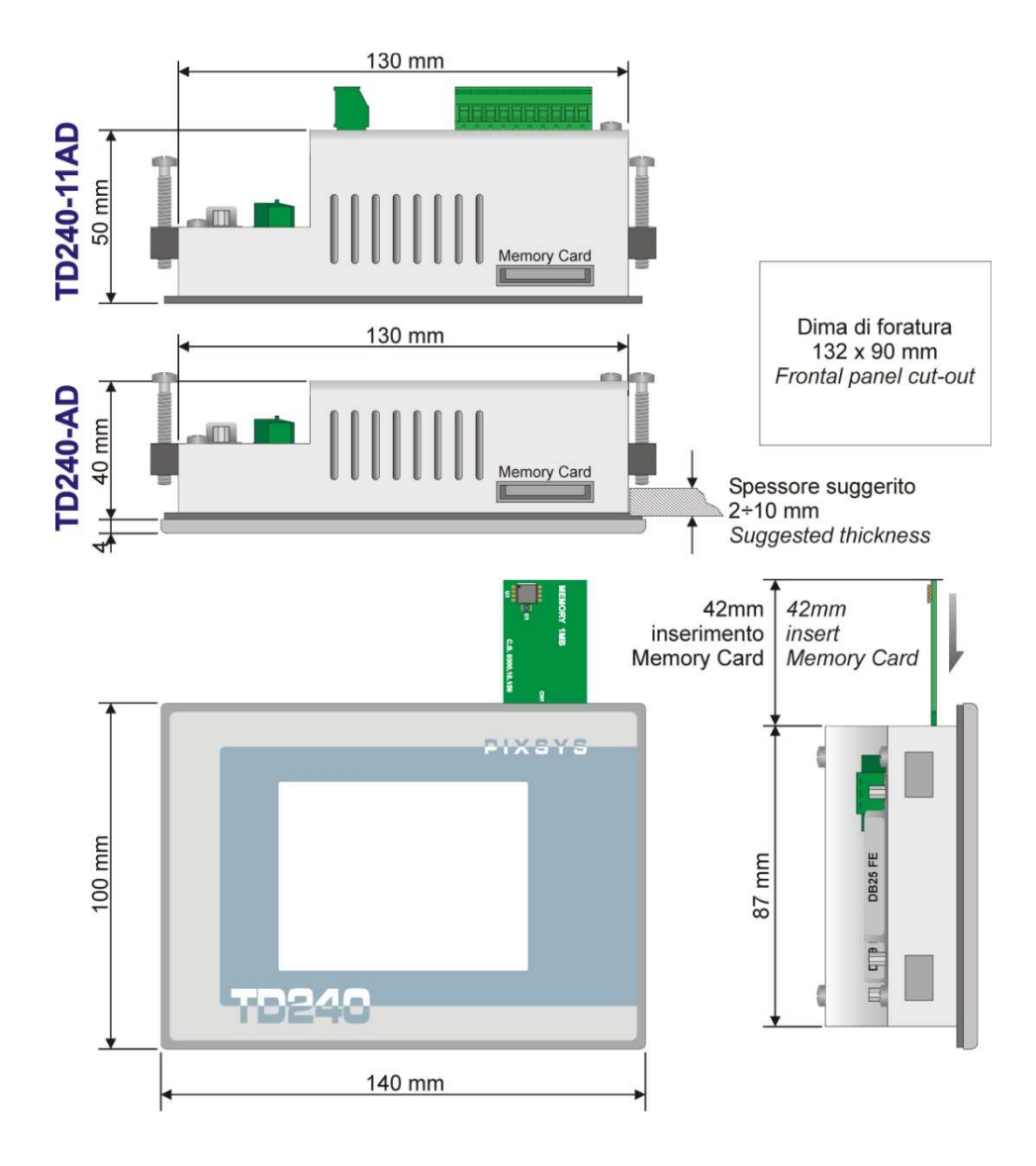

## **4 Display characteristics**

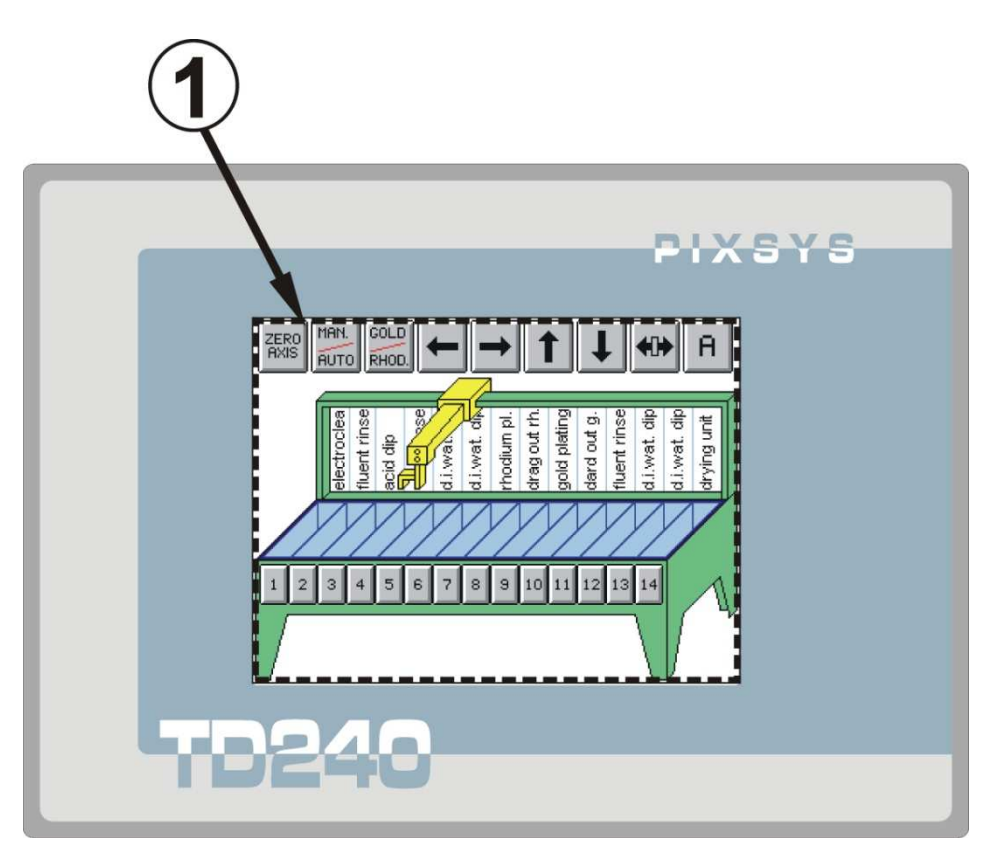

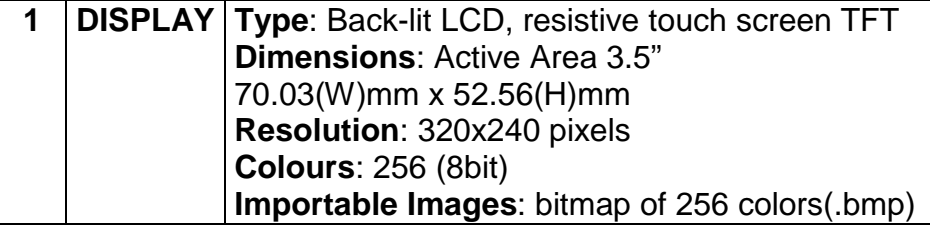

## **5 Electrical connections**

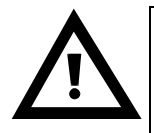

Although this instrument is designed to resist the most difficult conditions in industrial environments, it is good practice to observe the following precautions: • Distinguish supply line from power line

• Avoid proximity with remote control switches, electromagnetic contactors, and powerful motors.

• Avoid placing near power installations, particularly if phase-controlled

## **Wiring plan TD240-11AD**.

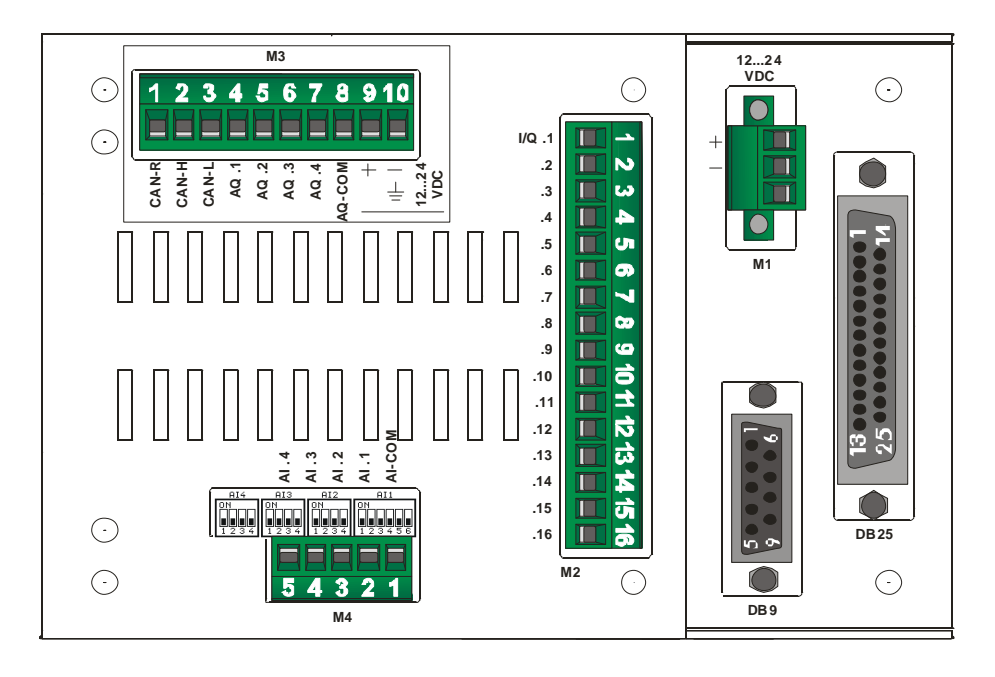

### **5.1 Terminal block M1**

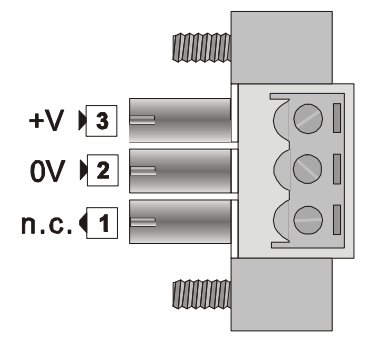

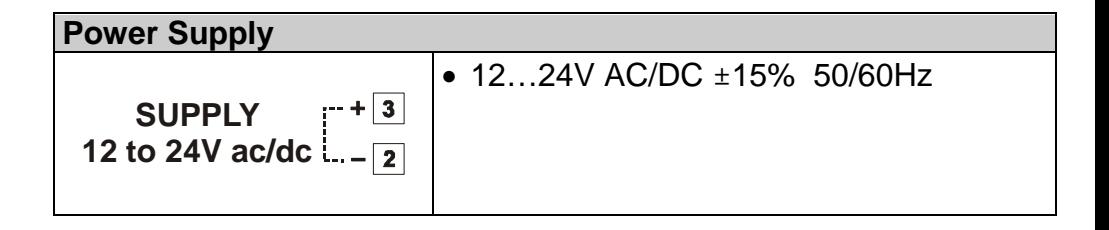

#### **5.2 Terminal block M2**

This terminal block is only for TD240-11AD.

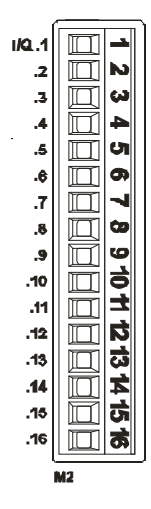

The expansion board is provided with 16 pins for digital I/O. Each pin can be used as input or output. If used as output, the tension value generated by the output is also read as input.

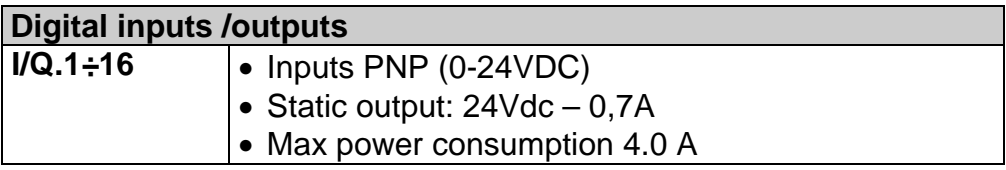

#### **5.3 Terminal block M3**

This terminal block is only for TD240-11AD.

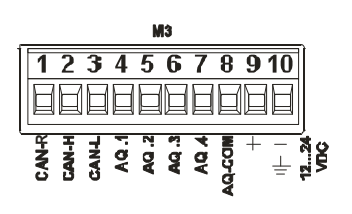

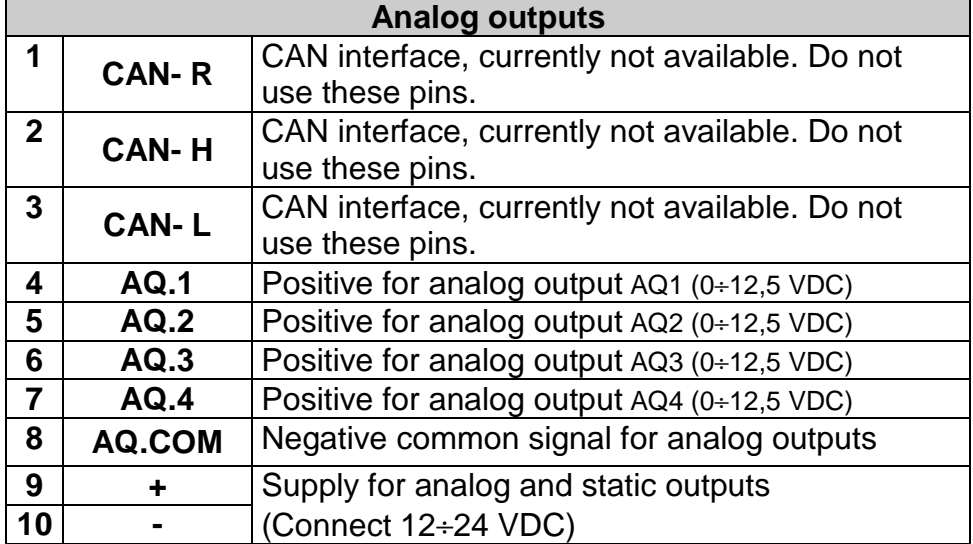

## **5.4 Terminal block M4**

This terminal block is only for TD240-11AD.<br> $\frac{1}{2}$   $\frac{3}{4}$   $\frac{3}{4}$   $\frac{5}{4}$   $\frac{5}{8}$ 

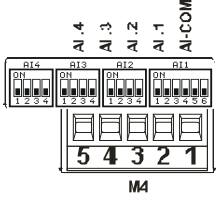

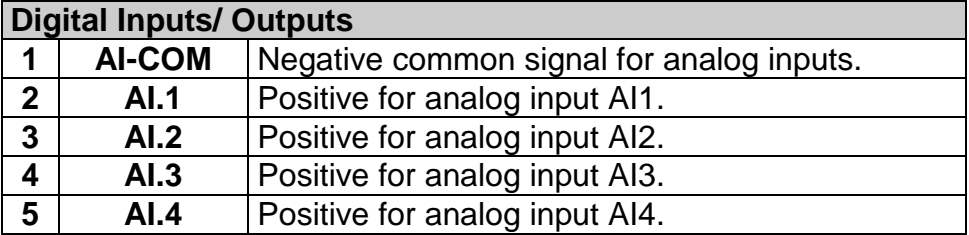

#### **5.5 Serial ports of communication**

TD240 terminal communication with other devices is possible through serial connection with **RS485** or **RS232.**

The electrical signals are available in two connectors present at the back of the terminal: **pin DB9** and **pin DB25.** 

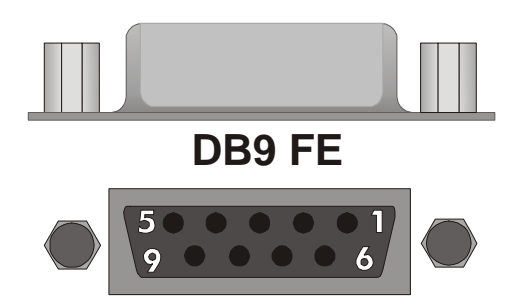

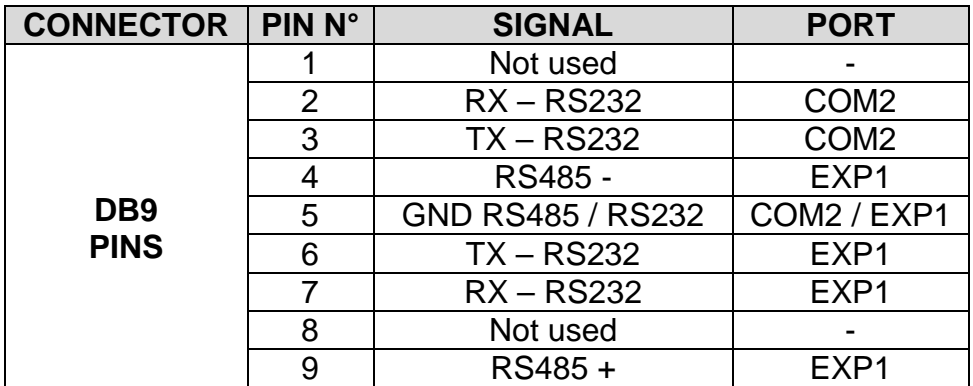

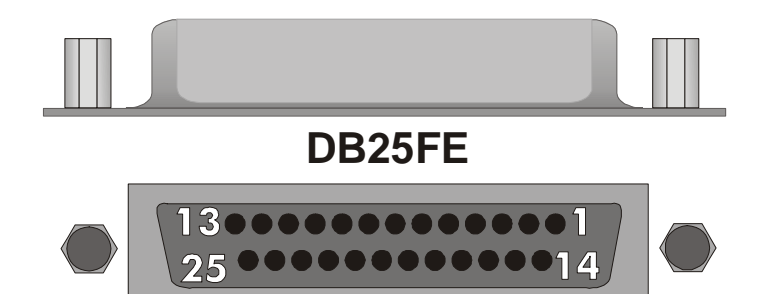

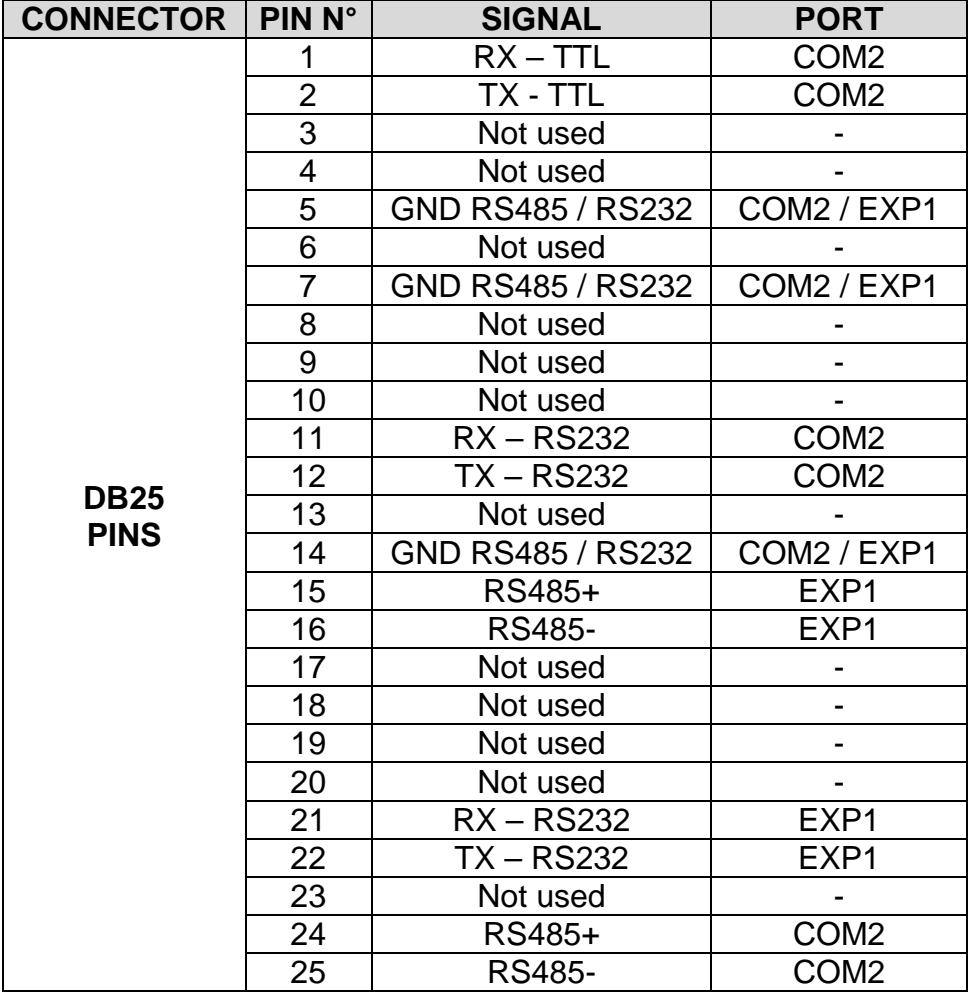

### **5.5.1 EXP1 on DB25 connector**

The communication port **EXP1** is available in the 25 connector pins in RS232 interface or RS485 (protocol, baud rate, and format are selectable).

#### **5.5.1.1 Interface RS232**

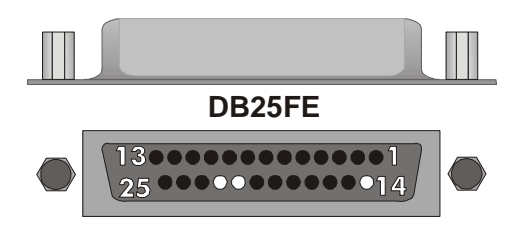

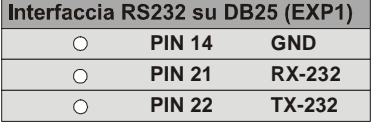

## **5.5.1.2 Interface RS485**

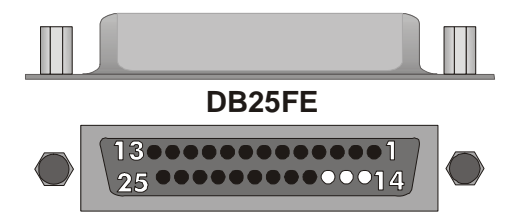

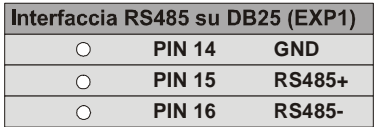

### **5.5.1.2.1 Cable of EXP1 communications in generic RS485**

A cable is available (**cod. art. 1620.00.057**, optional), which provides **EXP1** port from connector DB25 in RS485 for a generic connection with other devices (for details regarding the communication protocols, consult other documentation).

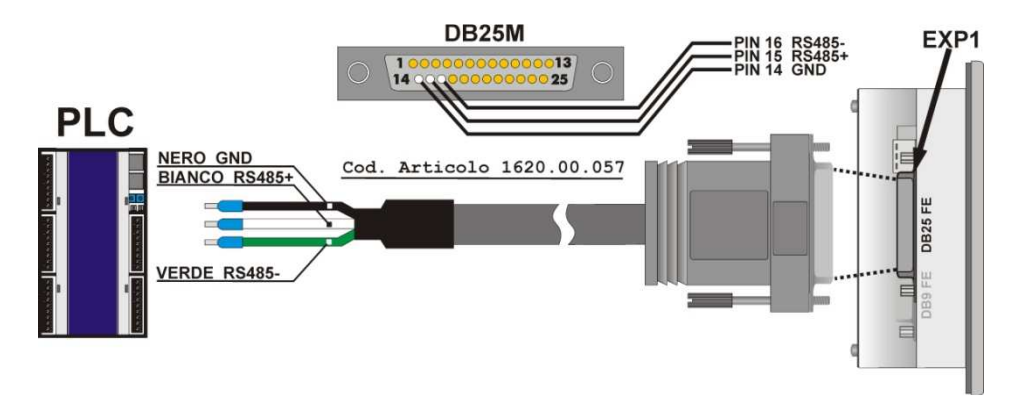

### **5.5.1.2.2 Cable of EXP1 comm. in RS485 for PL250 / PL300**

For communication with other Pixsys devices (**PL250-XXAD** and **PL300-XXAD**) an (optional) cable is available that connects port **EXP1** in RS485 from connector DB25 of the terminal to port COM1 on PLUG of the PLC.

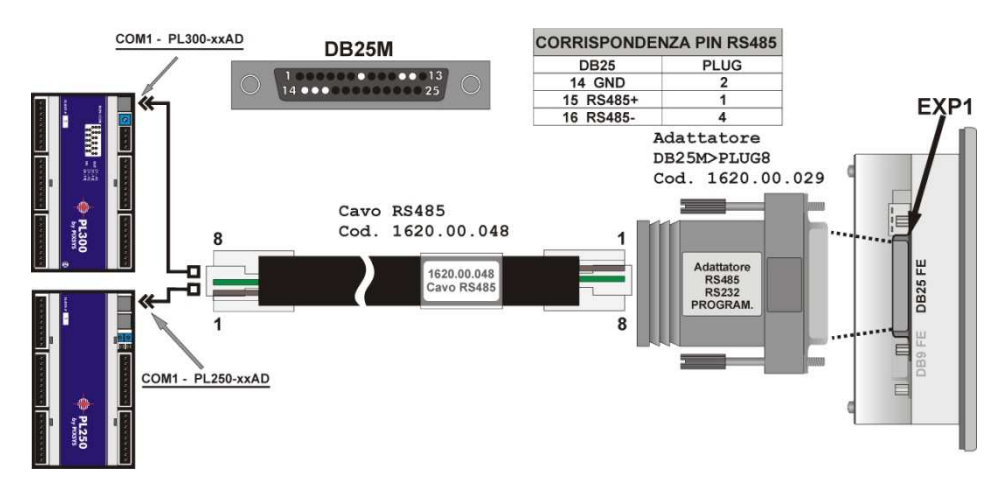

#### **5.5.2 EXP1 on DB9 connector pins**

The communication port **EXP1** is available in the DB9 connector pins in RS232 interface or RS485 (protocol, baud rate, and format are selectable).

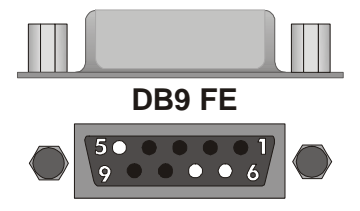

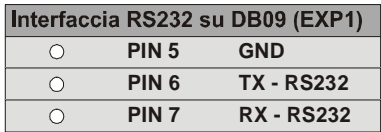

### **5.5.2.2** Interface RS485

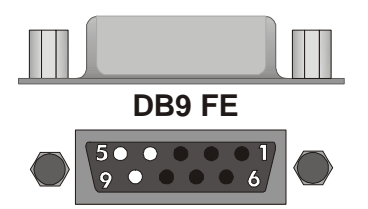

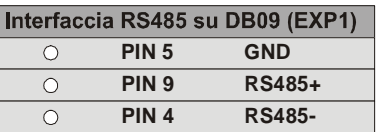

**5.5.2.2.1 Cable of EXP1 comm. in generic RS485** 

A cable is available (**code art. 1620.00.034**, optional), which provides EXP1 port from connector DB9 in RS485 for a generic connection with other devices (for details regarding the communication protocols, consult other documentation).

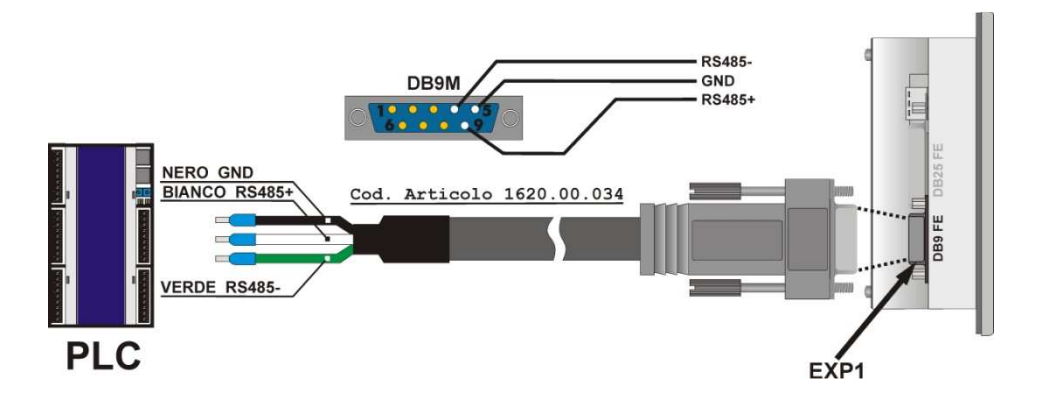

#### **5.5.2.2.2 Cable of EXP1 comm. in RS485 for PL250/PL260/ PL300**

For communication with other Pixsys devices (**PL250-XXAD** and **PL300-XXAD**) an (optional) cable is available that connects port **EXP1** in RS485 from connector DB9 of the terminal to port COM1 on PLUG of the PLC.

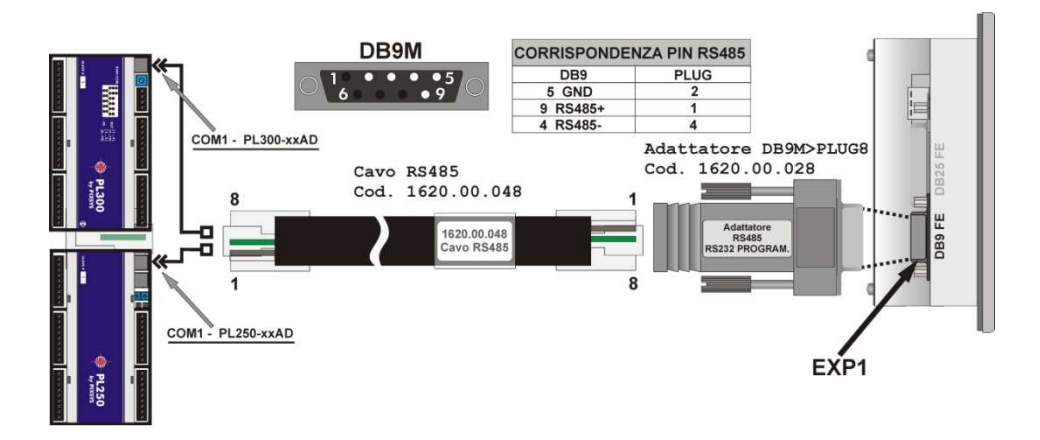

### **5.5.3 COM2 on DB9 connector**

The communication port **COM2** is available in the 9-pin connector, interface RS232 (protocol **MODBUS SLAVE**, format **8,N,1**, baud rate selectable).

**Usually this is the communications port used for programming the terminal through a PC** (see Chapter 4).

## **5.5.3.1 Interface RS232**

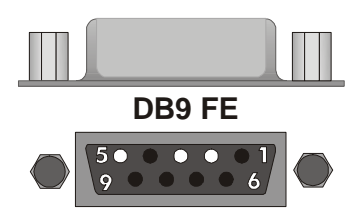

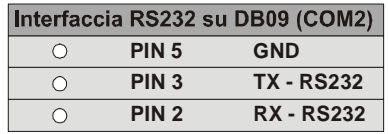

### **5.5.4 COM2 on DB25 connector pins**

The communication port **COM2** is available in the 25-pin connector, in interface RS232 or RS485 (protocol **MODBUS SLAVE**, format **8,N,1**, baud rate settable).

**Usually this is the communications port used for programming the terminal through a PC** (see Chapter 5).

### **5.5.4.1 Interface RS232**

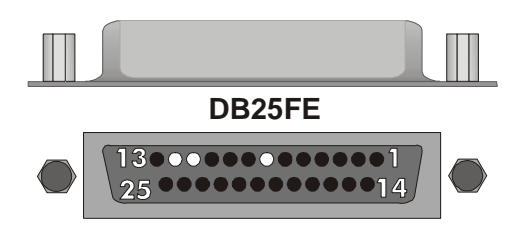

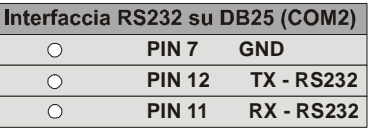

#### **5.5.4.2 Interface RS485**

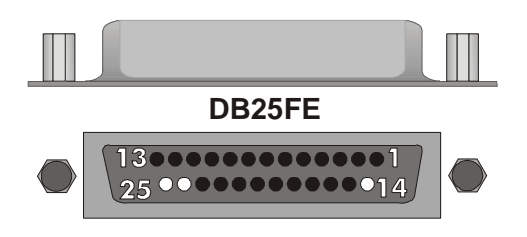

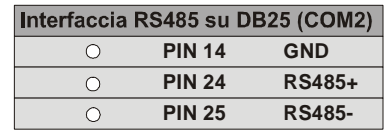

## **6 Setting of dip-switches for analog inputs AI**

TD240-11AD is provided with some internal dip-switches (which may be accessed also externally through a hole on the enclosure) for the setting of analog inputs.

For most configurations the settings of inputs AI1..AI4 are similar. Each input is configurable by a dip-switch composed of 4 selectors (except for AI1 which has a 6pins dip-switch, but the first 4 selectors must be configured as for all other analog inputs). Correspondance between analog inputs and their relevant dipswitch is shown in the diagram below:

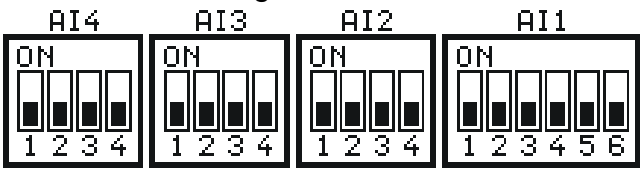

#### **N.B.: The device must be switched-off before proceeding to any hardware configuration!**

#### **6.1 Setting of dip-switches for analog inputs AI1..4**

To obtain the required type of input select the relevant dip-switch according to the table below:

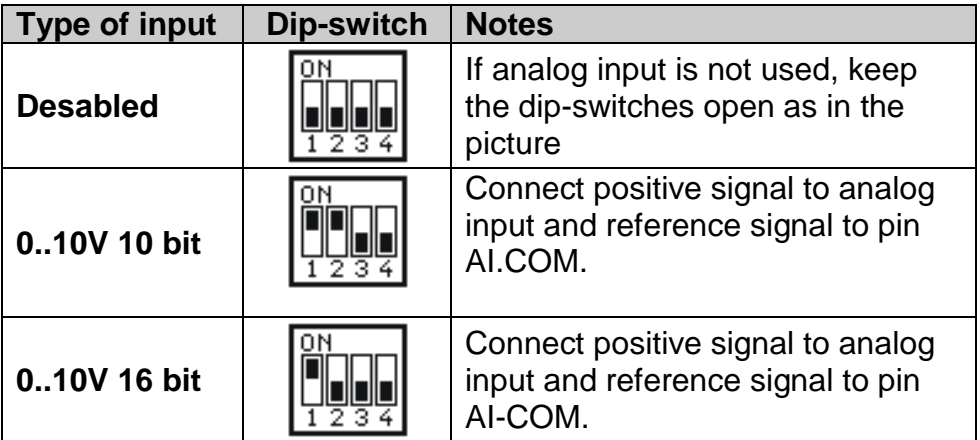

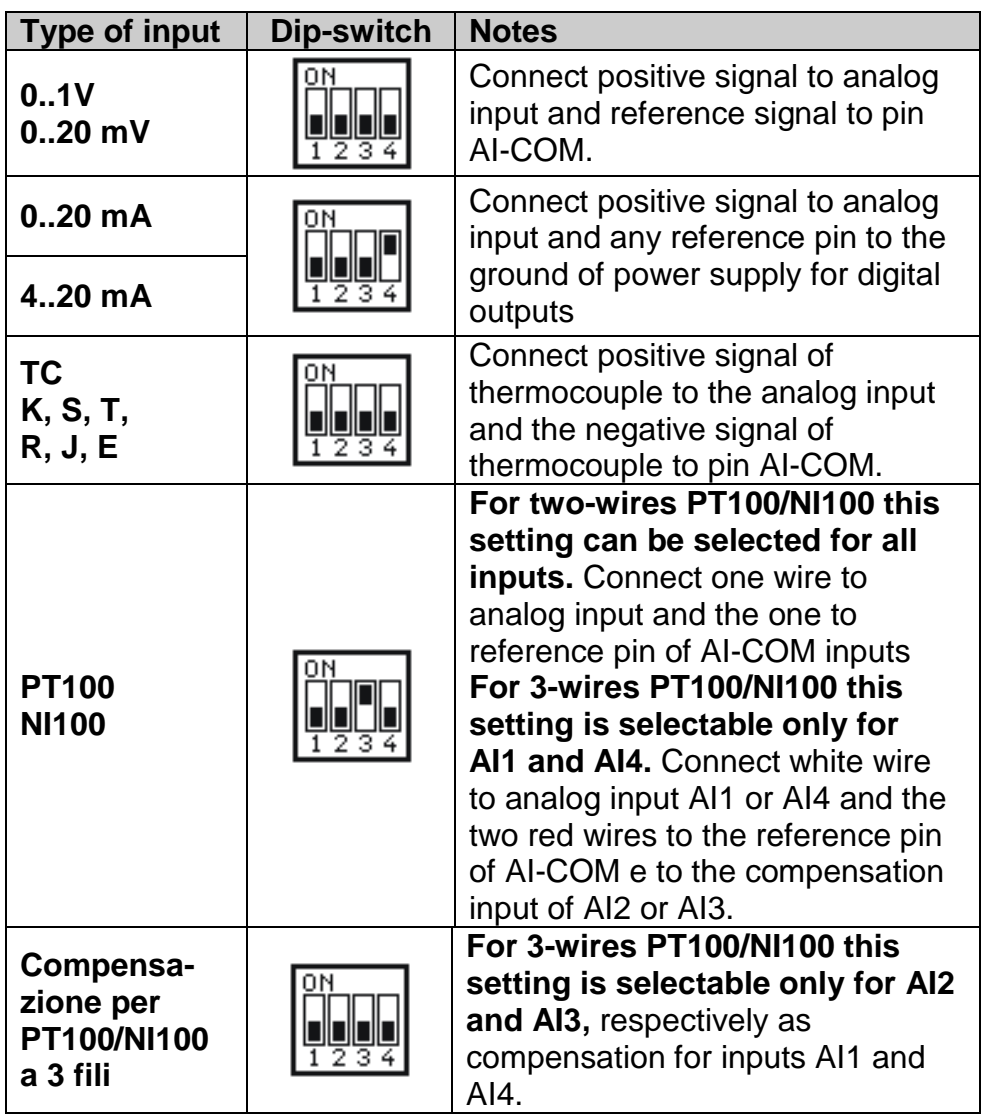

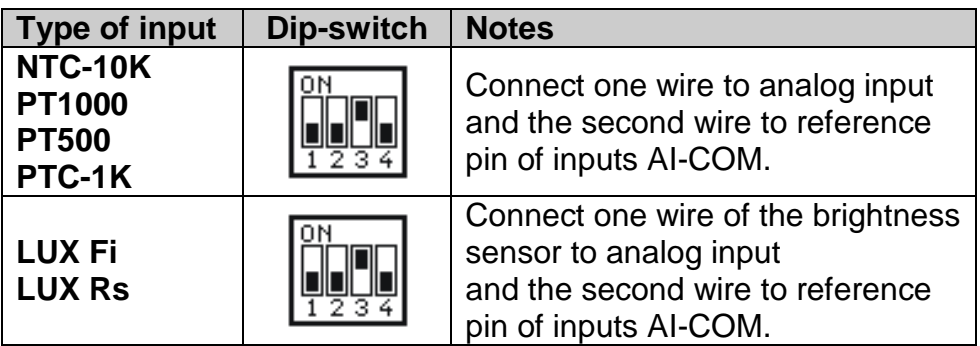

### **6.2 Setting of dip-switches for analog inputs AI5..6**

Analog inputs AI5..AI6 are normally selected by SMW127 and SMW128 as "desabled" (this is the setting at reset). But they might be set as 0..10V-10 bit only if inputs AI1 and AI2 are not already selected as 0..10V-10bit. In fact input AI5 is exploiting some hardware resources of AI1 as well as input AI6 respectively to AI2. Selecting AI5 and AI6 as 0..10V-10 bit by means of relevant dipswitches

(see diagrams below), the signal applied to input I5 is subject to analog conversion and the read value is scaled and assigned to AI5, while the signal applied to input I6 is subject to analog conversion and the read value is scaled and assigned to AI6. This way it is possible to get two inputs 0-10V in addition to the four universal analog inputs.

Below the diagrams with the setting of dip-switches for the configuration of analog input AI5.

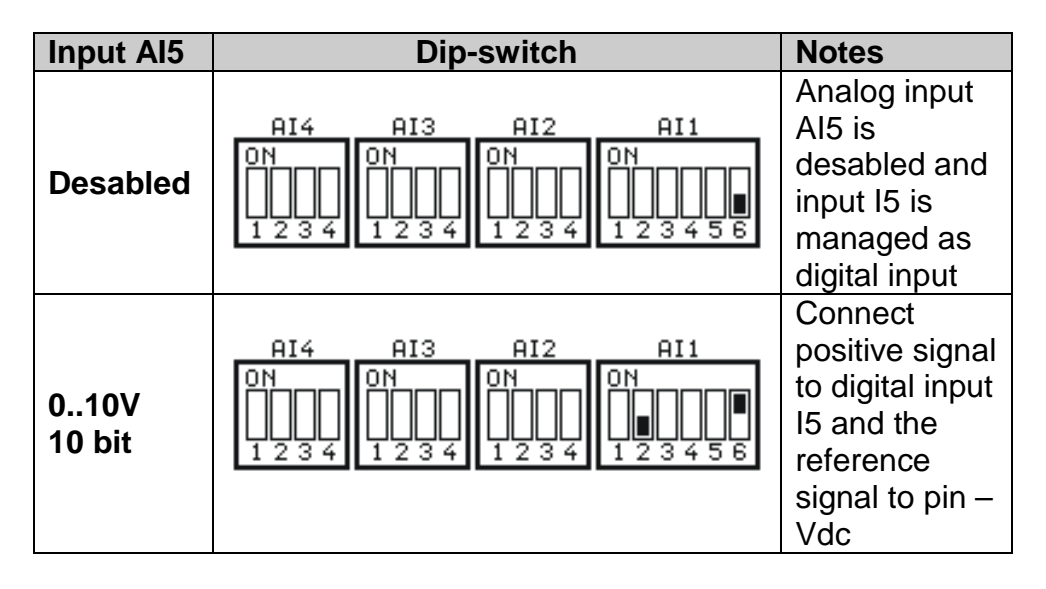

Below the diagrams with the setting of dip-switches for the configuration of analog input AI6.

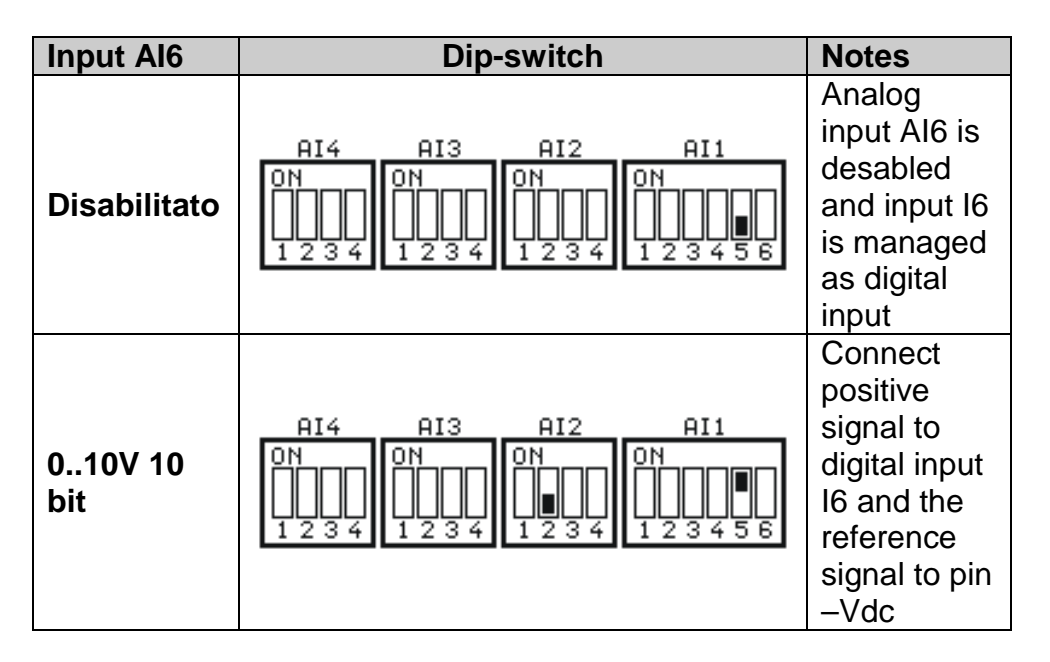

## **7 Programming the terminal**

In order to program the terminal it is necessary to connect it to a PC. The development kit (optional, **code art. 2100.10.008**) provides the cable and the development environment to create applications.

Programming involves the communication port **COM2**, present in both connectors. There are 2 adapters on the side of the terminal that allow the user to program the terminal through connector DB25 or through DB9.

#### **7.1 Starter Kit – Connection of the terminal to the PC**

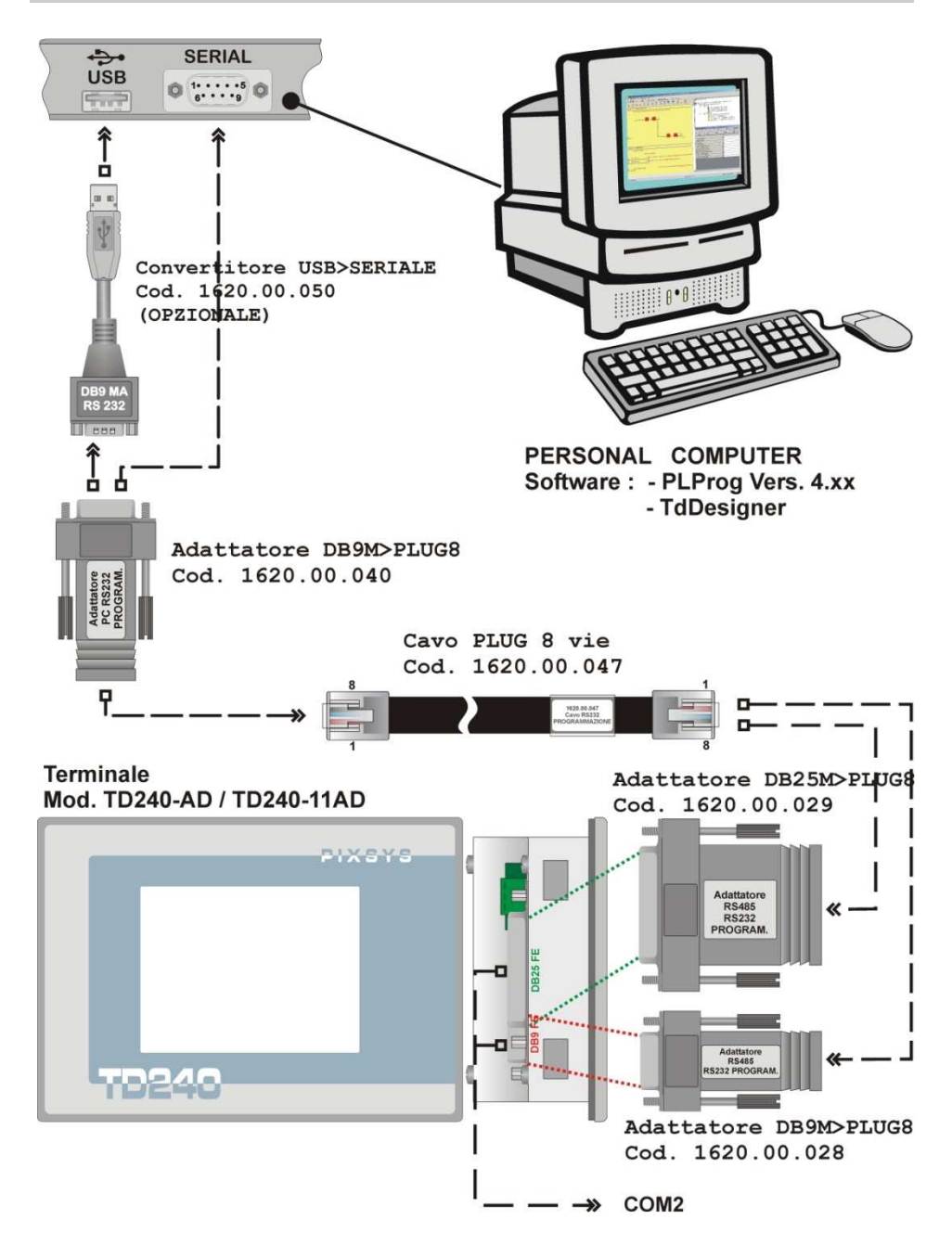

### **7.2 The development environment**

#### **The TD240 is a HMI graphical terminal with an integrated PLC.**

It allows a centralization of all the operational logic of the system that must be supervised and controlled.

The graphical part of the development environment must manage the visible pages and their fundamental items (e.g. synthesis, push-buttons, numerical and text edit boxes, images) and the interaction between various objects and the memory areas (the memory areas which they must reference for push-buttons, indicators and images).

The logic of the operation of the system, i.e. the way in which the memory areas must interact among each other, is instead managed by the PLC.

**The TD240 terminal is also a PLC**, therefore it manages graphics and logic, leaving other connected PLCs the sole task of "detecting the information" (e.g. digital and analog inputs, encoders etc.) and "to control the actuators" (e.g. digital and analog outputs etc.).

The development environment has two sub-environments:

• **TdDesigner:** manages all resources that are strictly related to the graphics.

• **PLProg:** manages the interactions between the memory areas of the terminal (Ladder code, common to other Pixsys PLCs, essentially the PL250 and TCT500).

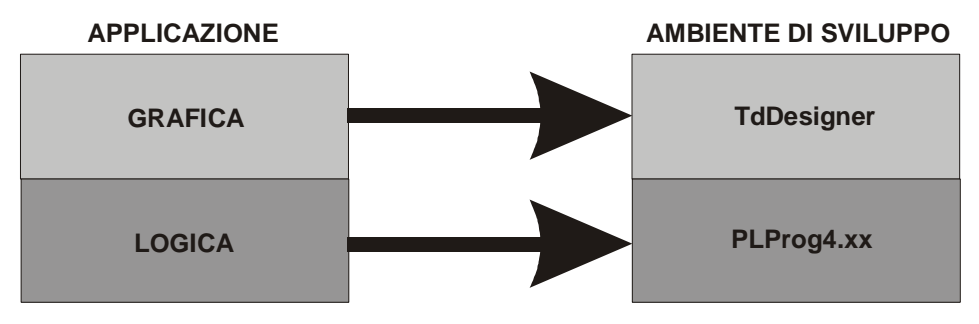

Any application managed by the TD240 terminal should therefore be realized using both the development environments, **implementing therefore two different files** strictly connected between them.

The operation of the terminal anticipates a division of the time dedicated to graphics management (implemented with TdDesigner) and of the time dedicated to the management of the PLC (implemented with PLProg 4.xx).

The default setup foresees an equal division of the execution cycle: the terminal will execute the instructions inherent for graphics for 50% of the time, and the Ladder instructions of the PLC for the other 50% (cyclically).

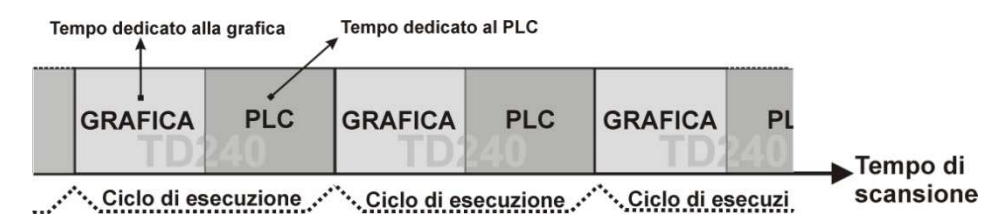

The time division is settable by the user (see chapter 5). An example is shown below in which 80% of the time is dedicated to the graphics and 20% to the PLC.

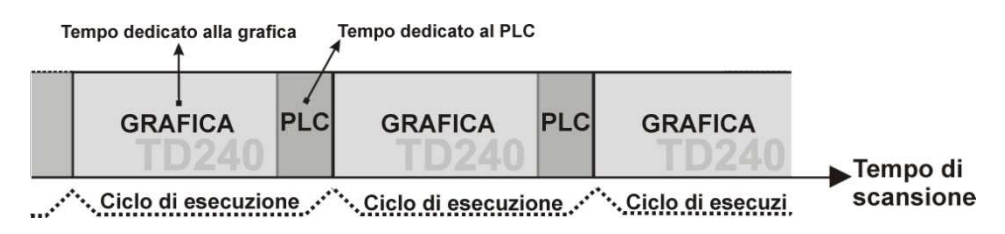

# **7.2.1 Creation of a new project**

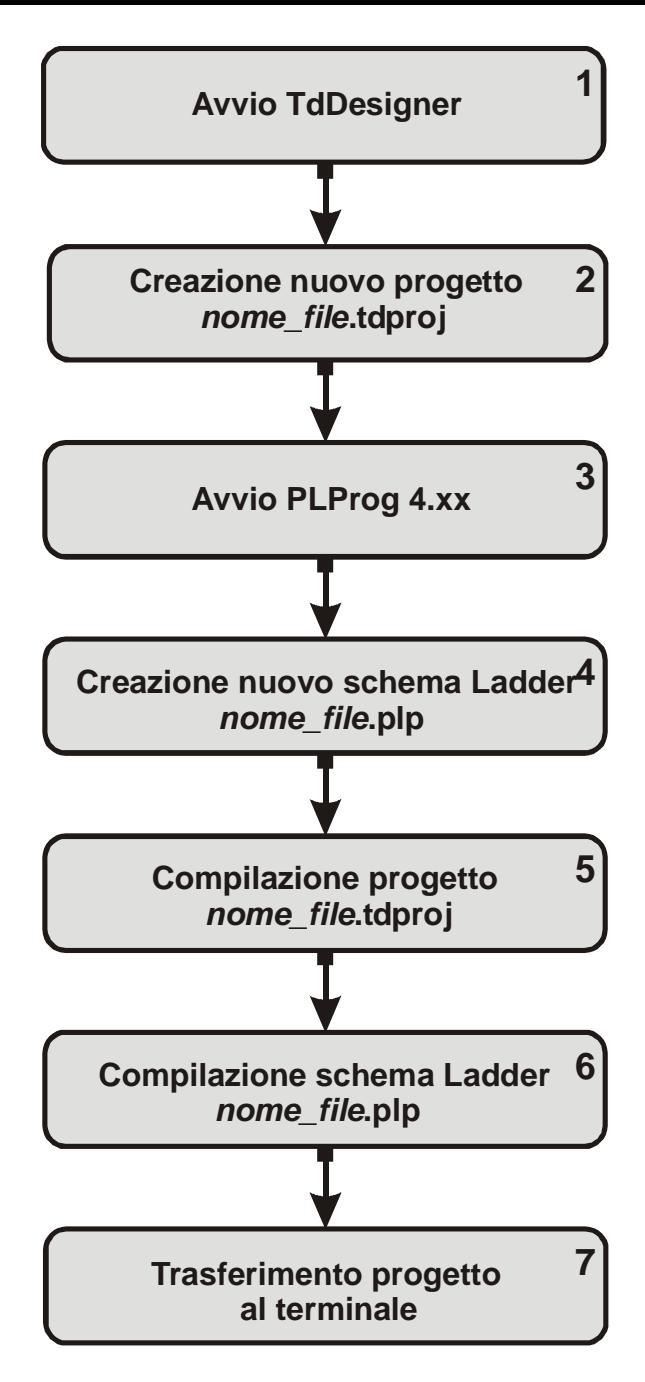

To create a new project and transfer it to the terminal, follow the procedure and described below:

1. **Start TdDesigner:** Start the **TdDesigner** software from the Start\Program menu or from the Desktop icon (automatically created at installation).

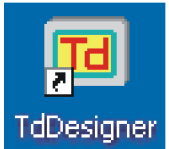

2. **Create new project name\_file.tdproj:** Once the development environment is opened, create a new project as shown in the figure below:

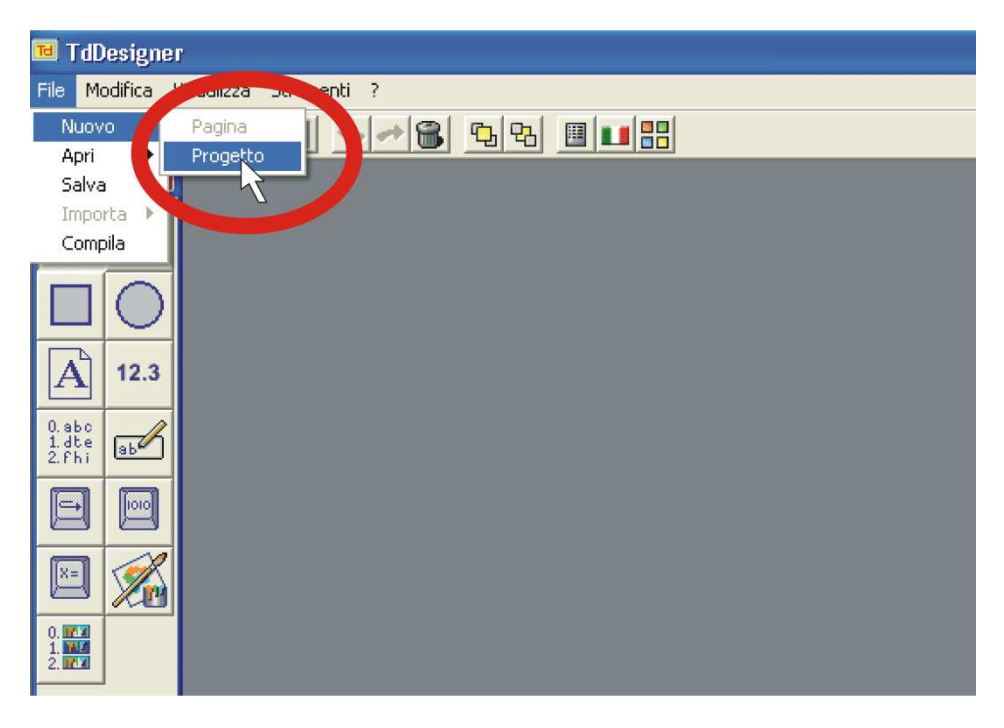

Select terminal TD240 (320x240 pixel display 3,5")

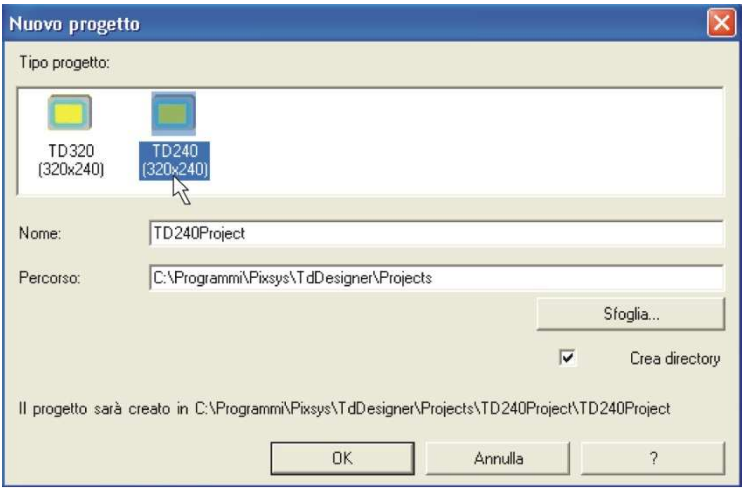

The development environment can put new project in a directory automatically created with the same name chosen for the projet (nome\_file.tdproj), or in a folder chosen by user.

Graphics management is handled in other documentation, available with the development kit (**code art. 2100.10.008**) and assumed here as known by the user.

3. **Start PLProg 4.xx:** Start the **PLProg 4.xx** software from the Start\Program menu or the Desktop icon (automatically created at installation).

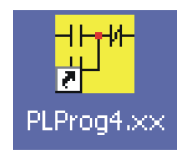

4. **Create new Ladder diagram file\_name.plp**: Once the development environment is opened, create a new diagram as shown in the figure below:

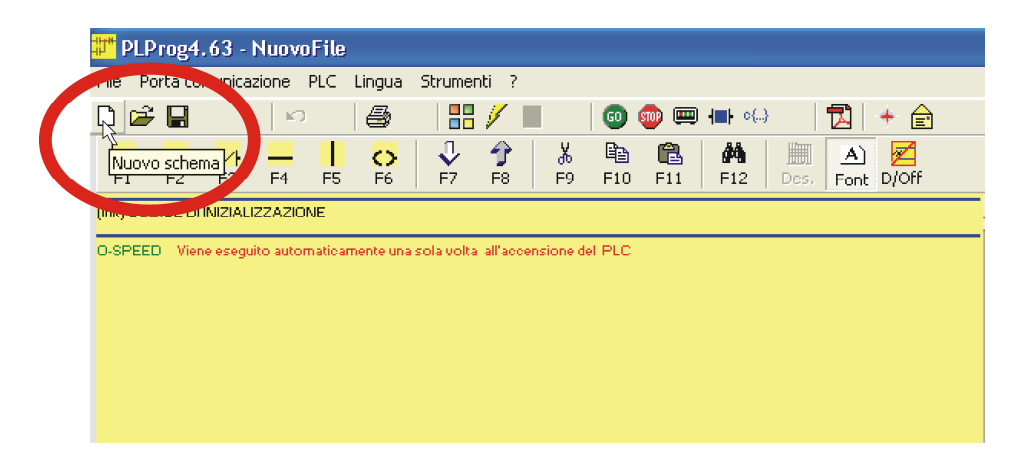

A window will now open in the center of the screen: select the terminal TD240 in the item list Select CPU.

The guide to the software and the implementation of the ladder code is available with the development kit (**code art. 2100.10.008**) and assumed here as known by the user.

5. **Compile project file\_name.tdproj:** Once the implementation of the graphics is finished, it is necessary to **compile** the project, as shown in the figure below.

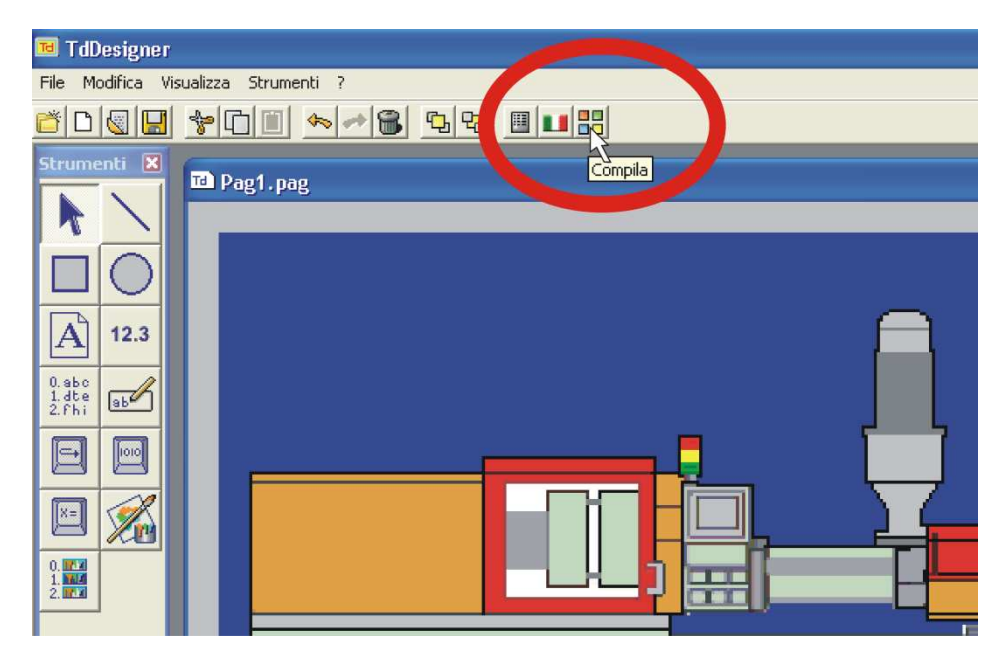

This operation is necessary to make the project available as soon as implemented to the development environment **PLProg 4.xx**. The compilation has effect only if PLProg is open and the terminal TD240 has been selected as CPU.

6. **Compile Ladder diagram file\_name.plp:** Once the Ladder diagram sketch is finished, it is necessary to **compile** it, as shown in the figure below. It is this fundamental passage that creates the link between the Ladder file just compiled in the development environment of **PLProg4.xx** with the file previously compiled in the development environment of **TdDesigner.**

Only with this operation will it be in fact possible to communicate to the terminal also the instructions inherent to the graphics of the created project.

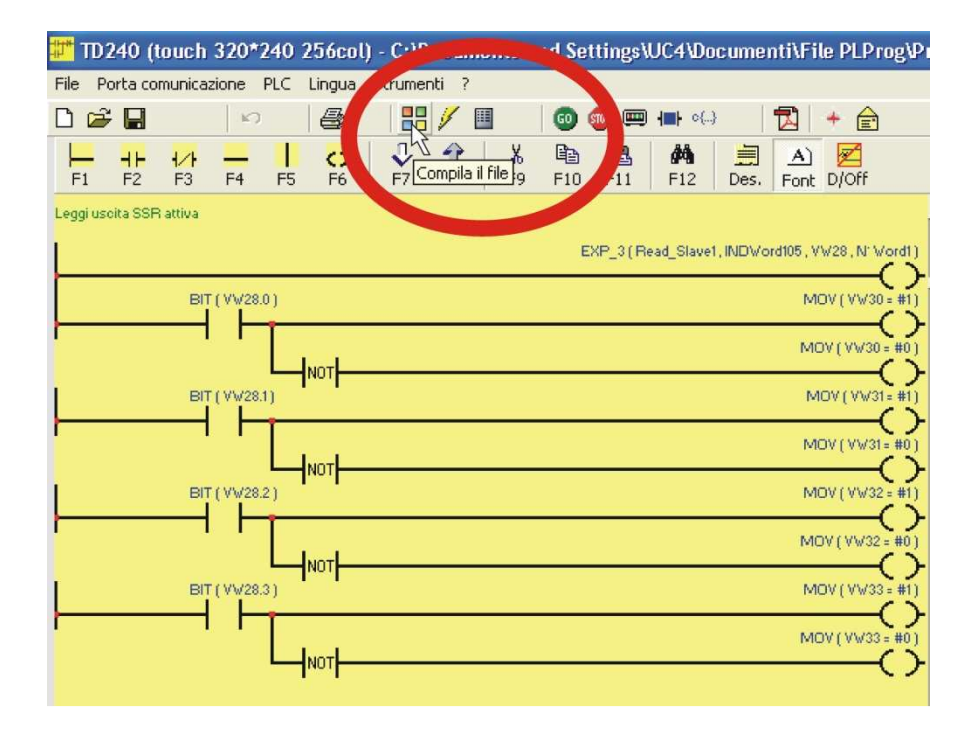

At this point, if saved by PLProg, file file name.plp will contain both the PLC part and the graphical part (is not necessary that the file .tdproj has the same name of the file .plp).

7. **Transfer the project to the terminal:** If the compilation was successful, now one can carry out the download of the project, as shown in the figure below. The procedure transfers both the graphical part and the PLC part to the terminal

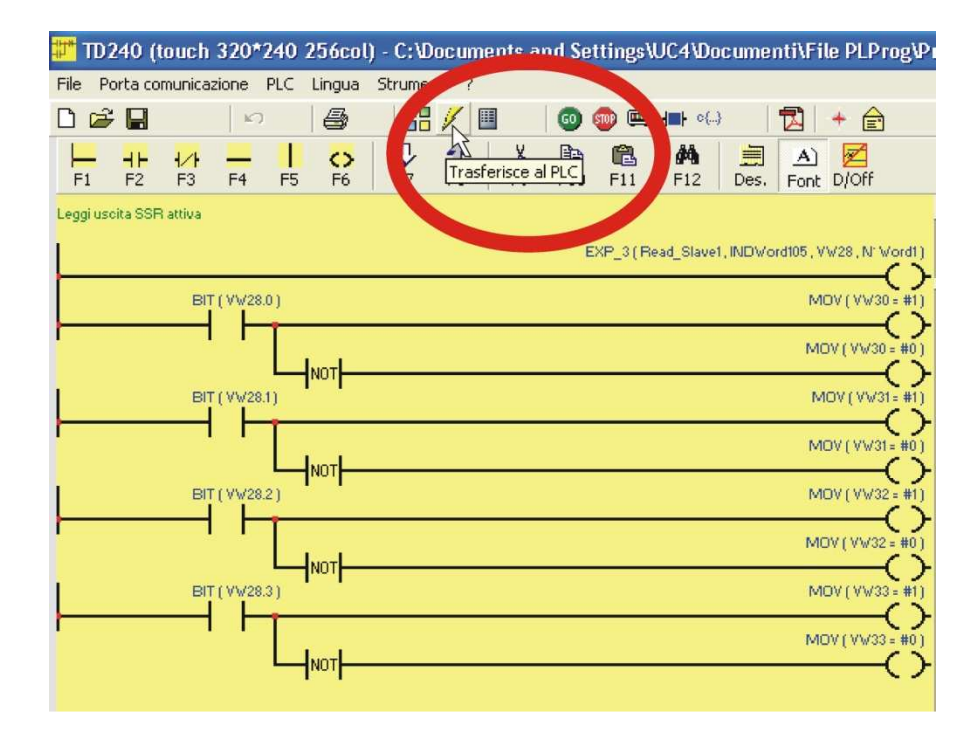

If the TD240 is connected correctly to the PC (see diagram of **section 4.1**), during the transfer the terminal will show this figure on the display:

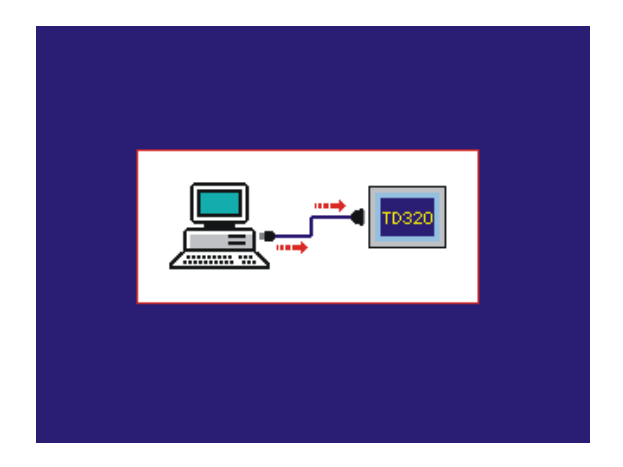

At the end of the download, the terminal will execute the instructions of the entire application.

#### **7.2.2 Modification of an already existing project**

In the case in which an already existing project must be modified, follow the procedure below:

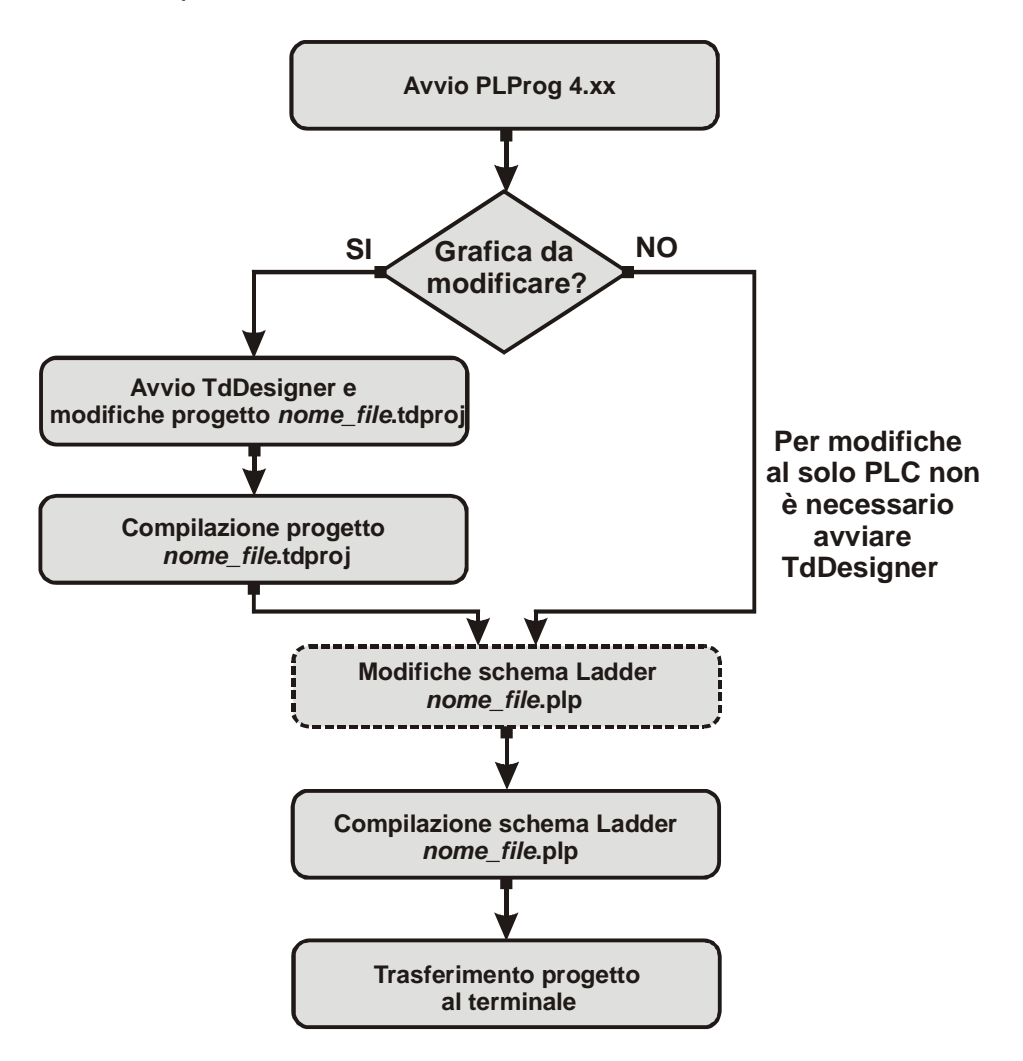

For eventual modifications of only the PLC part (as outlined) it is not necessary to start TdDesigner. The compilation of the project file\_name.plp will maintain the graphics unchanged and will activate the modifications of the Ladder diagram.

## **8 Memory areas of the TD240**

The TD240 makes memory areas available where it is possible to read or to write program data. Access to the various areas is made possible by instructions that access a single bit (b), a byte (B), a word (W) or a double word (D).

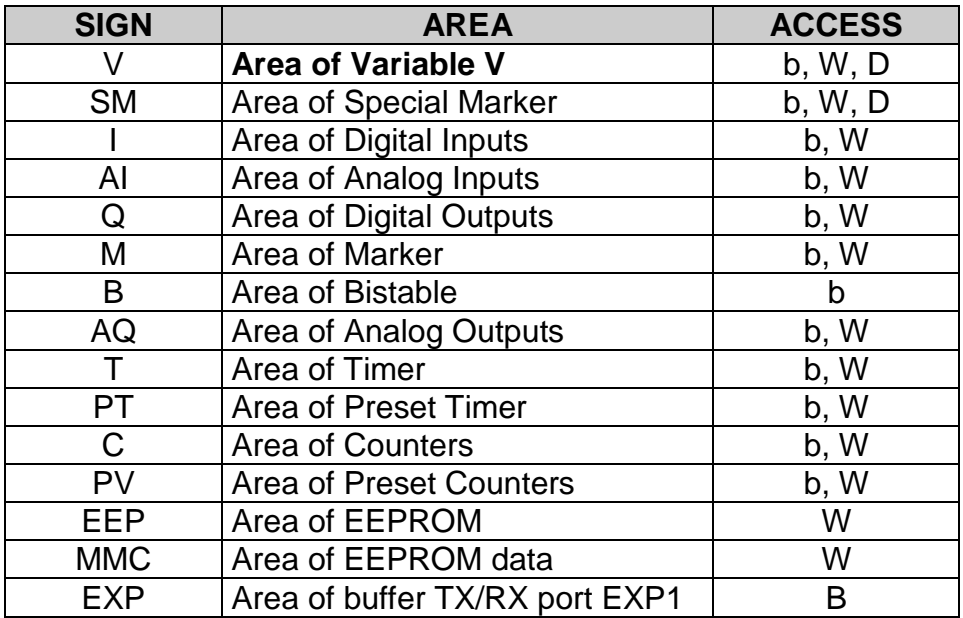

#### **8.1 Area of Variable V**

Area variable V is a memory area used by the program to retain the data of the operations. It consists of 10000 locations of type word (5000 double word). Access can occur through operations on bits, words or double words. In the last case, the number of double words always makes reference to the organization by words, therefore in order to access consecutive double word variables it is necessary to increment by 2.
The memorized values are maintained even in the absence of power thanks to the rechargeable battery pad. Once charged, the battery maintains memorized data for approximately 6 months.

**VW0 VW1 VW2 VD0 VD2 VD1 ACCESSO A WORD ACCESSO A DOPPIA WORD**

**VD4**

**VD3**

### **8.2 Area of Special Marker SM**

**VW3**

**VW4**

**VW5**

Area special marker SM is the memory area used to retain all the data necessary for the Ladder program to interact with the TD240 hardware.

Some data are initialized at the start with default values indicated in the table below. In this area are the storage words that manage the events relative to the graphics, the PLC control bits and the setup for the serial ports of communication.

The table below describes the content of each single location of the special marker area, indicating the address for access through the ModBus protocol and the operation allowed at this location (R  $=$  read, W  $=$  write, R/W  $=$  read/write). The bits and words that do not appear in the tables are not used.

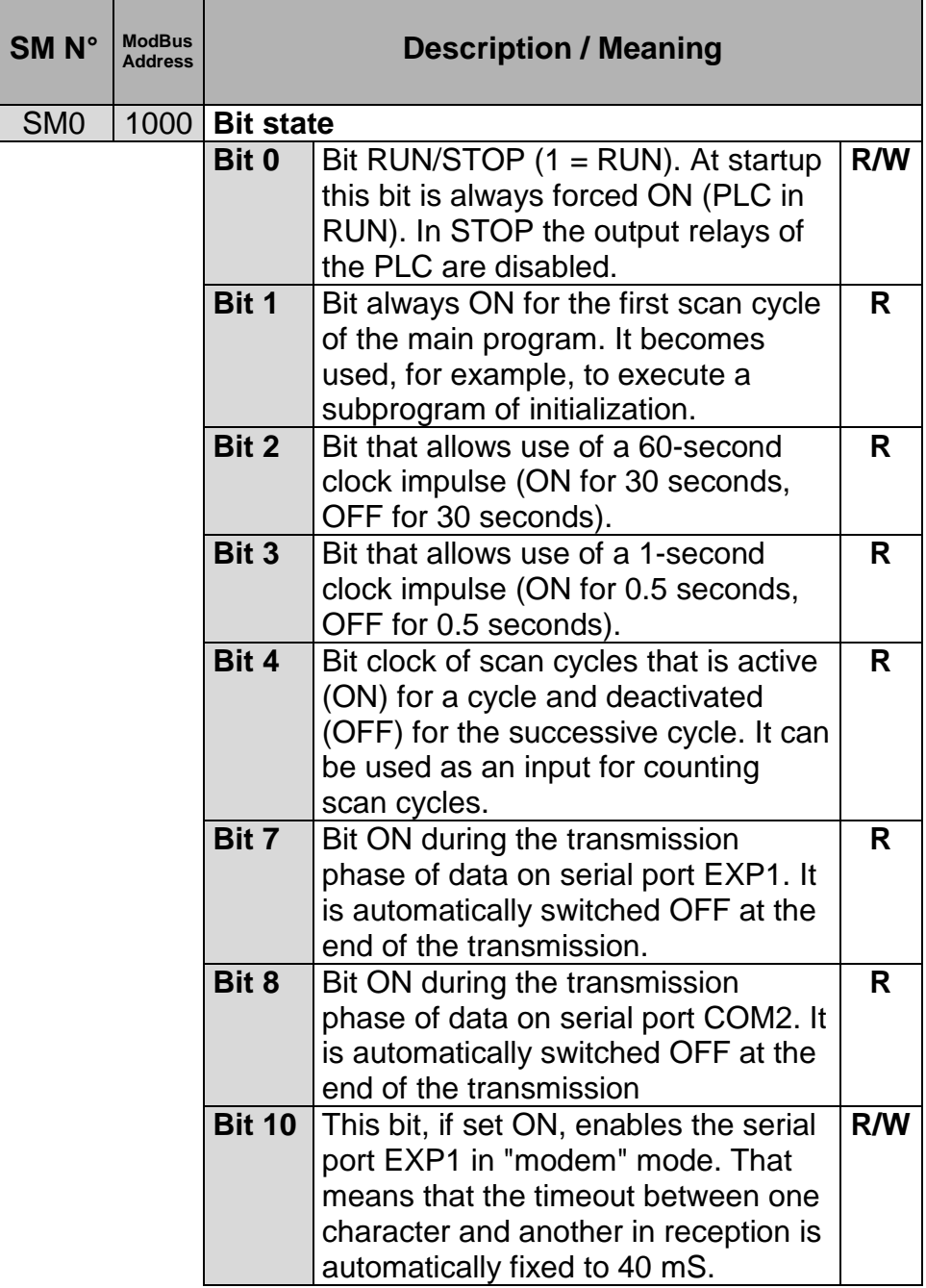

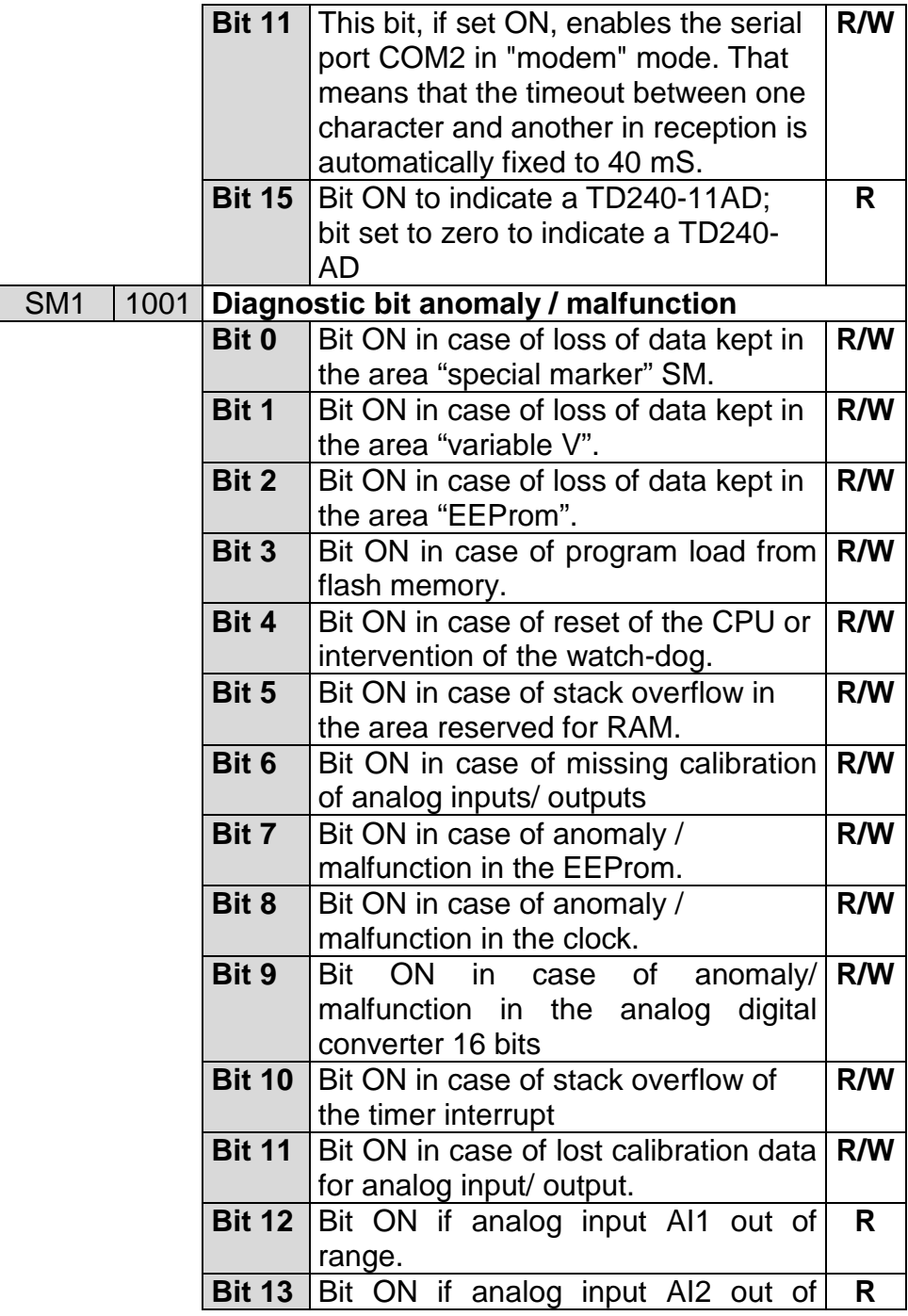

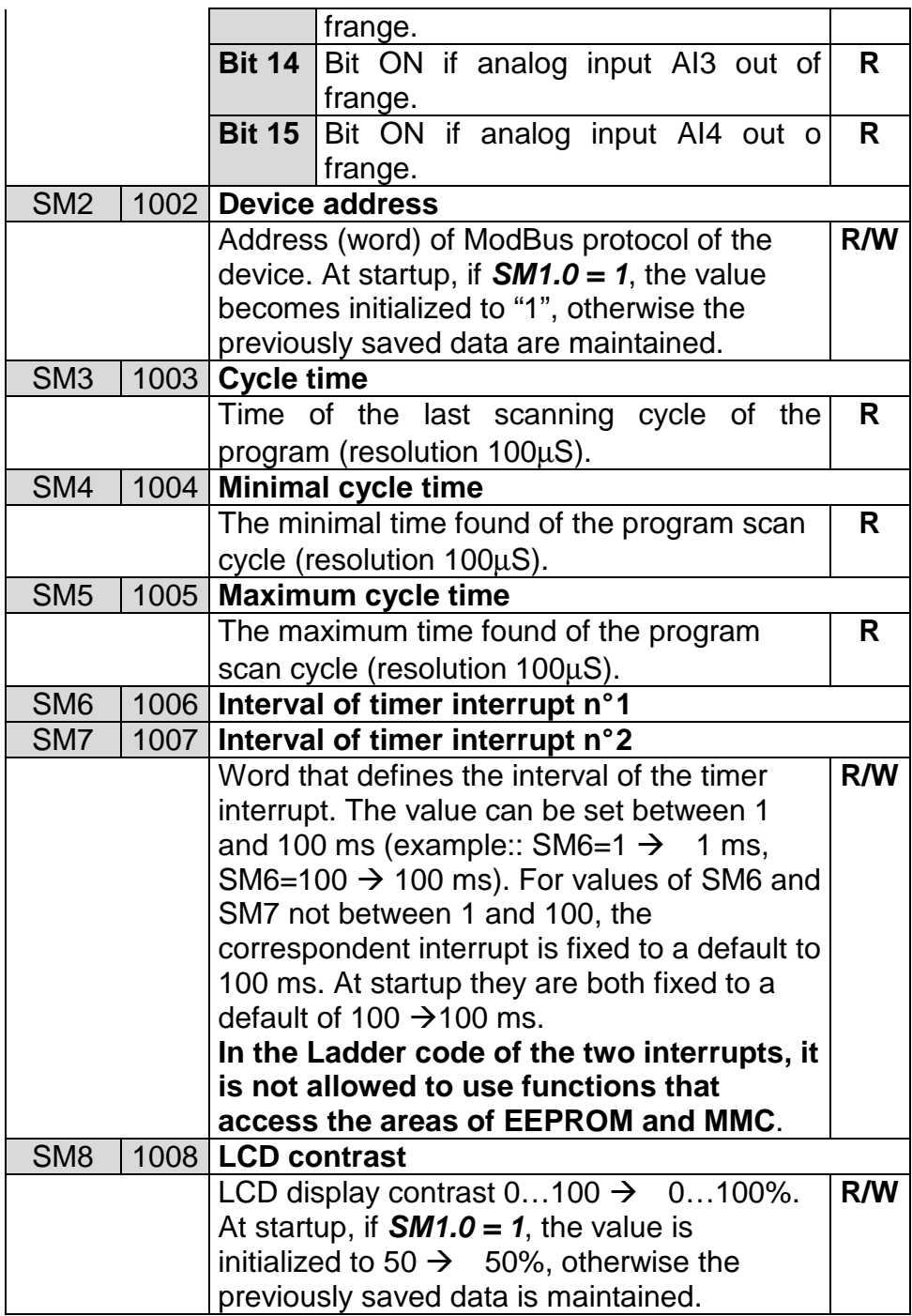

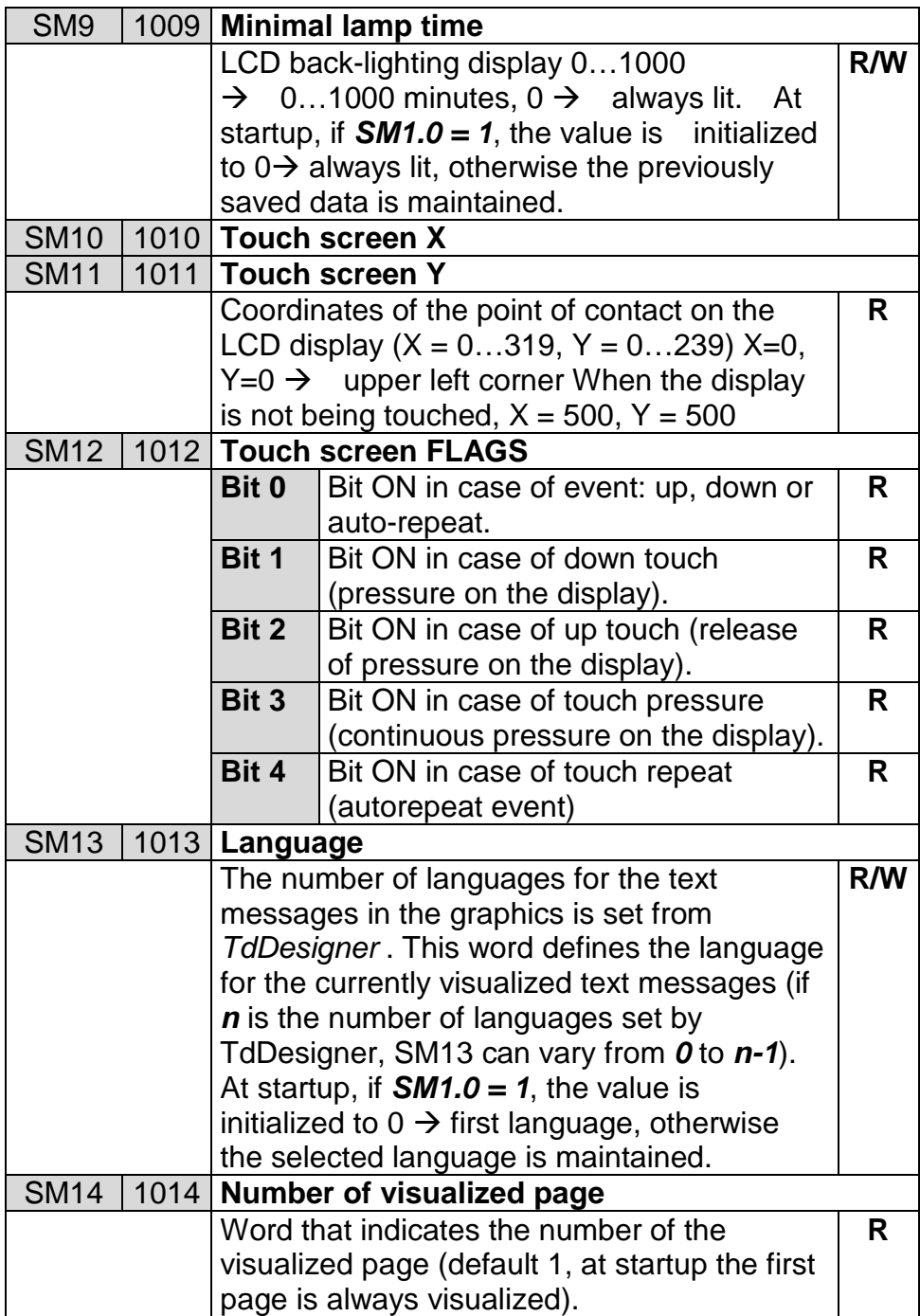

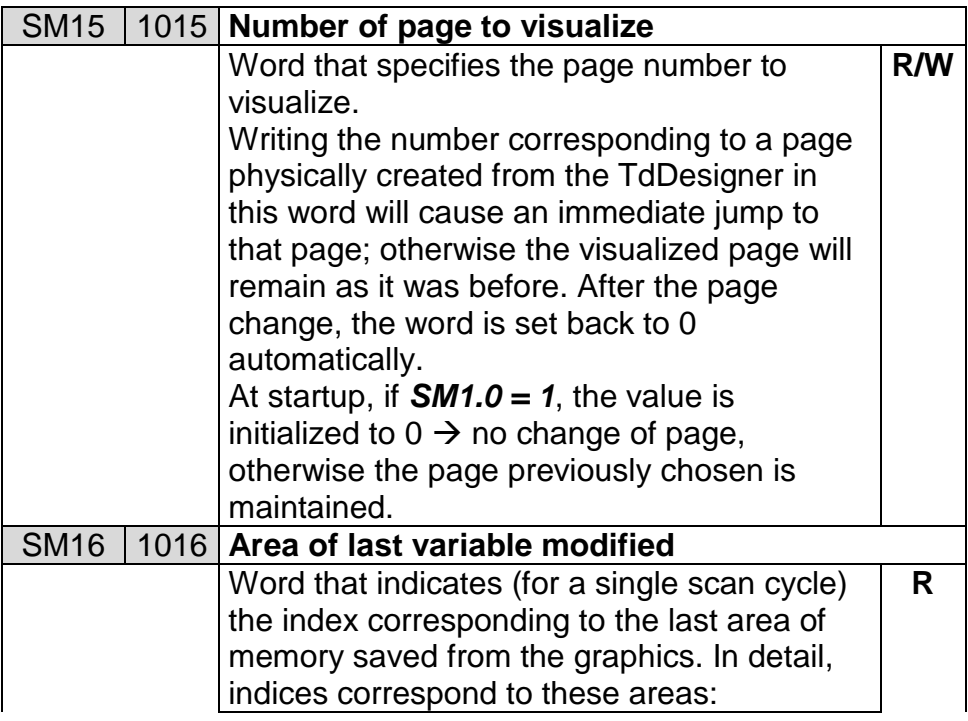

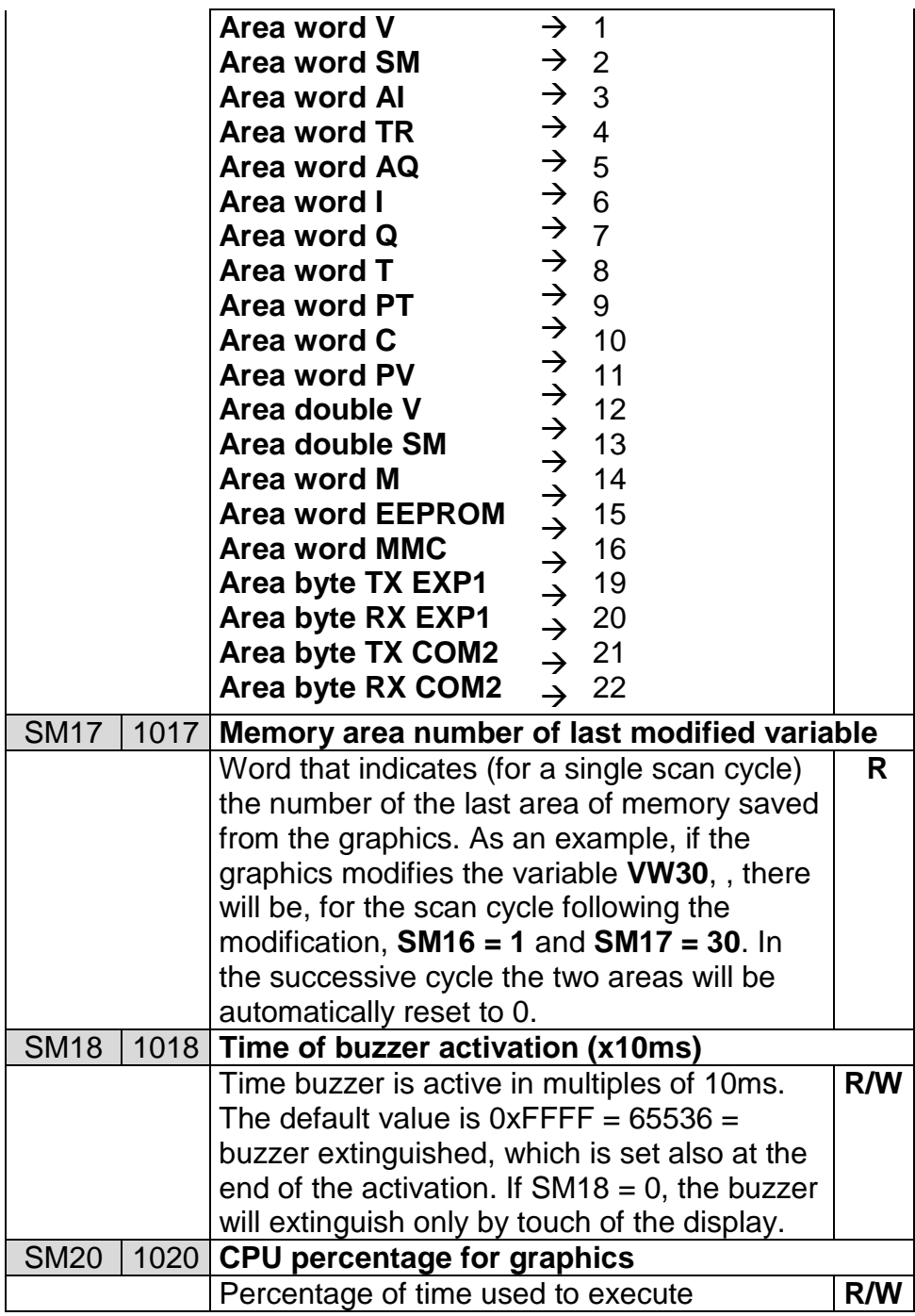

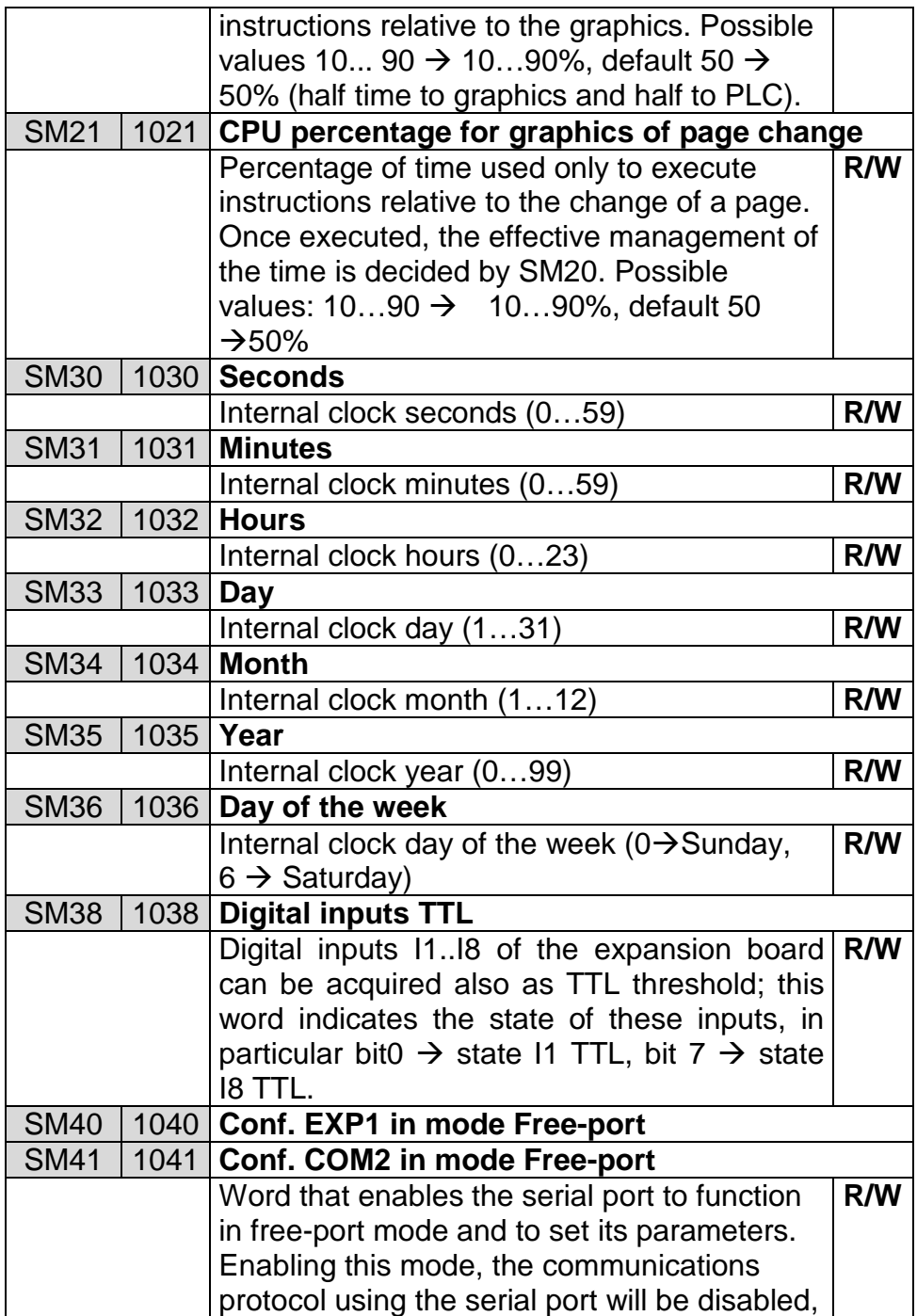

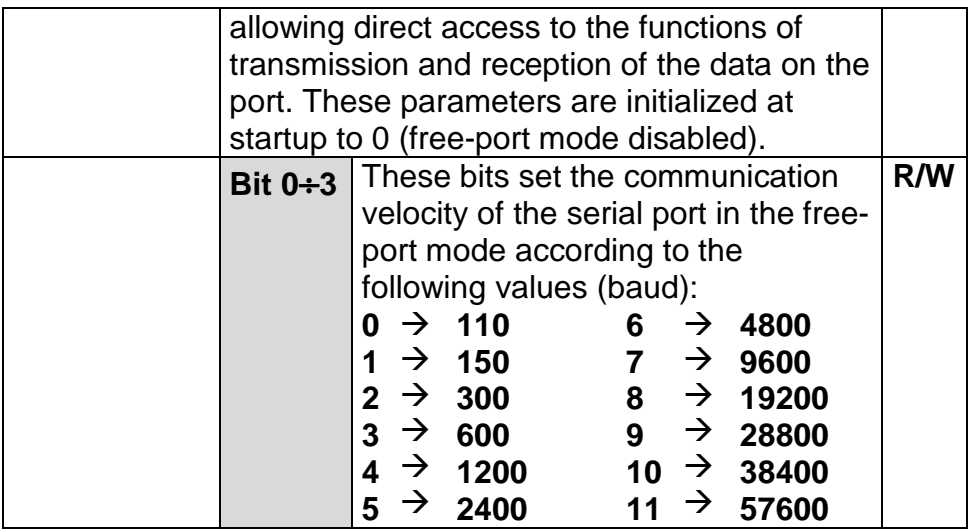

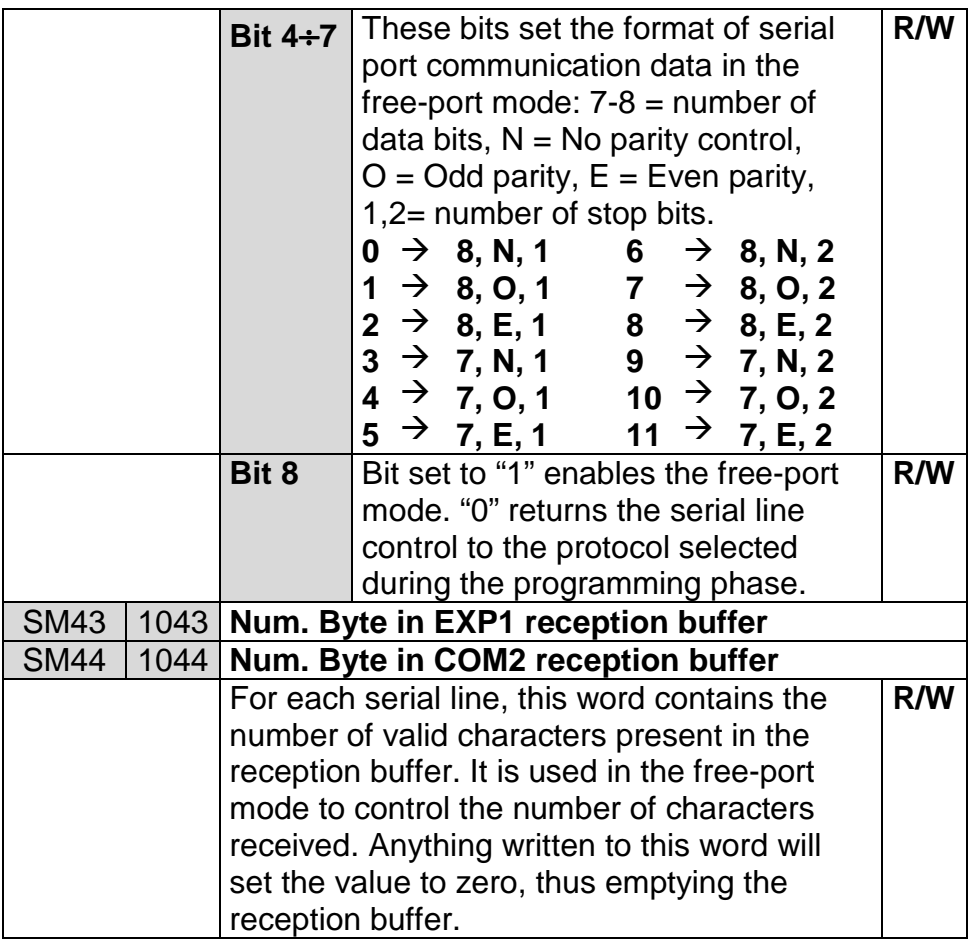

# SM49 1049 **EXP1 serial baud rate (default 9600 baud)**

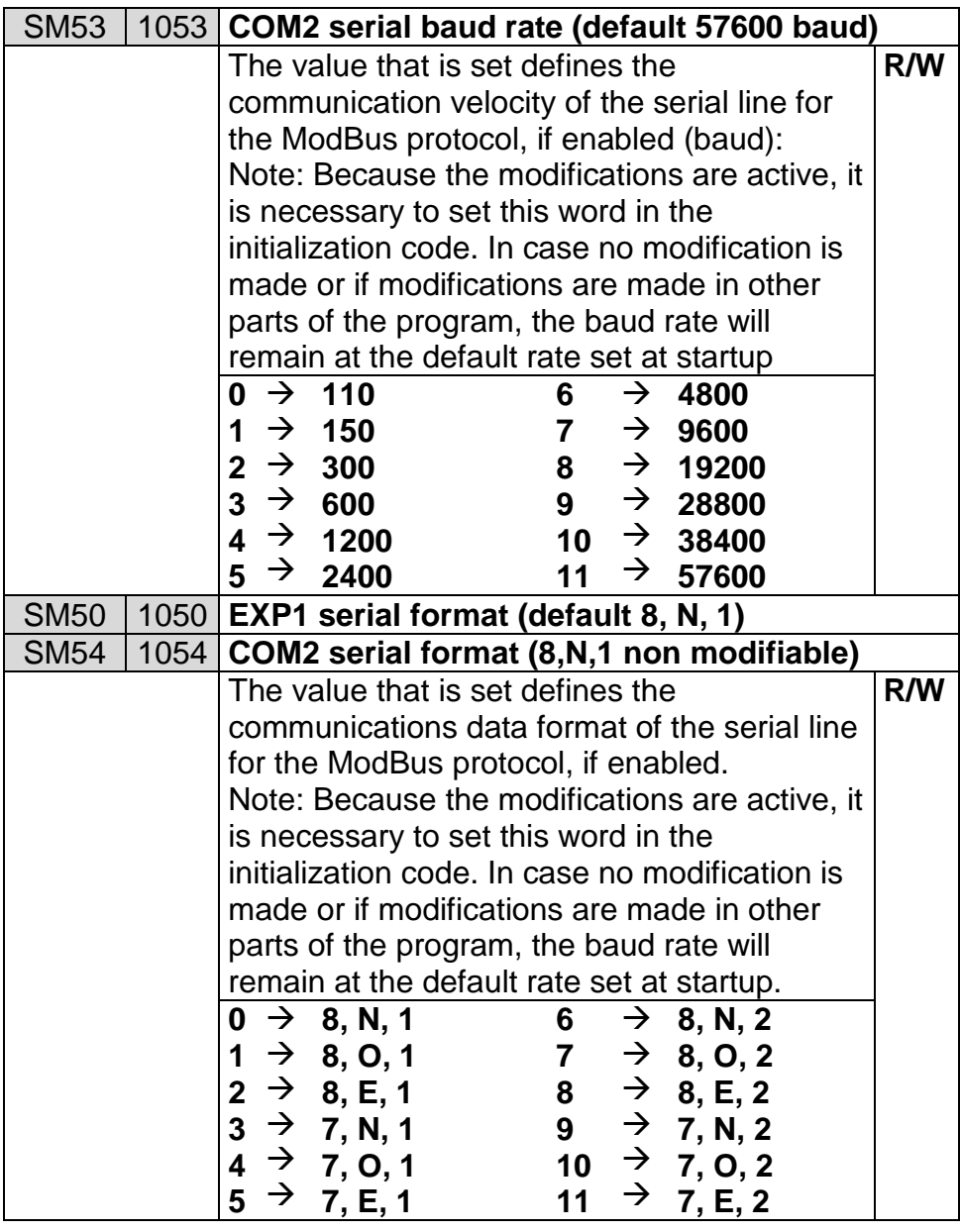

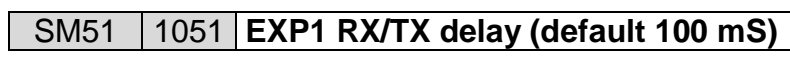

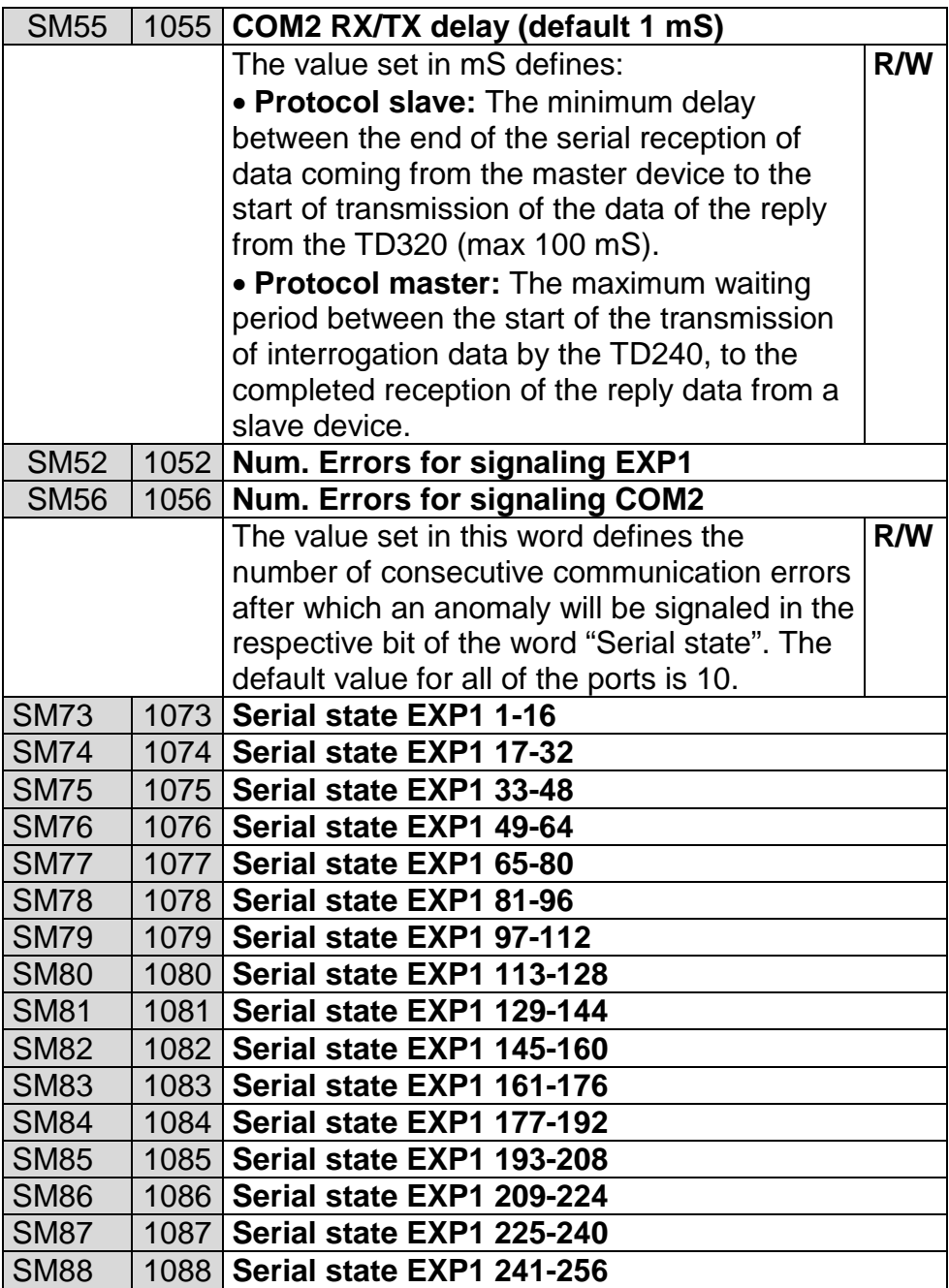

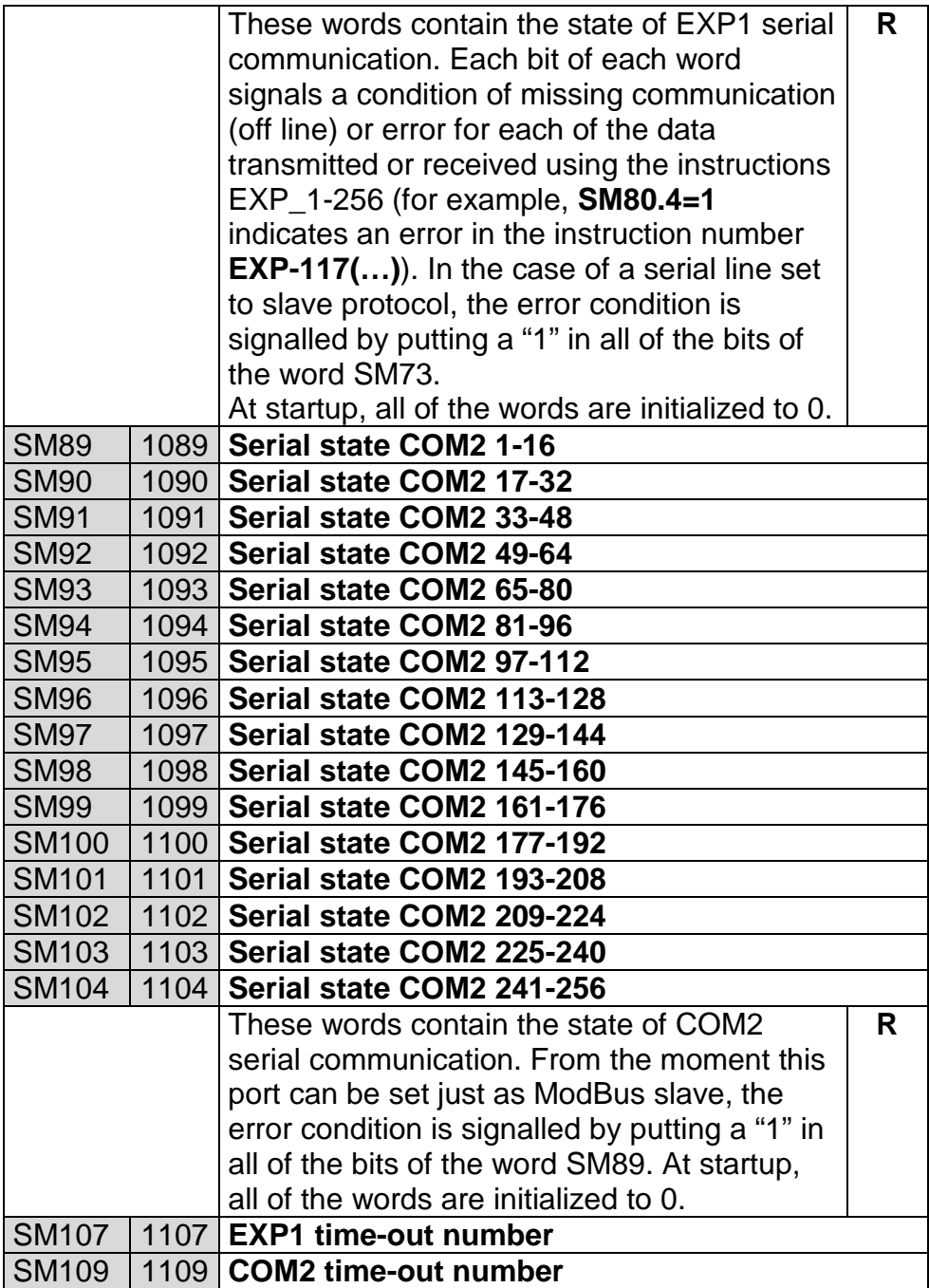

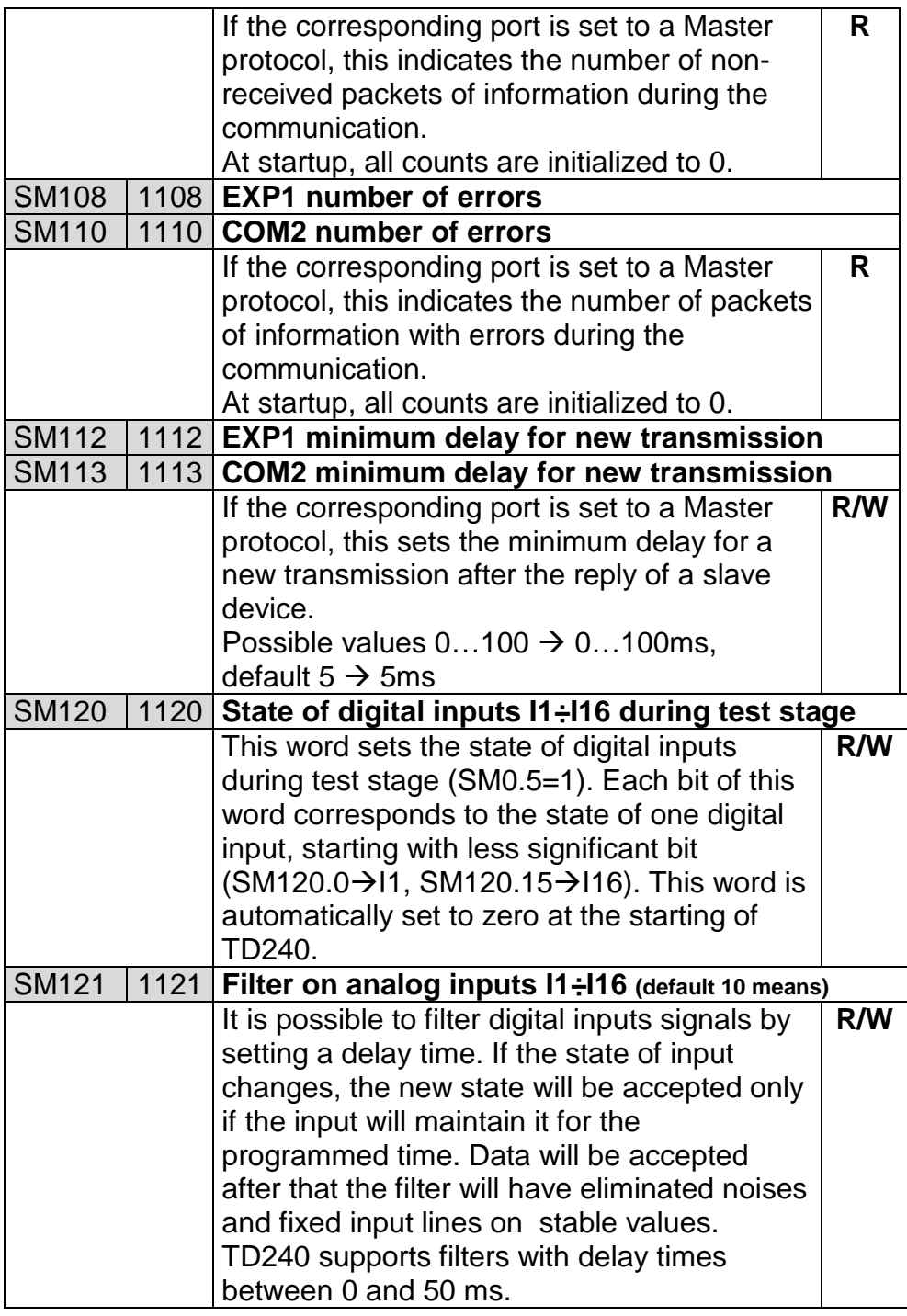

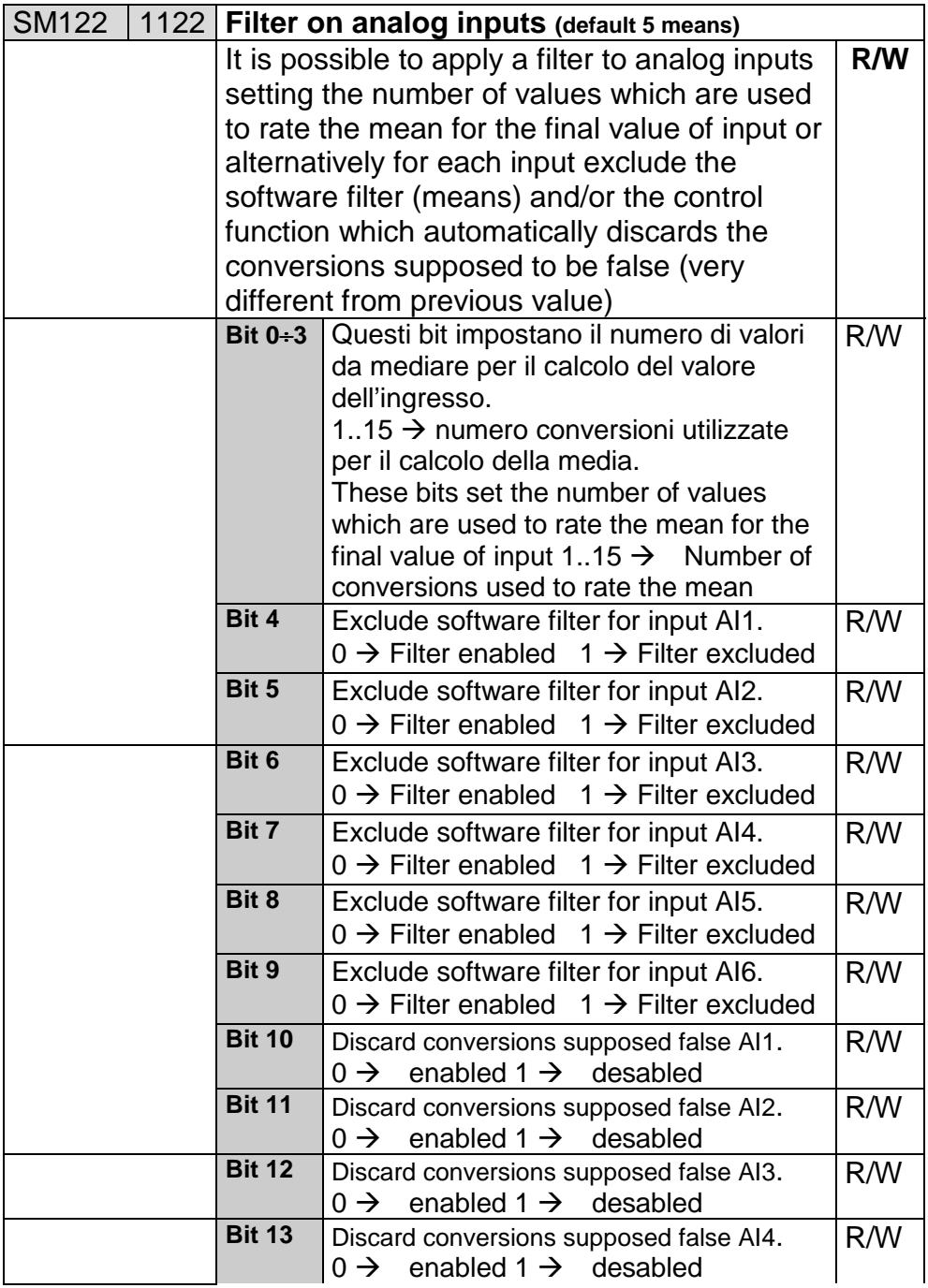

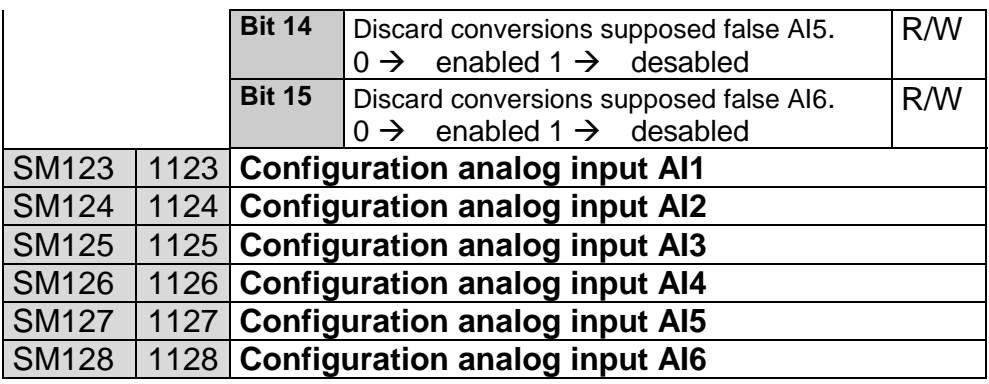

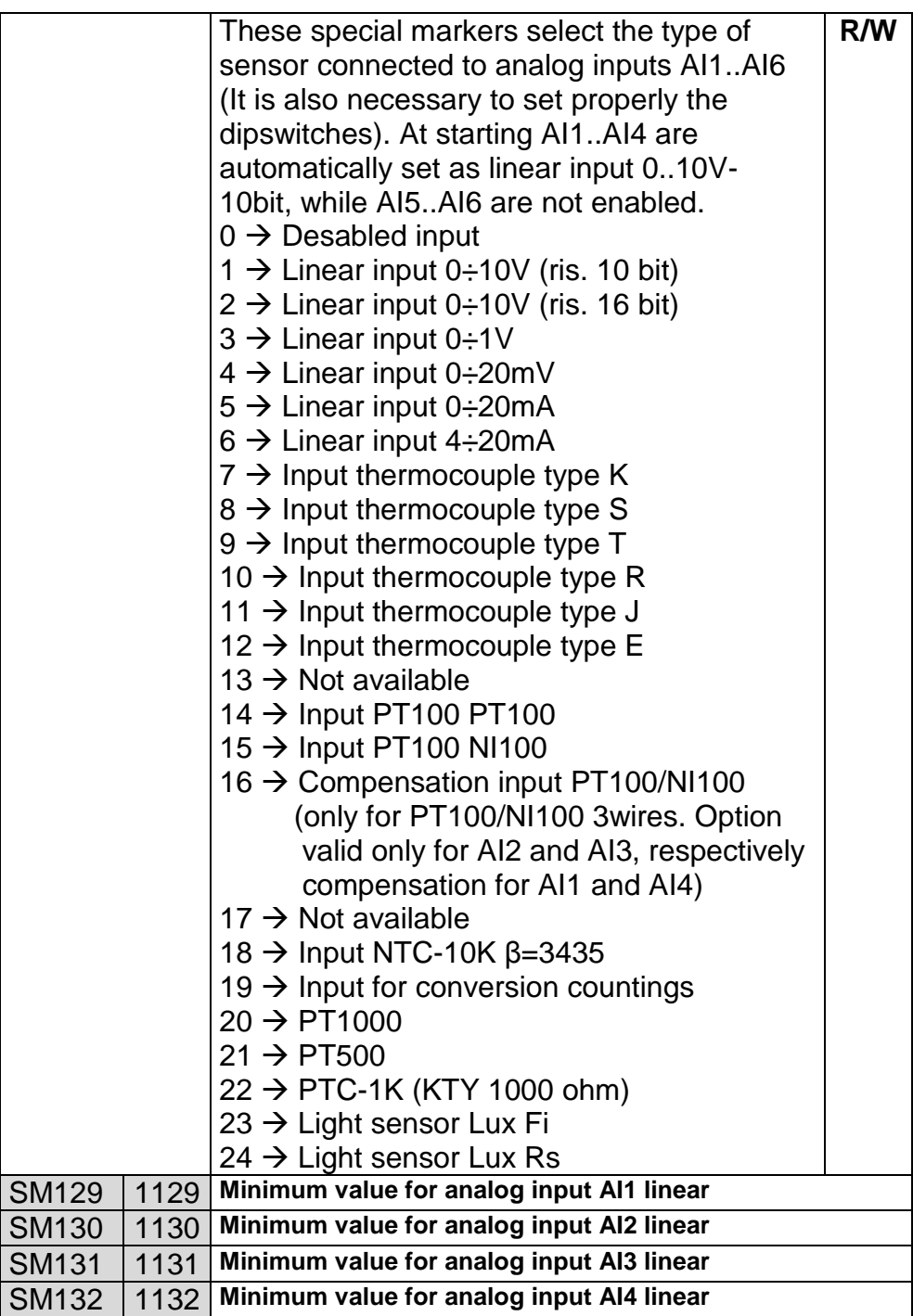

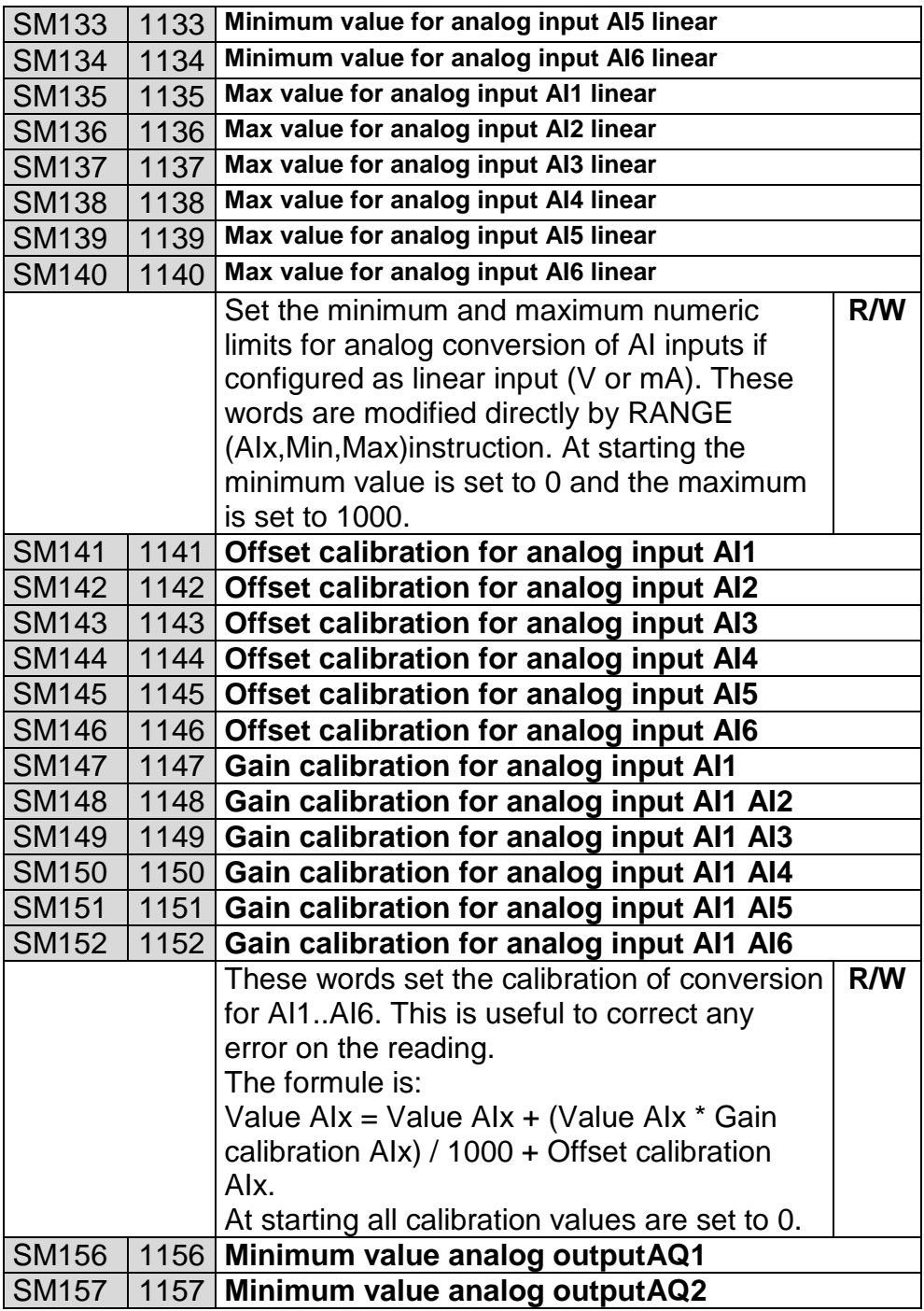

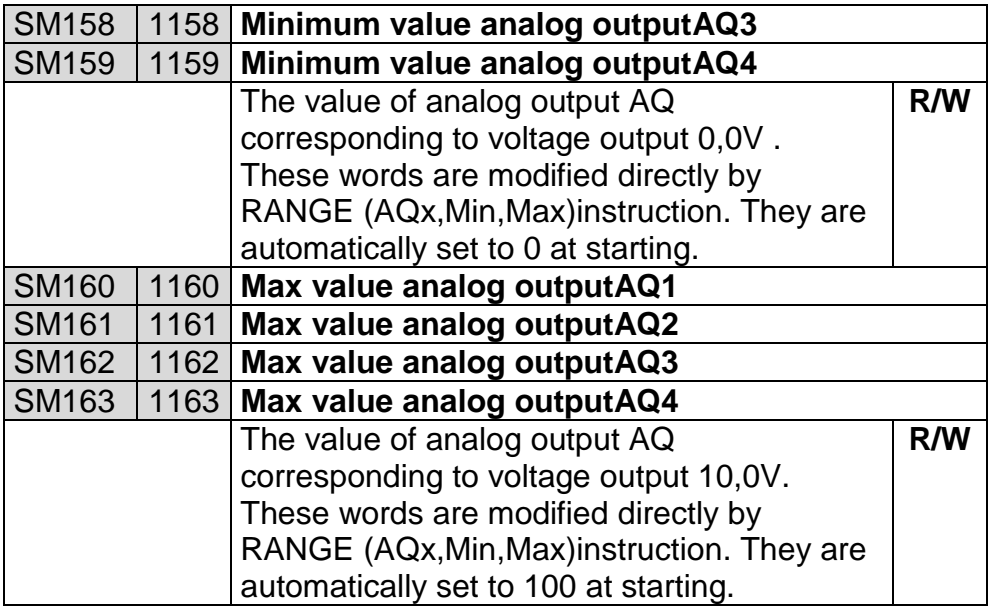

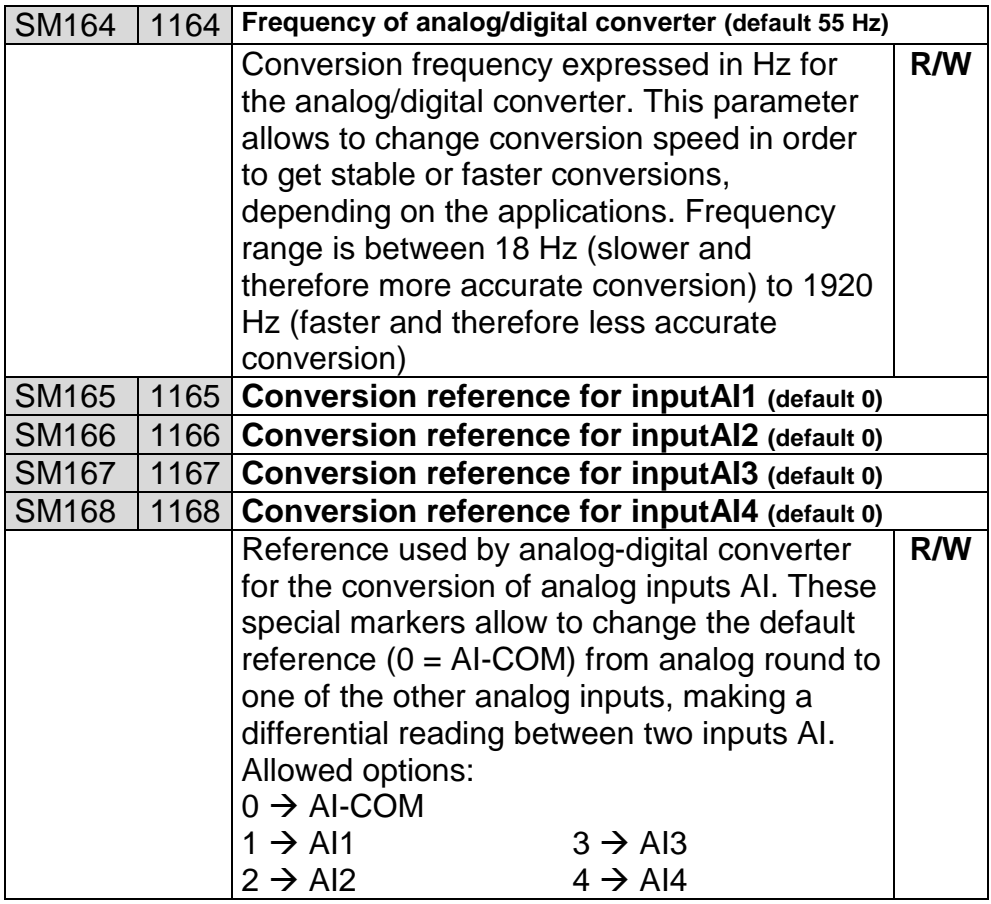

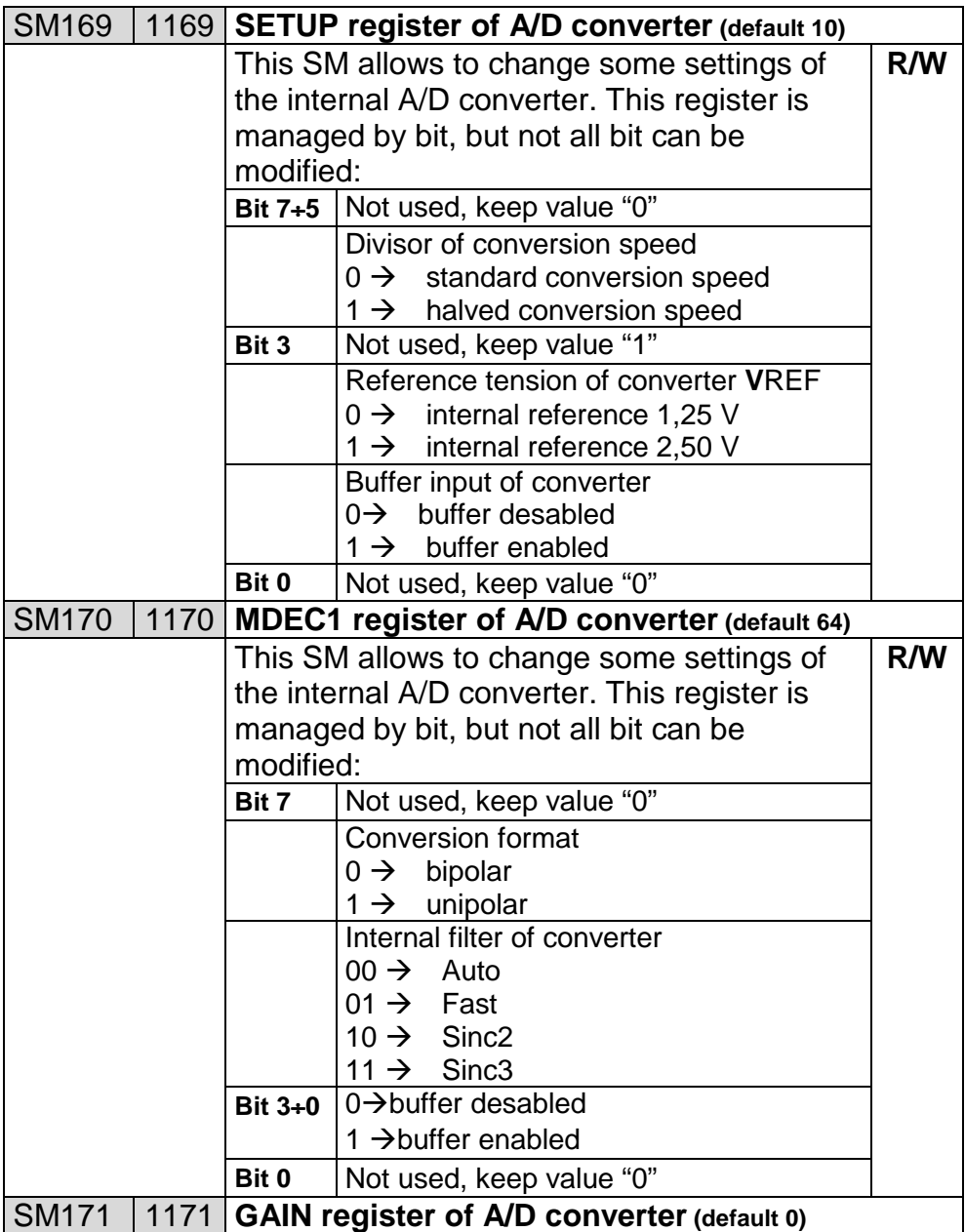

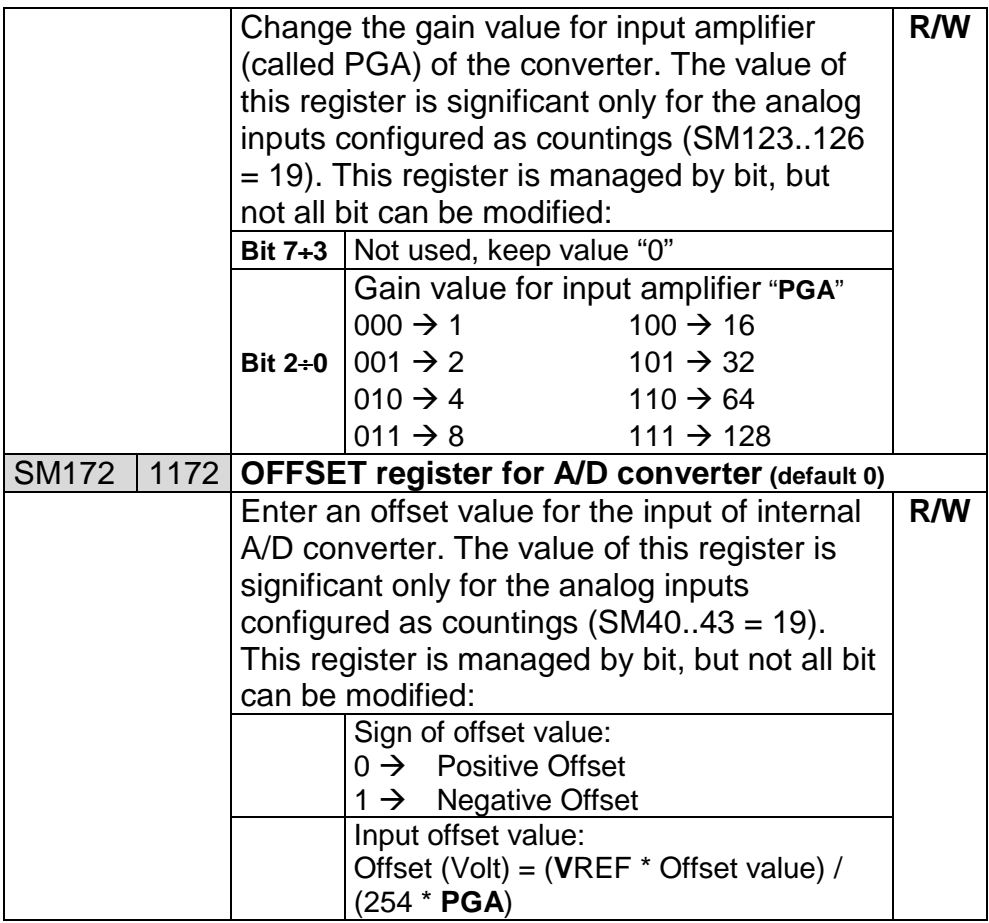

### **8.3 Area of Digital Input I**

Memory area I is composed of **32 words** and can be used to contain the state of the digital inputs read through the serial lines of other devices.

It is organized in words: each of the 16 bits of a word can represent the state of an input. It is accessible also in bits, in order to allow the control of each single input.

### **8.4 Area of Digital Output Q**

Memory area Q is composed of **32 words** and can be used to contain the state of the digital outputs to then write them on serial lines of other devices.

It is organized in words: each of the 16 bits of a word can represent the state of an output. It is accessible also in bits, in order to allow the control of each single output.

### **8.5 Area of Marker M**

Memory area M is comprised of **50 words** and contains the state of all the markers (contact bits) used in the program. It is organized in words: each of the 16 bits of a word represents the state of a marker. For example, the state of the marker M5 is memorized in the bit 4 of word 1 in memory area M. The marker M5 is thus accessible as M1.4 (contact bit of the word), but also as single bit M5 (contact or electrical relay coil).

### **8.6 Area of Analog Inputs AI**

Memory area AI is composed of **32 words** and can be used to contain the state of the analog inputs read from the serial lines of other devices.

It is organized in words: each can represent the state of an analog Input.

### **8.7 Area of Analog Outputs AQ**

Memory area AI is composed of **32 words** and can be used to contain the state of the analog outputs read from the serial line of other devices. It is organized in words: each can represent the state of an analog output.

#### **8.8 Areas of Timer T and Preset Timer PT**

The area of memory for timer T is composed of **128 words**. If the timer is enabled, the variation of the contents of the area of memory is regulated by the type of timer, which is set at the moment of activation.

The area of memory for preset timer PT is composed of **128 words** and contains the values of activation of the contacts (preset) of the respective timers. The areas are organized in signed words, thus the resolution of the timer and the preset timer is 16 bits (+32767).

### **8.9 Area of Counters C and Preset Counters PV**

The memory area for counters C is composed of **64 words**. If a counter is enabled, the variation of the contents of the memory area is regulated by the type of counter.

The memory area for preset counters PV is composed of **64 words** and contains the values of activation of the (preset) contacts of the respective counters. The areas are organized in words, thus the resolution of the counters and preset counters is 16 bits (from -32768 to +32767).

### **8.10 Area of Bistable Relay B**

The area of memory for bistable relay B is composed of **128 bits**. It is organized by bits, thus each bistable relay is individualized by a single bit.

### **8.11 Area of EEProm**

The area of memory EEProm is composed of **1000 words**. This memory is storage for data that must be maintained even if the TD320 remains off for very long periods (over 6 months). The data saved in this area are in fact tested at startup to verify their integrity, and any anomalies are signalled by activating the bit **SM1.2**, causing the initialization of the entire area to 0.

Access and writing to this area require a time significantly longer than any other (order of 30/40 mS), thus it is advisable not to use it for continual access (there is also a limit to the number of times that an EEProm cell can be written to, of an order of 1000000 times), but only to copy at startup the data stored here, for example to memory area V, and then use area V for an access that is more rapid (order of 5/10µs).

### **8.12 Area of MMC**

The memory area MMC is composed of **3000 words**. This is the memory storage where it is possible to save large quantities of data and maintain it even in the absence of power. The memory is of type EEProm. The resulting access is thus slower than area V and SM and the TD240 executes no control of the integrity of the data stored in this area.

### **8.13 Area of TX/RX EXP1**

The memory area TX/RX EXP1 is composed of **200 bytes**. This area is used to manage the data in transit on the serial port EXP1. The first 100 bytes (TX-0…TX-99) are used to load the data to transmit, the last 100 bytes (RX-0…RX-99) are used to save the data received by the serial port EXP1.

These bytes are useful only in the free-port mode, while in normal mode they are managed directly by the protocol selected in the programming phase.

## **9 Communication protocols**

The TD240 can communicate with all devices that support the following serial protocols:

- ModBus RTU
- Nais Matsushita master

The terminal has 2 serial ports of communication (EXP, COM2), analyzed from the electrical point of view in chapter 3. The ports are each managed in a different manner and will be analyzed separately.

### **9.1 Managing the communication port**

The communication between the TD240 and other devices is managed by the PLC part of the terminal, thus the configuration of the port and the instructions must be implemented in the development environment PLProg 4.xx. Generally the coils of the Ladder diagram are executed following the sequential order written in the diagram itself. The instruction related to the coil at line "n+1" is not executed until the full completion of the instruction related to the coil at line "n" (for coils positioned in the same column).

The control of transmission and reception of data is instead **asynchronous** with respect to the cycle of execution of the Ladder code.

When an instruction of read/write of a device must be executed (line "n"), control passes immediately to the next instruction (line "n+1"), without waiting for the data to be effectively read/written.

The effective transfer of the data in the serial line is executed in a manner that is independent to the normal scan of Ladder code, in different times according to the port that is used.

### **9.1.1 Port EXP1**

The port EXP1 can be configured with protocol ModBus (master or slave), or Nais Matsushita master, Control Technique. These are the ports typically used for communication with other devices (PLC, etc.).

**The control of the communication is carried out every 1 mS**. This means that the corresponding flow of serial data will be controlled 1000 times per second.

### **9.1.2 Port COM2**

The port COM2 can be configured only by using protocol ModBus slave. This port is used for programming the terminal by PC.

**The control of the communication is carried out every scan cycle of the Ladder code**.

This means that the flow of the data in the serial port COM2 will be controlled one time at the end of each scan cycle.

### **9.2 Protocol ModBus RTU**

**ModBus on the serial line is a Master-Slave protocol**. In a network with this type, there is a single node (the Master) that interrogates and commands the Slaves and processes the results. The Slave nodes typically do not transmit data unless specifically requested by the Master and do not communicate directly between each other.

A device in the serial line (a network node) is uniquely determined by an identification number (ID, variable from 1 to 255), called the ModBus Slave address: two devices cannot have the same address.

The addressees of a request (one or more Slave nodes) are selected by the Master by their ID, thus the data that transits on the line has a precise destination.

The Master controls the line: it doesn't have a specific ID address and can read or write data in words or bits with one or more Slave devices, specifying the destination ID.

Data read or written is saved in the destination device in registers identified by a specific ModBus address (variable from 1 to 65535). Each ModBus address can correspond to a register (word area of memory) or a single bit of a register (particular bit of an area of memory).

Refer to the following figure for the list of possible operations in a ModBus communication: reading and writing of a word or bit, single or multiple.

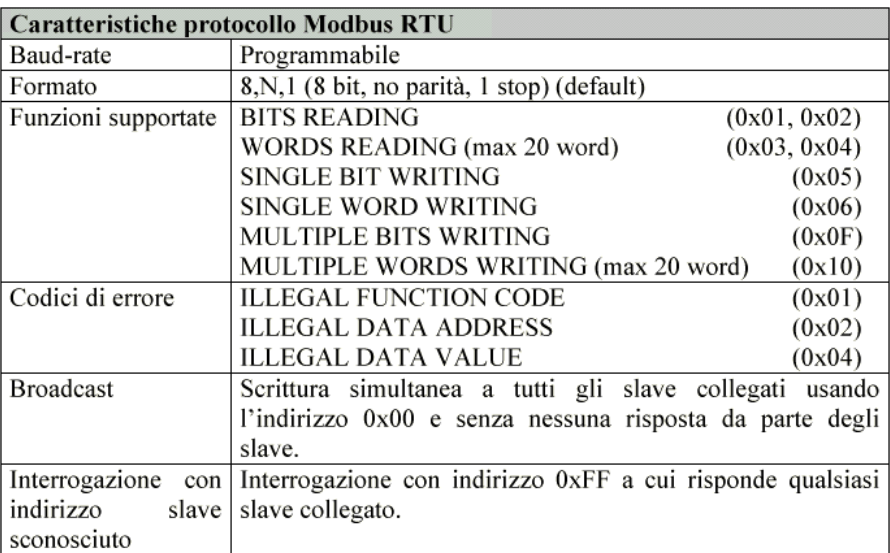

### **9.2.1 ModBus RTU Master**

The protocol ModBus Master can be configured only for the port EXP1.

With this configuration the TD240 will have control of the transit of the data of the corresponding port. For each of the two ports, there can be active up to 256 frames (active packets) at the same time. Each frame corresponds to an instruction of direct communication:

- **Reading from a Slave:** Reading from the slave at the ModBus address corresponding to the data of interest is memorized in the registers of the Master. Each instruction can read up to 16 consecutive words.
- **Writing on a Slave:** Data of interest by the Master is written in the slave at the ModBus address corresponding to the data to overwrite. Each instruction can write up to 16 consecutive words.
- **Read/write on a Slave:** Normally data read from the slave is saved in the Master. When the data internal to the TD320 varies by effect of the program, it is useful to write the modified data into the Slave. Each instruction of read/write can operate only on 1 word.

### **9.2.2 ModBus RTU Slave**

The protocol ModBus Slave can be configured for all three of the ports EXP1, and COM2.

With this configuration all of the resources of the terminal are available to the Master device that is eventually connected.

The following table indicates all of the data (word and bit) accessible by use of the ModBus protocol. Each area of memory corresponds to a distinct ModBus address (for the access of a word or a bit), variable from 0 to 65536.

The read/write access and the value given at startup of the TD240 are shown for each. Depending upon the initialization values, the following cases occur:

- 1. "**ROM**" fixed values defined by the program.
- 2. "**EEP**" value stored in EEProm memory, maintained for at least 10 years even in the absence of power.
- 3. "**TAMP**" value stored in RAM with the battery buffer. Also this data is maintained in the absence of power, but for a limited time (around 4 to 6 months).

4. "**DEFINED VALUE**" the value given to the data at startup corresponds to the value indicated in the table.

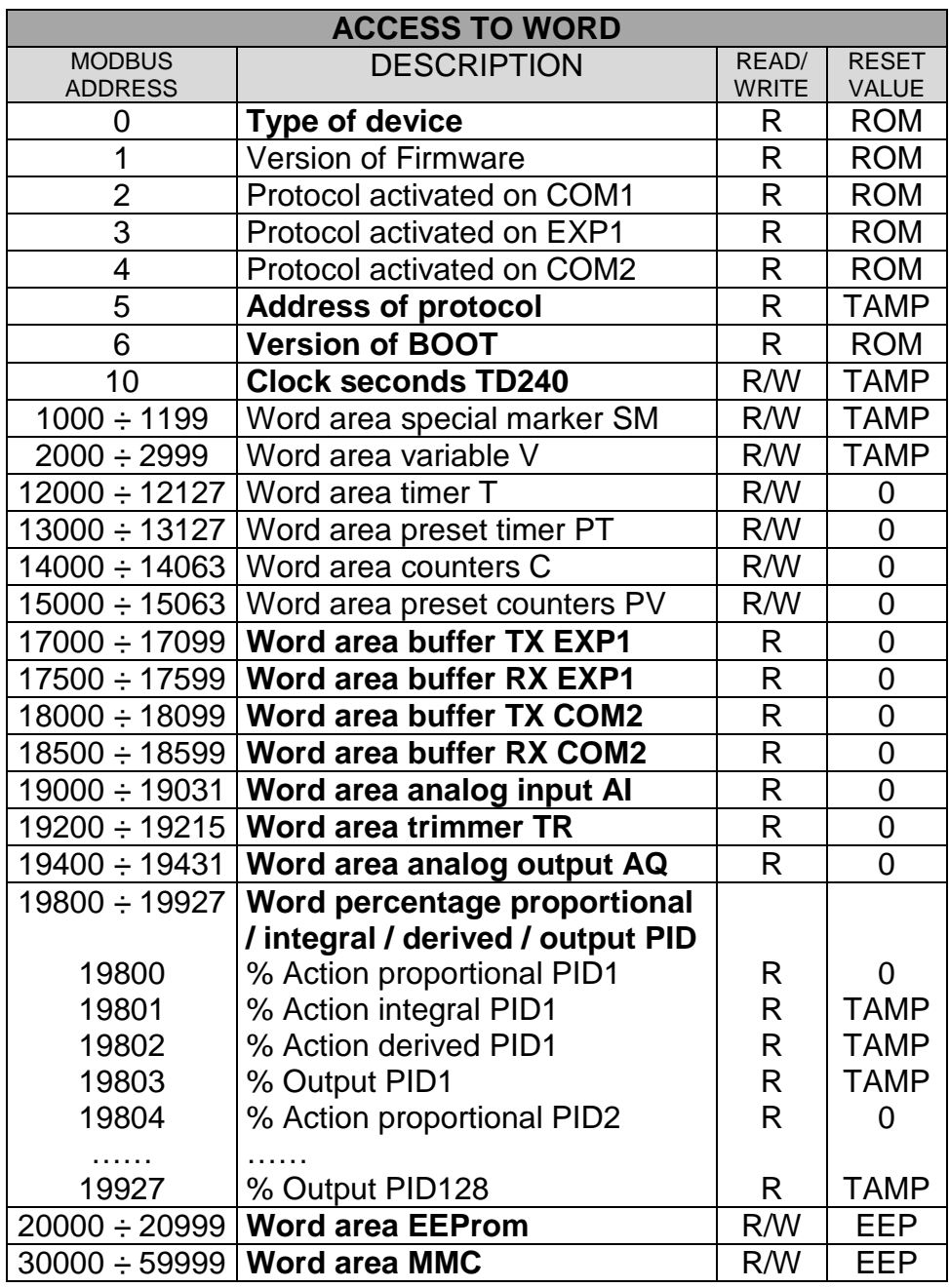

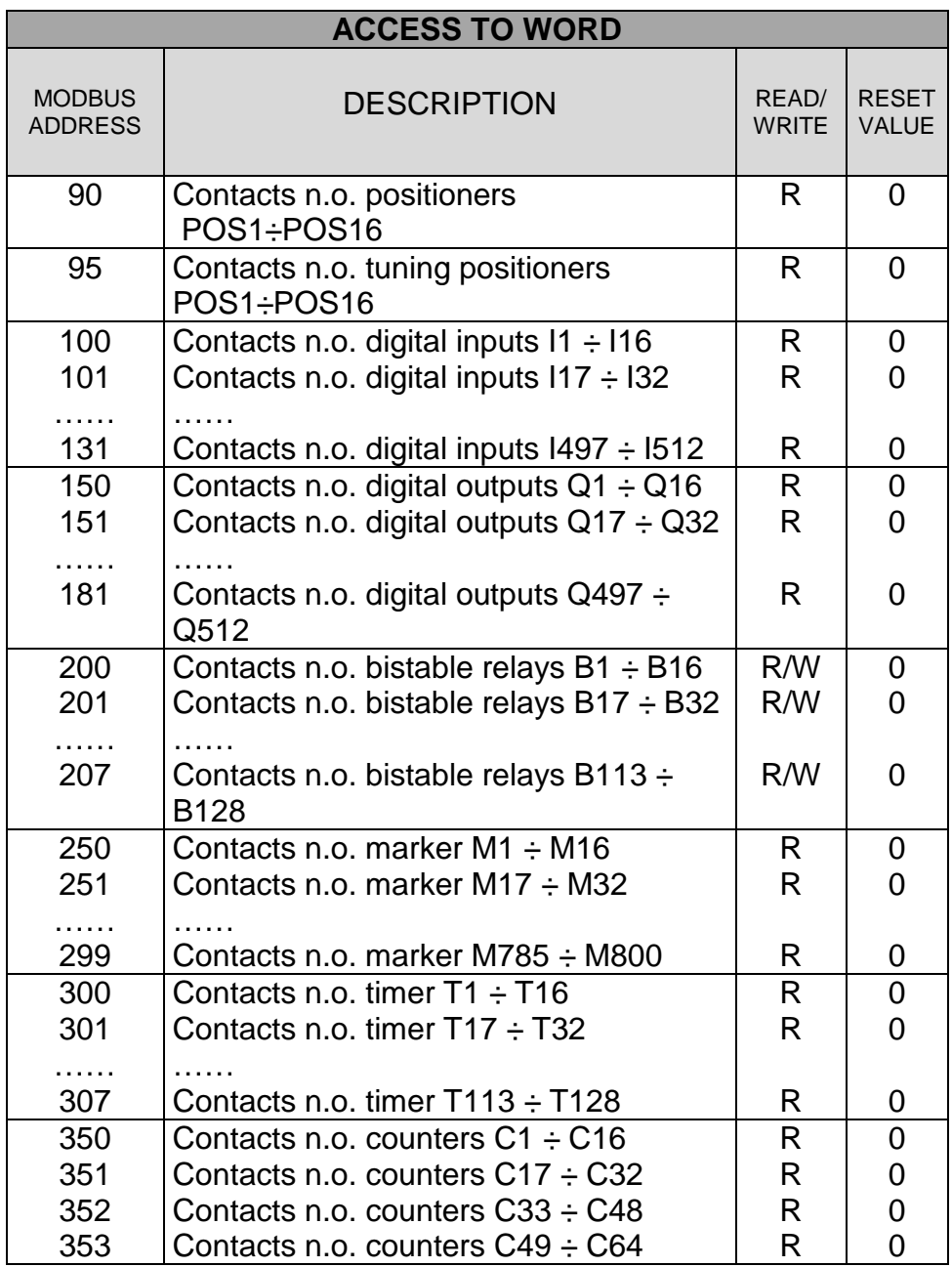

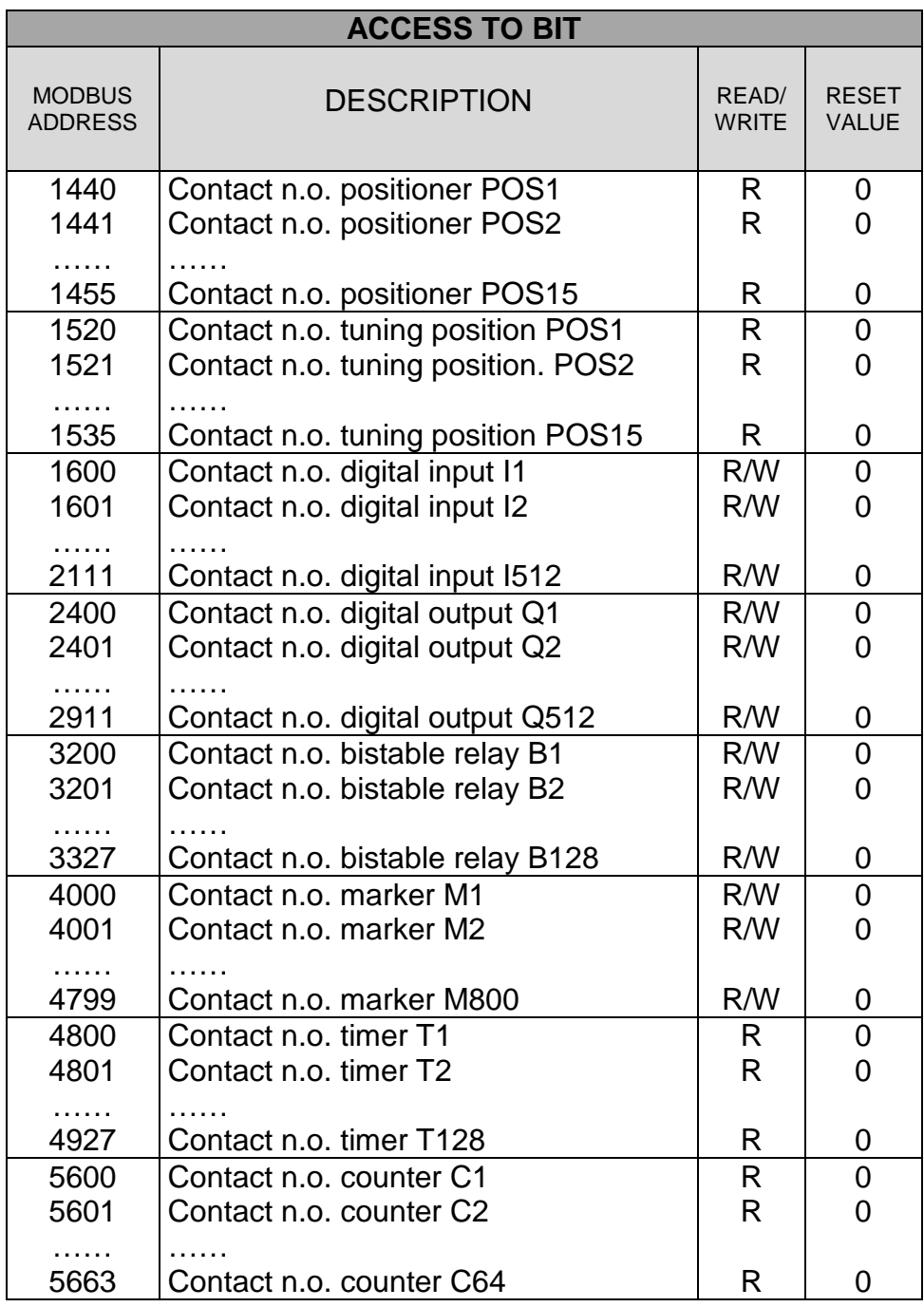

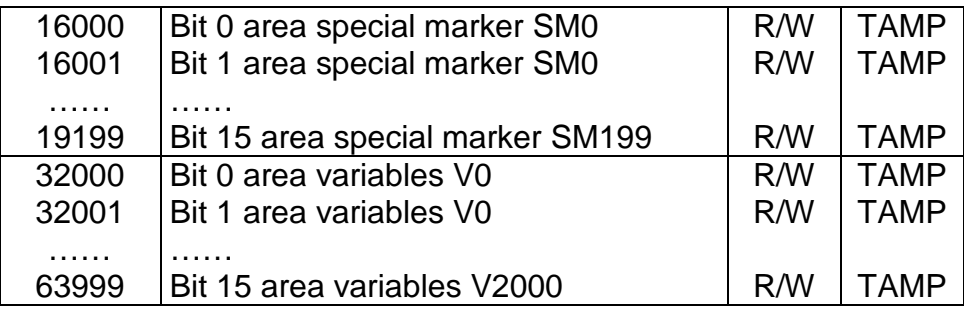

### **9.3 Protocol NAIS Matsushita Master**

This is the protocol that permits the reading and writing of data (bit of word) of the PLC Nais Matsushita.

Generally, the communications interface is RS232, the velocity is 9600 baud (bits/sec), the format of communications 8,O,1 (8 bits of data, odd parity, 1 stop bit). The following table indicates all of the elements that can be read/written from the PLC. The address of the bit o of the word to read or write is obtained by adding the real address of the bit/word (between Min and Max) to the value indicated in the column Offset. Each instruction "EXP" can read or write to several consecutive data locations, the maximum number for each type of data is indicated in the column "Max number bit/word read/written consecutively".

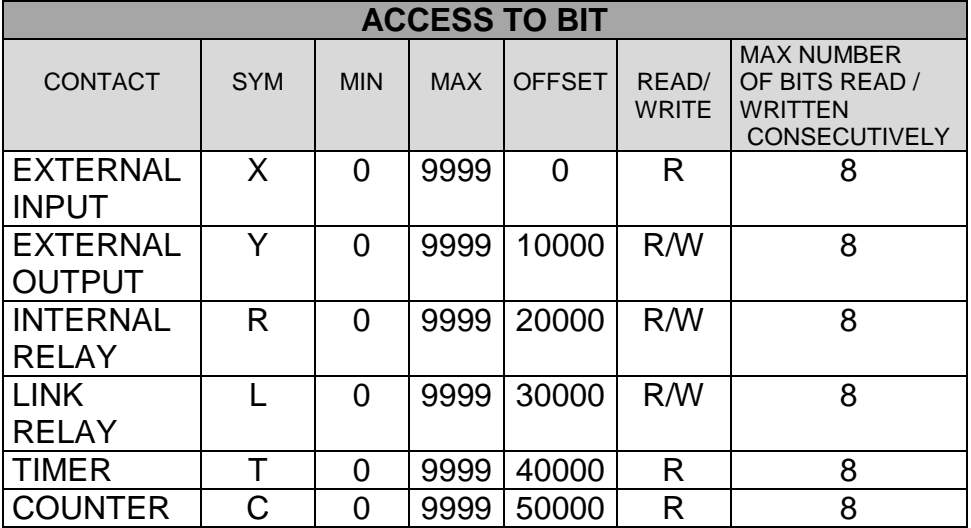

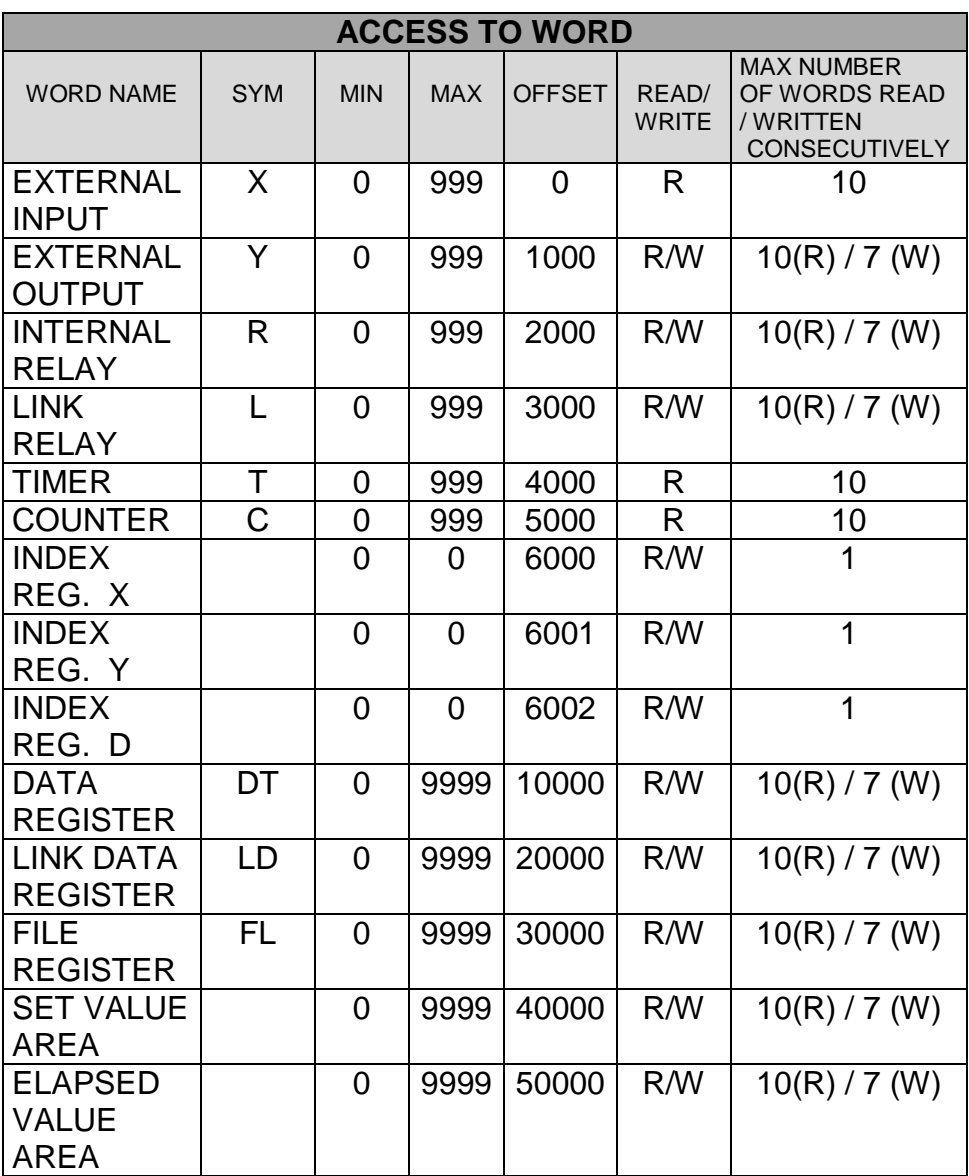

For the two examples shown below, the protocol NAIS Matsushita is selected for the port EXP1.

The illustrated instructions that follow write the contents of the 8 words from V10 to V17 of the TD240 in the register EXTERNAL

### OUTPUT of the PLC NAIS from Y3 to YA (Y10).

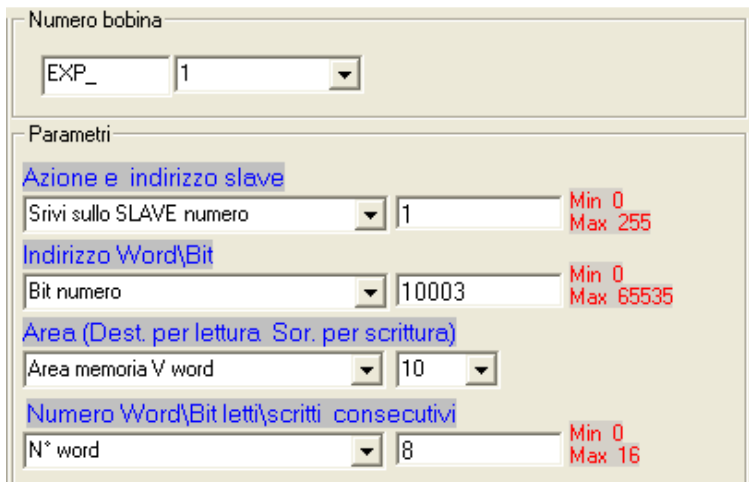

The following illustration, however, reads the register DATA REGISTER of the PLC NAIS, the 10 words from DT0 to DT9, and copies them in the area of V0 to V9 of the TD240.

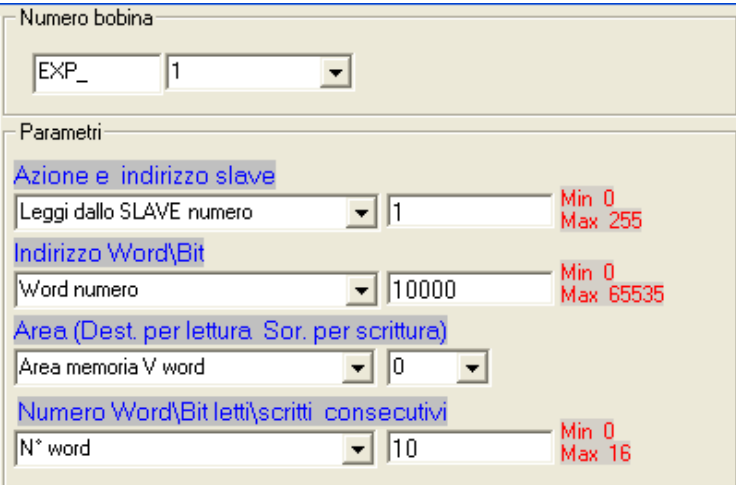

# **10 Ladder programming of TD240**

Programming the PLC part of the TD240 is accomplished with the development environment **PLProg 4.xx**, which provides the user with all the resources necessary for creation of the Ladder diagram.The compilation and download procedure discussed in chapter 4 allows the TD240 terminal to achieve the desired functionality. The following describes all available elements (contacts and coils) and the relative characteristics for the creation of the diagram.

### **10.1 Digital input contacts I**

Digital input contacts I can contain the state of the inputs read via serial lines of other devices, up to a maximum of 512.

A contact normally open (N.O.) is closed (ON) when the bit value is "1" (input active). A contact normally closed (N.C.) is opened (ON) when the bit value is "0" (input non-active).

### **10.2 Digital output contacts Q**

The TD240 has 512 type "Q" outputs. These can be used to contain the state of eventual outputs of other devices, communicated by serial lines. Each output has a coil and a related logical contact N.O. (normally open) or N.C. (normally closed). At activation of the coil "Q", the related logical contact will close (if normally open) or will open (if normally closed).

### **10.3 Bistable relay B**

There are 128 bistable relays available in the TD240. Each has a coil and related logical contact normally open or closed (N.O/N.C). At activation of coil "B", the related logical contact will change state, if it was closed it will open, if it was open it will close. A contact N.O. is closed (ON) when the bit value is "1". A contact N.C. is opened (ON) when the bit value is "0". At the startup of the terminal, a contact N.O. will be open.
#### **10.4 Timer T**

The TD240 has 128 timers of 16 bits. Each is available in three modes of functioning:

- **TON "on-delay" of activation:** time begins counting when the coil is activated (ON). The timer bit (contact T) will be activated when the current timer value (word T) becomes greater than or equal to the pre-established time (preset, word PT). When the coil is deactivated (OFF), the current value of the timer is reset (zeroed). The timer stops in any case when it reaches the maximum value in signed 16-bits (+32767).
- **TOFF "off-delay" of deactivation**: allows delaying the deactivation of an output for a given period of time after the input has been deactivated. When the coil is activated (ON), the time bit (contact T) is immediately activated and the current value of the timer (word T) will be set to "0". At the deactivation of the coil, the timer will count until the elapsed time becomes greater than or equal to the pre-established time (preset, word PT). Once reached, the timer bit deactivates and the current value stops advancing. If the input remains inactive for a time that is less than the pre-established time, the timer bit remains active. To start the count, the TOFF operation should sense a transition from state active to non-active (ON  $\rightarrow$  OFF).
- **TONR with memory:** time begins counting when the coil is active (ON). The timer bit (contact T) is active when the current timer value (word T) becomes greater than or equal to the preestablished time (preset, word PT). When the coil is deactivated (OFF), the current value of the timer is maintained. Thus it is possible to accumulate time for more periods of activation of the coil. The current value of the timer can be reset with the operation MOV( $Tx = #0$ ). The timer stops in any case when it reaches the maximum value in signed 16-bits (+32767)..è attiva (ON).

The time base can be selected between 10 mS, 100 mS, and 1S for each mode of functioning.

The current value of the timer is a multiple of the selected time base. For example, a current value of 50 in a timer with a base time of 10 mS corresponds to 500 mS, and with a base time of 1 S corresponds to 50 S.

The preset timer (PT) value can be a constant, or the contents of an area VW, SMW, AI, or TR.

#### **10.5 Counters C**

TD240 has 64 counters of 16 bits. These are available in two modes of functioning:

- **MUP forward counter:** the counter bit (contact C) is activated when the current value (word C) is greater than or equal to the pre-established value (PV). The counts increments each time the input of the up-count Cx(UP) is active and decrements each time the input of the down-count Cx(DOWN) is active. The counter will be set to zero upon activation of the reset input  $Cx(REET)$  or when the operation  $MOV(Cx=\#0)$  is executed. Upon reaching the maximum value (32767), the rise of the next up-count will leave the current value unchanged. Similarly, upon reaching the minimum value (-32768) the rise of the next down-count will leave the current value unchanged. For the forward counters, the pre-established value (PV) is compared with the current value at the end of each cycle of the program. If the value is greater than or equal to the preset value, the counter bit activates (counter C), otherwise it is deactivated.
- **MDOWN backward counter**the counter bit (contact C) is activated when the current value (word C) becomes equal to zero. The counter decrements from a pre-established value (PV) on the rise of the input of down-count Cx(DOWN) and increments on the rise of the input of up-count Cx(UP). Upon reaching the maximum value (32767), the rise of the next upcount will leave the current value unchanged. The counter

resets the count bit (contact C) and loads the preset value (PV) when the input Cx(RESET) becomes active. The counter in backward mode will stop counting when it reaches zero.

The preset value (PV) can be a constant, or the contents of an area VW, SMW, AI, or TR.

### **10.6 Mathematic formulas (FM)**

The functions of math formulas FM execute mathematical operations (+, -, \*, /, | [OR: logical inclusive or], & [logical AND], ^ [XOR: logical exclusive or], << [ROL: ROtate shift Left], >> [ROR: ROtate shift Right) between two operators and saves the result in another memory location. The operators can be numeric (constants) or refer to the available areas of memory (variables).

#### **10.7 MOV assignments**

The function MOV (move) assigns a numeric value (constant) or the contents of another location (source area) to a specified location in memory (destination area). An instruction such as MOV(A=B) copies the contents of the memory location B to the memory location A.

#### **10.8 BLKMOV multiple assignments**

The function BLKMOV (block move) assigns a numerical value or the value from another (source) block of memory to a destination block of memory.

An instruction such as BLKMOV(A**i**=B**i**, num. data 8) copies the contents of memory B**i** into the location of memory A**i**, the contents of location B**i+1** into the location A**i+1**, ……and the contents of B**i+7**into the location A**i+7**.

# **10.9 MOVIND indexed assignments**

MOVIND (move with index offset) assigns a numerical value (constant) or the value from another location of memory (variable source) to the specified location of memory (destination) as offset by an index for the source and/or destination.

This type of assignment permits various memory areas to be used as vectors of N locations each, where the value taken from another location is used as an "index". It is possible to access the values  $n=0$ ,  $n=1$ , ...,  $n=N-1$  of the area.

An instruction such as MOVIND(A[B]=C[D]) copies the contents of the memory location C[D] into the location A[B]. The index of area C is specified by D, which can be another memory location, and similarly B is the index of area A.

# **10.10 MOVTXT assignments**

MOVTXT saves string characters passed as a function parameter to a specified location in memory. This function permits the following types of characters of the string in the memory area:

- ONE\_CHARACTER\_PER\_WORD: in this format, each word of the destination area will contain a single character of the source string.
- TWO\_CHARACTERS\_PER\_WORD in this format, each word in the destination area will contain two characters of the source string, starting with the high part. If string = "Example" then  $V[0] = Ex$ ,  $V[1] = am$ ,  $V[2] = pl$ .  $V[3] = e$ .

# **10.11 Digital input immediate contacts II**

The digital input contacts II allow the immediate reading of the digital input state. The contact normally open is closed (ON) when the bit value is "1" (input active). The contact normally closed is open (ON) when the bit value is "0" (input non-active).

#### **10.12 Contacts IF**

The operations of conditional IF compare the values of two variables of any area of memory. It is possible to carry out the following types of comparison:  $=$  (equal),  $>=$  (greater than or equal),  $\leq$  (less than or equal),  $>$  (more than),  $\lt$  (less than),  $\lt$ (not equal). The contact is active when the comparison is true.

#### **10.13 Functions SBIT and RBIT**

The function SBIT (set bit) puts a "1" in a bit of a memory area when the coil of the function is at the active state.

The function RBIT (reset bit) puts a "0" in a bit of a memory area when the coil of the function is at the active state.

The index of the bit varies from 0 to 15 (the destination area is always a word), where bit 0 is the least-significant bit (LSB).

#### **10.14 BIT contacts**

This operation extracts the value of a bit of an area of memory. A contact normally open is closed (ON) when the bit value is "1". A contact normally closed is open (ON) when the bit value is "0". The index of the bit varies from 0 to 15 (the destination area is always a word), where bit 0 is the least-significant bit (LSB).

#### **10.15 RANGE functions**

The function RANGE defines the value of the minimum and maxim limits for the analog inputs AI, for the trimmer TR, for the analog outputs AQ, and for the outputs of the PID.

#### **RANGE( AI1, Min 10, Max 200)**

The function imposes a minimum limit of 10 and maximum limit of 200 for the analog input AI1. If the analog input AI1 corresponds to a potentiometer (from a PLC via a serial communication), is used to establish the preset (PT) of a timer of base time 100 mS, this provides a variable time from 1.0 to 20.0 seconds, according to the value of the potentiometer.

If input values exceed the limits set in the RANGE function, the output will be blocked to the minimum or maximum allowed value. As for the output PID, the minimum and maximum values serve to calculate the value of the output generated by the algorithm of regulation. Let us consider the following example:

#### **RANGE( PID1, Min 100, Max 500 )**

The function imposes the minimum limit of 100 and the maximum limit of 500 for the PID1 output. This means that an output of 0% corresponds to the minimum value imposed (100) and 100% will correspond to an output equal to the maximum value (500).

#### **10.16 NOT contacts**

The contact NOT modifies the state of the flow of current. The flow of current stops if it reaches a NOT contact and supplies energy if it doesn't reach it.

The operation NOT inverts the logical value ( $0 \rightarrow 1$  and  $1 \rightarrow 0$ ).

#### **10.17 P and N contacts**

The transition positive P contact activates the flow of current for one scan cycle of each transition from OFF to ON. The transition negative N contact activates the flow of current for one scan cycle of each transition from ON to OFF.

The instructions that follow in the diagram are thus executed only once (per scan cycle) for each transition that activates the contact.

#### **10.18 SEND functions**

The function SEND transmits the data through the serial line in free-port mode.

In this mode, enabled by the special markers SM39, SM40, and SM41, the protocol that normally manages the serial port is disabled and the Ladder program takes control of the port and of the transmission and reception buffers.

After having loaded the buffer with the data to transmit, activating the SEND function, which has parameters for the serial port and the number of characters to transmit, will cause the data to be sent on the serial line.

During the transmission phase, the bits SM0.6, SM0.7 or SM0.8 relative to the transmission port are set to "1", while at the end of the transmission they will be set to "0". It is possible to control an eventual reply of a connected device through the control of SM42, SM43, and SM44, which contain the number of characters received and saved in the reception buffer of each serial port. Any writing on any of these special markers causes the emptying of the buffer data in reception of the corresponding port.

Calls to the SEND function before the end of the preceding transmission or with free-port mode disabled are ignored by the program.

# **10.19 TunePOS and POS functions**

The function "TunePOS" executes an auto-tuning procedure, indispensable for extracting the data of reaction time and axis inertia for which a positioning procedure is requested.

The function "POS" executes the positioning ON/OFF of the axis.

The functions operate on the variable area VD (double word), the address of the beginning of the area is requested as a parameter of the functions "TunePOS" and "POS". The following table indicates how the data are organized in the area of the two functions from the address of the specified location:

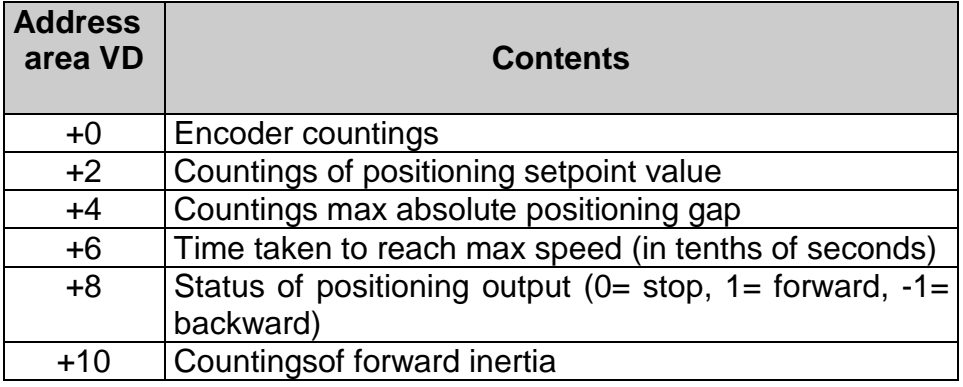

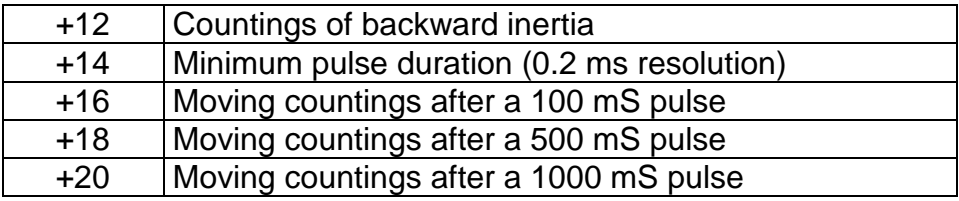

For correct functioning, it is necessary to proceed as follows:

• Transfer the count of the encoder connected to a remote device (read via a serial line) in the field "Counts for encoder" (beginning area of memory).

- Set the count values to the desired position of the axis in the field "Counts for setpoint positioning".
- Set the count values for the maximum gap of positioning in the field "Counts for absolute maximum gap of positioning".
- Set the time, in decimals of seconds", needed for the axis to attain maximum velocity.
- Activate the function "TunePOS" and wait that the contact TunePOS (normally open) closes to indicate the end of the procedure of auto-tuning the axis. At this point, the inertia data and the reaction time of the axis are automatically memorized in the indicated area of memory, remaining available for the function "POS".
- Deactivate the function "TunePOS".
- Activate the function "POS". When the axis is positioned to the setting imposed (within the pre-established gap), the contact 79

POS (normally open) will close, to indicate the end of positioning.

• Activate the outputs FORWARD and BACKWARD, reading the value of the field "Output" (VD+8). If the value of "Output" is "1", it is necessary to activate the output FORWARD, if it is "-1", it is necessary to activate the output BACKWARD, if it is "0" it is not necessary to activate any output.

• Set the value of the field "Output" to zero when the consent of the function "TunePOS" or "POS" is removed, to avoid that the output remains forced to forward or backward.

#### The following example shows the segment of Ladder code that implements the axis positions as explained in the procedure:

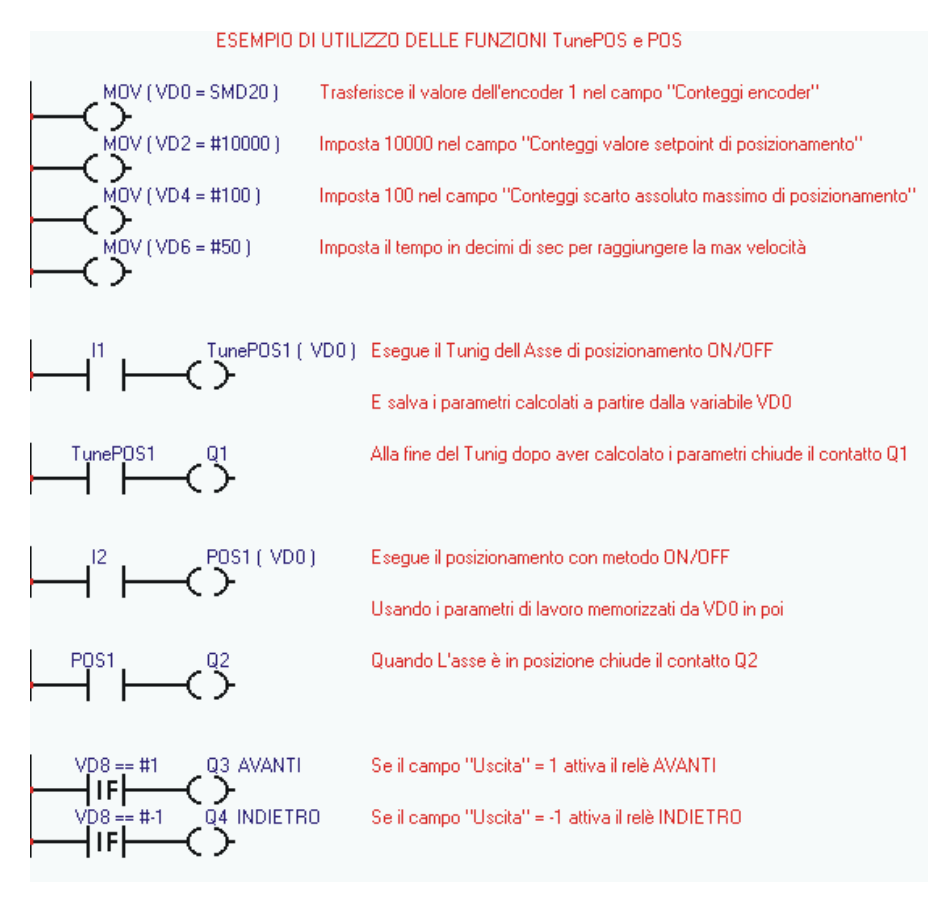

# **10.20 EXP functions**

The communication function EXP allow programming of the serial port EXP1 for the reading/writing of the data of the connected Slave devices, using the Master protocol selected in the project. Such functions are active only when a protocol of communication of type Master is selected for the serial port within the project, that 81

is, a protocol that allows the TD240 to take control of the line governing the flow of data with the slave devices.

The two functions are analogous, the only change is the serial port

that is referenced. Taking into consideration that an Interface RS485 allows the connection of several devices to the same line,

while the Interface RS232 allows connection of a single device to the TD240.

The instructions are active until the corresponding coil is activated, but keep in mind that, according to the protocol of communication, the time of updating the data can vary significantly and that at the moment of activation of the coil, the data read are not available instantly, but only after a certain time due to the delay of communication.

The instructions EXP use the following parameters:

• Index (it is possible to set a maximum of 256 different serial interrogations on each port).

- Type of operation performed:
- Reading: the TD240 continuously reads the data of the Slave device(s) and memorizes them in an area of internal memory.
- Writing: the TD240 continuously writes the data to an area of internal memory in the Slave device(s).
- Reading/Writing: the TD240 normally reads data of the Slave device and memorizes them in an area of internal memory; at the moment in which such internal data to the TD320 is modified by the program, the variations will be passed automatically to the Slave device through a write instruction (one datum at a time).
- Number of the Slave (address of communication of the Slave device).
- The type of data (word or bit).
- The address ModBus relative to the datum (or data) to transfer.
- The area of internal memory of the TD240 for reading or writing the data.

The number of words (the instructions of reading and writing can transfer up to consecutive 16 bits/words).

# **10.21 StartPID, PID and SetOutPID functions**

The functions StartPID, PID and SetOutPID allow the regulation of a size through an algorithm of action that is proportional, integral, and derived.

The function **StartPID** activates the regulation. The function can be activated a single time at startup or repeated at a later moment permitting the modification "on the fly" of the parameters of regulation. The integral action of the PID is zeroed only by calling the functions and fixing the integral time to "0". Otherwise, even in case of shutdown, the system will initialize the regulation maintaining as point of departure the same percentage of integral action, thus limiting the time of transition.

Parameters of the function **StartPID**:

- Proportional band
- Integral time
- Derived time
- Dead band

The parameters can be inserted in numerical format, or can refer to areas of memory. The integral time is expressed in the units of time in which the function PID is called (for instance, function PID called every 1 second, integral time expressed in seconds). The derived time, however, is expressed with an additional decimal digit with respect to the integral time. The proportional band and the dead band are instead expressed in numeric values equal to the setpoint and the process to regulate.

The parameters of the function **PID**:

- Setpoint
- Process
- Output value
- Type of regulation action

The PID function, after acquiring setpoint, process, type of action and type of output, will set in the variable "Ouput value" the value obtained in the algorithm of regulation. Such a value will be obtained rescaling the percentage of the value between 0 and 83

10000 (0.00%  $\div$  100.00%) between the minimum and maximum value of the PID output set by the RANGE function.

The following table indicates 8 types of regulation and the modulation intervals (the effective value between the interval is determined also by the actions integral and derivative, the table shows only the proportional components):

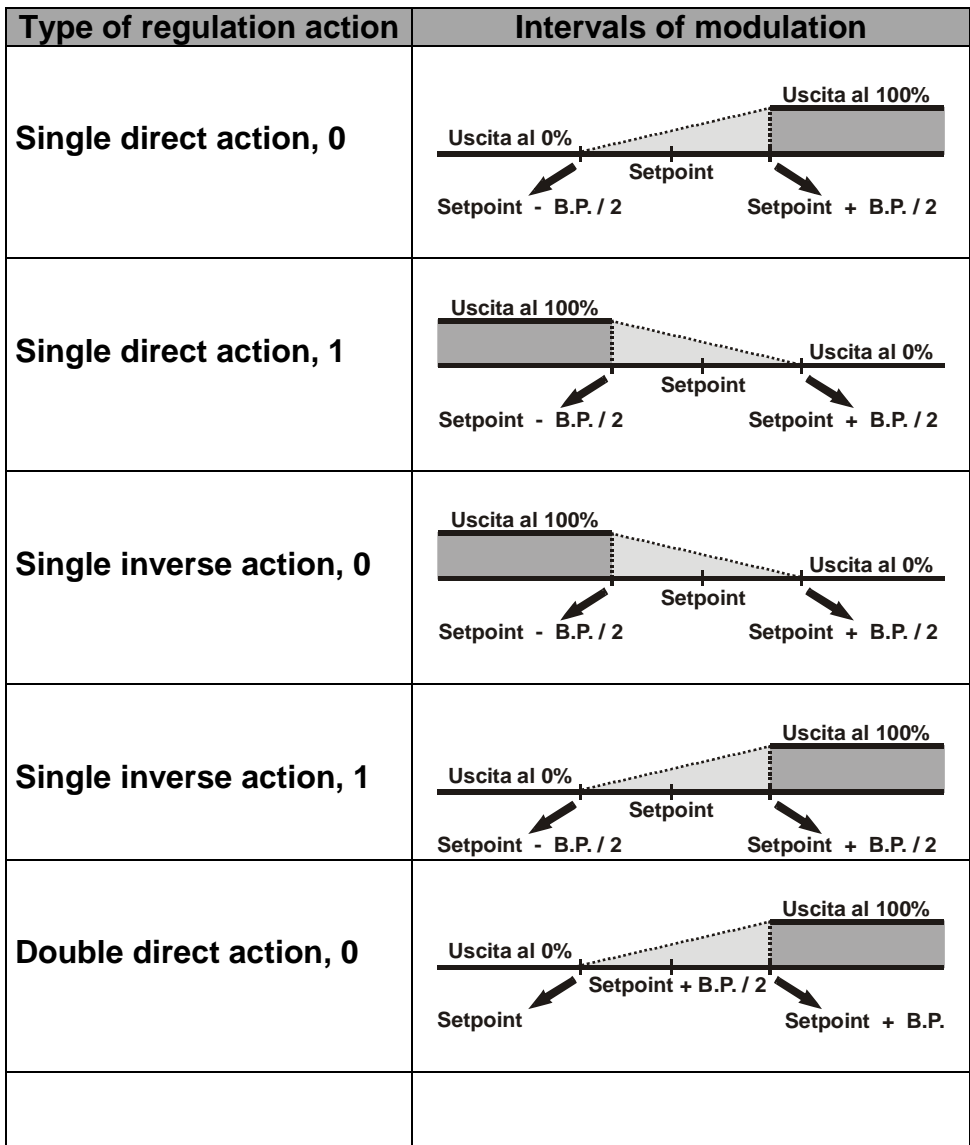

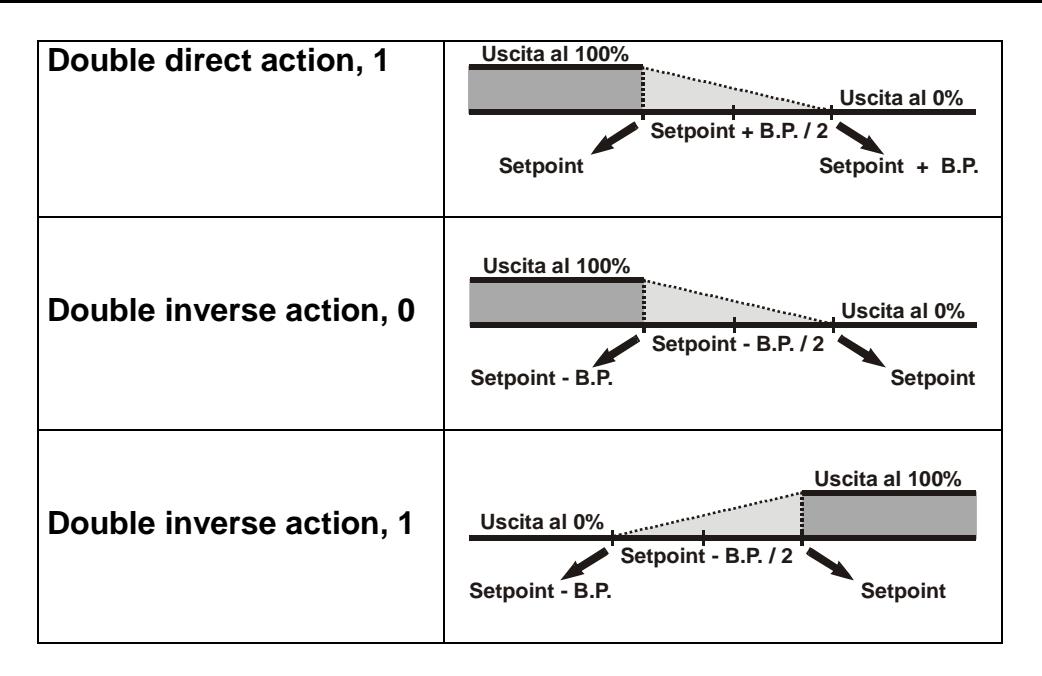

The PID function, for correct operation, must be called at the most regular intervals possible, thus by timer, or for more brief and precise times, by an internal interrupt.

The function **SetOutPID** is used for the regulation anticipated by the double function automatic/manual. It serves to avoid oscillation of size control in switching from manual mode to automatic by the PID algorithm.

The function uses the following parameters:

• Output value

The Output value is set by the PID automatically calculating the single percentages of the proportional and integral actions. In this mode, at the switching of manual function to automatic, the output value of the PID will take on the value set by manual and will initiate the regulation.

The function thus should be called only during the manual regulation phase, in order to maintain alignment of the output of the PID with that of manual. The function will automatically zero the derived action. The use of this function with the process outside of the proportional band sets the integral action to zero.

# **10.22 GENSET functions**

The function GENSET automatically generates a setpoint variable rising or falling, with the possibility to set a ramp of acceleration or deceleration. The function GENSET operates on a series of variables in contiguous double words, starting from the location indicated as a parameter to the function.

The following table indicates how the data are organized in the memory area used by the function starting from the address of the specified location:

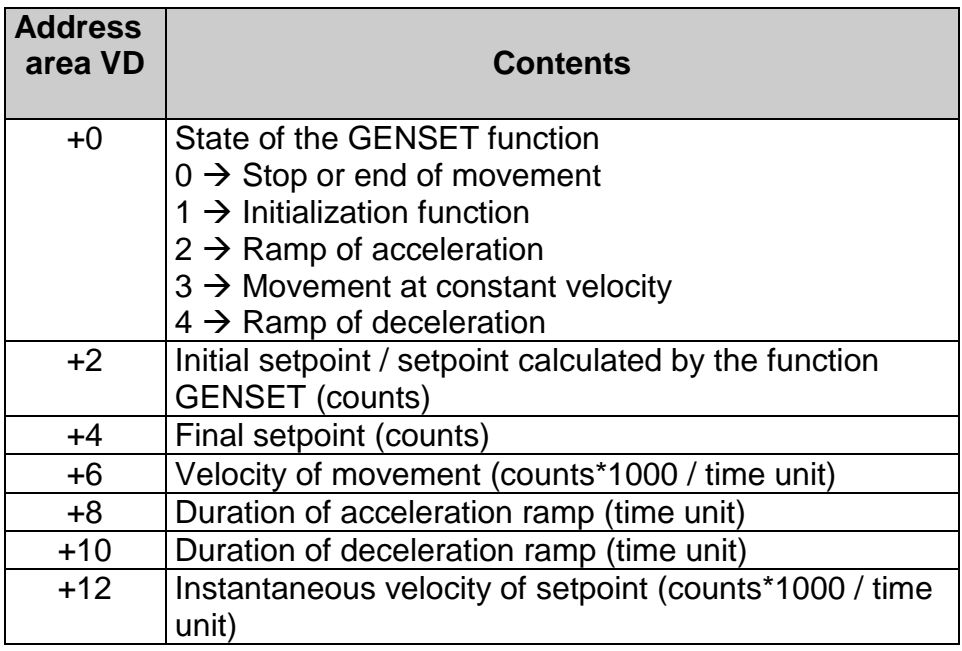

For correct functioning, it is necessary to proceed as follows:

- Set the starting setpoint in location VD+2.
- Set the final setpoint in location VD+4.
- Set the maximum velocity of movement in location VD+6 in counts\*1000 / time unit (so as to have 3 decimal digits. For

example, setting 12345 corresponds to a velocity of 12.345 counts / time unit).

Set the duration of the acceleration ramp in location VD+8 (expressed in time units, if the duration of the phase of acceleration should be 1 second, and the GENSET function is called by an interrupt of 1 mS, set 1000).

Set the duration of the ramp of deceleration in location VD+10.

Write "1" in the location VD (the location indicated as parameter of the function). This gives the "start" to the function that will automatically begin to write the generated setpoint in the location VD+2. The location VD will be also updated with the actual state, while the instantaneous velocity of the setpoint expressed with three decimal digits will be written in the location  $VD+12$ 

At the end of movement, when the location VD+2 attains the value of the final setpoint, the functional will automatically enter into a standby phase, indicated by the value "0" in the location VD. In this mode, the GENSET function can remain always enabled, even when movement is not necessary.

#### **10.23 CONV functions**

The function CONV converts the source data into one of the available formats:

- **TO\_7SEG\_SIGNED:** Converts the input data (a word with sign –32768..+32767) into a number specified in digits already transformed in code for 7-segment display. The function will take as parameters the number of digits to convert, starting from the least significant digit. The coded data will be saved (one digit per word) starting from the destination word and then in the successive words according to the number of digits requested.
- **TO\_7SEG\_UNSIGNED:** This is analogous to the above con la description with the difference that the data of origin is segno interpreted as a word without sign (0..65535). The code is comprised of a bit set to "1" if a segment should be lit, and if the segment should remain dark. The association between the bits and the segments of the display is the following:

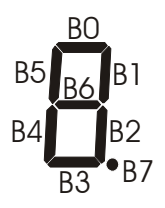

- **TO\_ASCII\_SIGNED:** Convert the input data (a word with sign –32768..+32767) into ASCII-coded digits. The function will take as parameters the number of digits to save. The coded data will be saved (one digit per word) starting from the destination word and then in the successive words according to the number of digits requested.ASCII.
- **TO\_ASCII\_UNSIGNED:** This is analogous to the above description with the difference that the data of origin is interpreted as a word without sign (0..65535).

# **11 Notes / Updates**

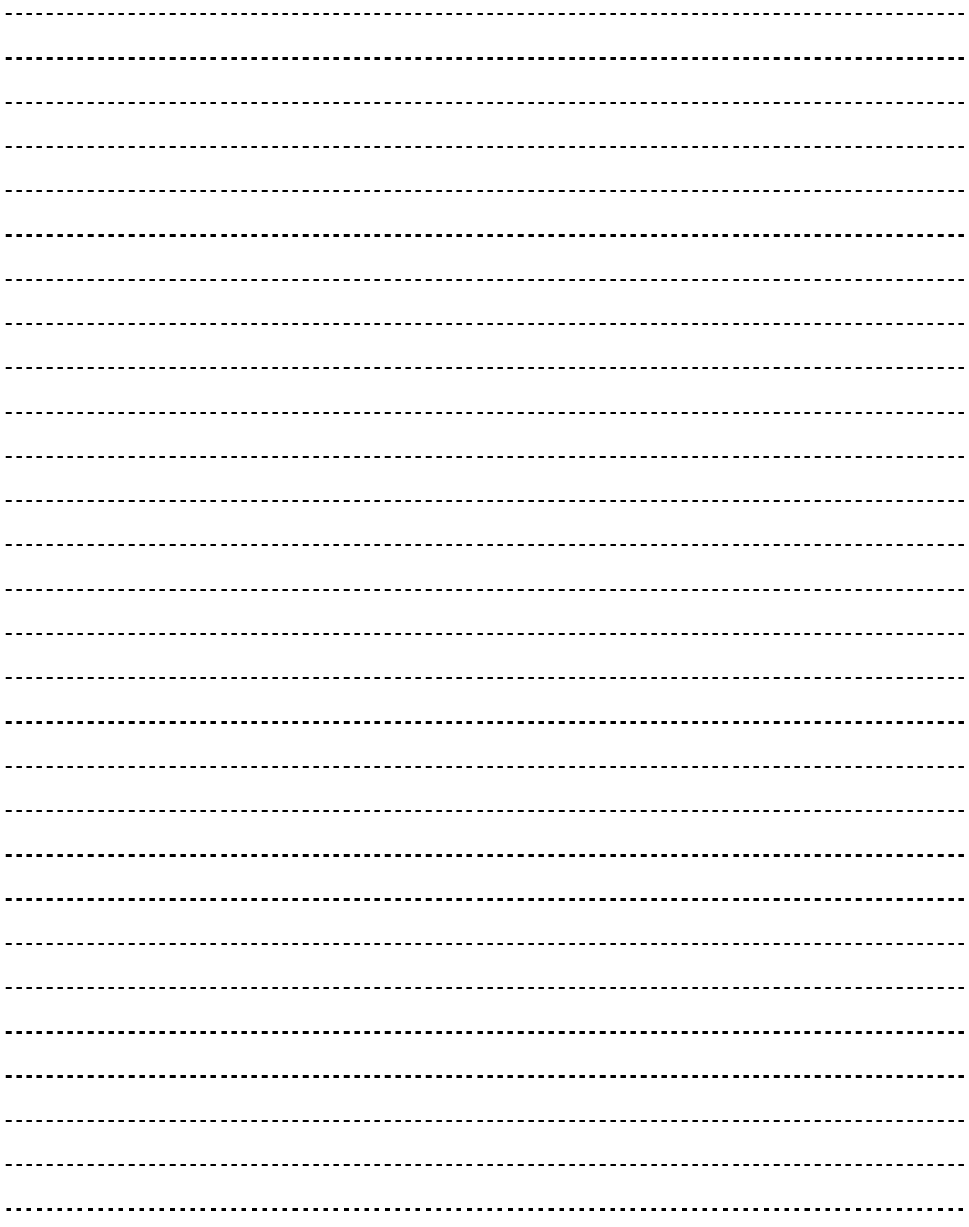

# **PIXSYS**

www.pixsys.net e-mail: sales@pixsys.net support@pixsys.net

Software Rev. 4.70

2300.10.145-Rev. F 040110

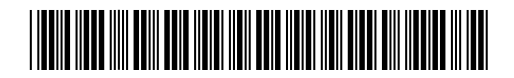